# **INSTRUKCJA INSTALATORA**

**Centrala alarmowa** 

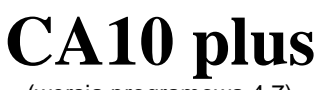

(wersja programowa 4.7)

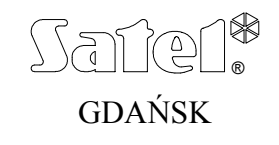

 $C<sub>6</sub>$ 

ca10pi\_pl 11/03

## **OSTRZEŻENIA**

Ze względów bezpieczeństwa system alarmowy powinien być instalowany przez wykwalifikowanych specjalistów.

Centrala współpracuje tylko z **analogowymi łączami abonenckimi**. Podłączenie obwodu telefonicznego bezpośrednio do sieci cyfrowej (np. ISDN) powoduje zniszczenie urządzenia.

W skład systemu alarmowego wchodzić mogą urządzenia stwarzające niebezpieczeństwo, w związku z czym, komponenty powinny być przechowywane w sposób uniemożliwiający dostęp do nich osobom nieupoważnionym.

Aby uniknąć ryzyka porażenia elektrycznego należy przed przystąpieniem do montażu zapoznać się z powyższą instrukcją, czynności połączeniowe należy wykonywać w stanie beznapięciowym (bez podłączonego zasilania).

W wypadku wykonywania czynności serwisowych polegających na wymianie bezpieczników, czynność powyższą należy wykonywać przy odłączonym napięciu zasilania, w przypadku wymiany bezpiecznika należy stosować wyłącznie bezpieczniki o identycznych parametrach jak oryginalne.

Zaleca się używanie obudów i zasilaczy przewidzianych do użytkowania przez producenta.

Nie wolno ingerować w konstrukcję bądź przeprowadzać samodzielnych napraw. Dotyczy to w szczególności dokonywania wymiany zespołów i elementów.

#### **UWAGA!**

Niedopuszczalne jest podłączanie do centrali całkowicie rozładowanego akumulatora (napięcie na zaciskach akumulatora bez podłączonego obciążenia mniejsze od 11V). Aby uniknąć uszkodzenia sprzętu, mocno rozładowany bądź nigdy nie używany akumulator należy wstępnie doładować odpowiednią ładowarką.

Używane w systemach alarmowych akumulatory zawierają ołów. Zużytych akumulatorów nie wolno wyrzucać, należy z nimi postępować w sposób zgodny z obowiązującymi przepisami (Dyrektywy Unii Europejskiej 91/157/EEC i 93/86/EEC).

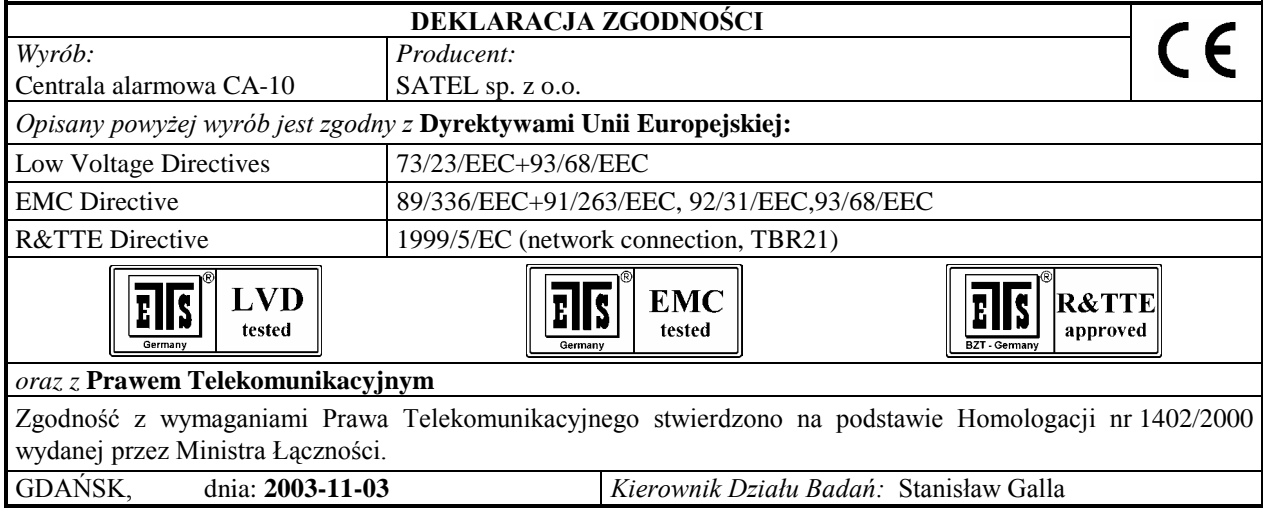

#### **UWAGA!**

Centrale z zasilaczem impulsowym wymagają odmiennego (w stosunku do wcześniej produkowanych central CA-10 v3.x) podejścia podczas podłączania zasilania. Zapoznaj się szczegółowo z rozdziałem dotyczącym podłączenia zasilania i uruchomienia centrali.

"**Historia zmian treści instrukcji**" została zamieszczona na końcu dokumentu.

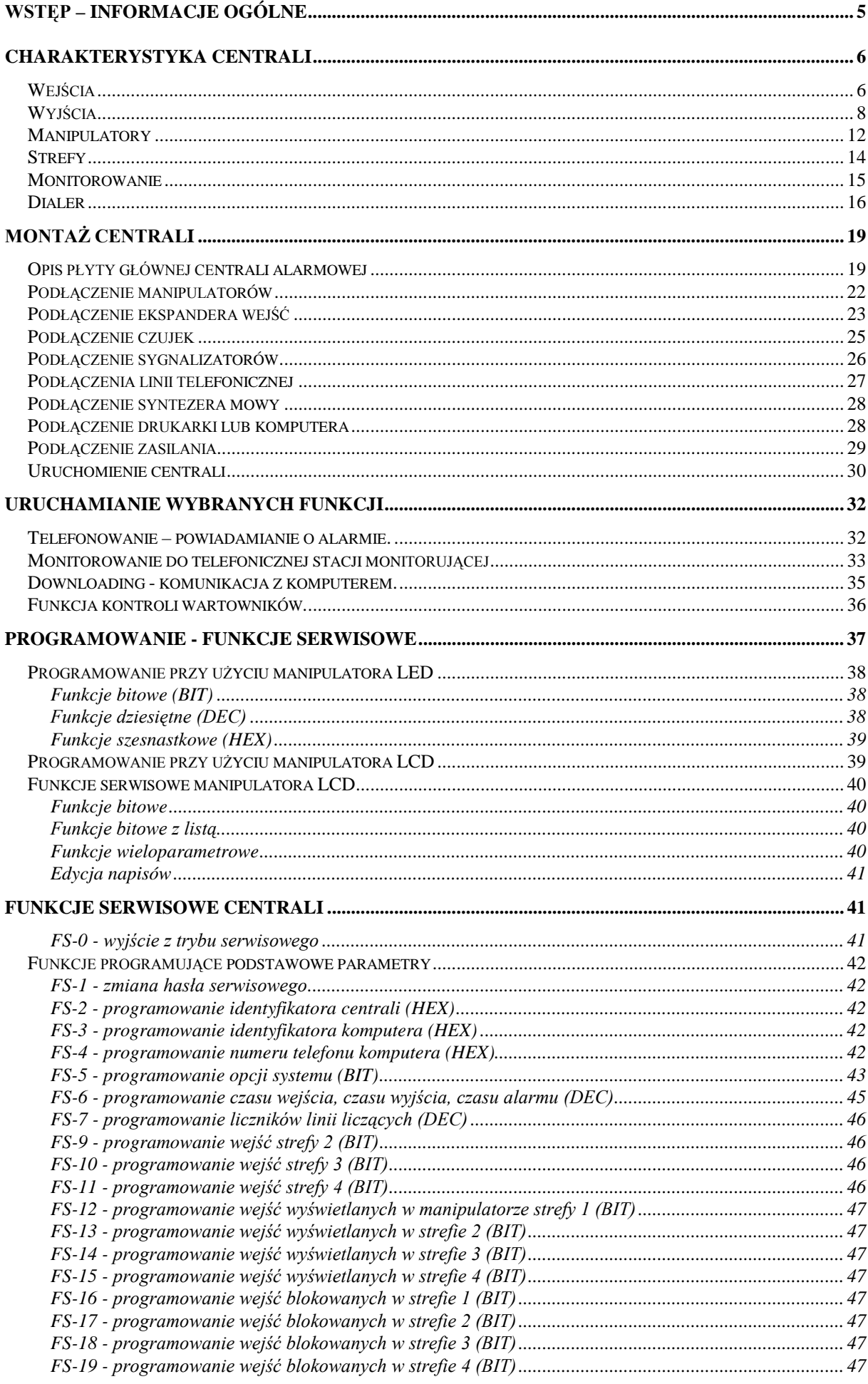

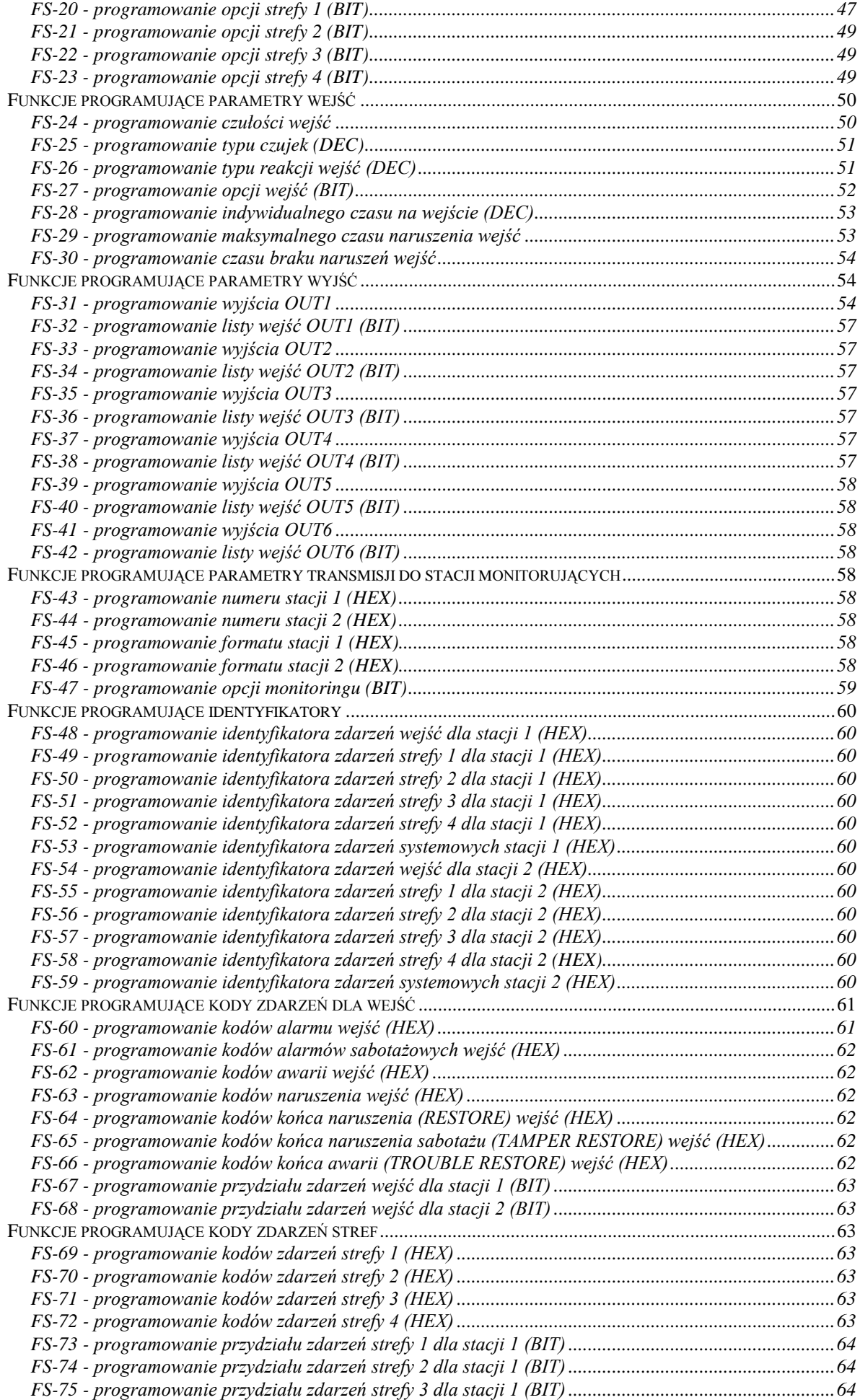

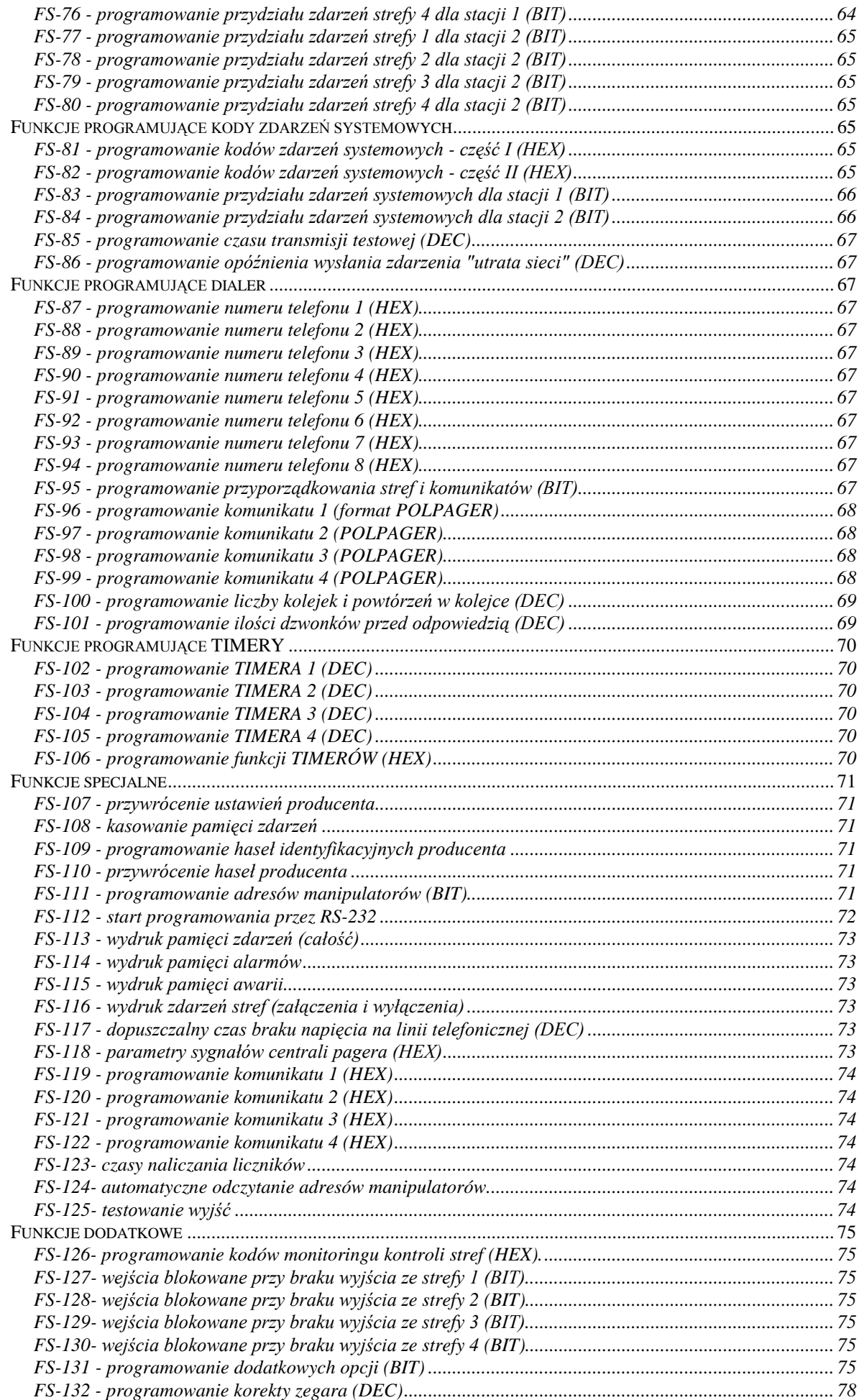

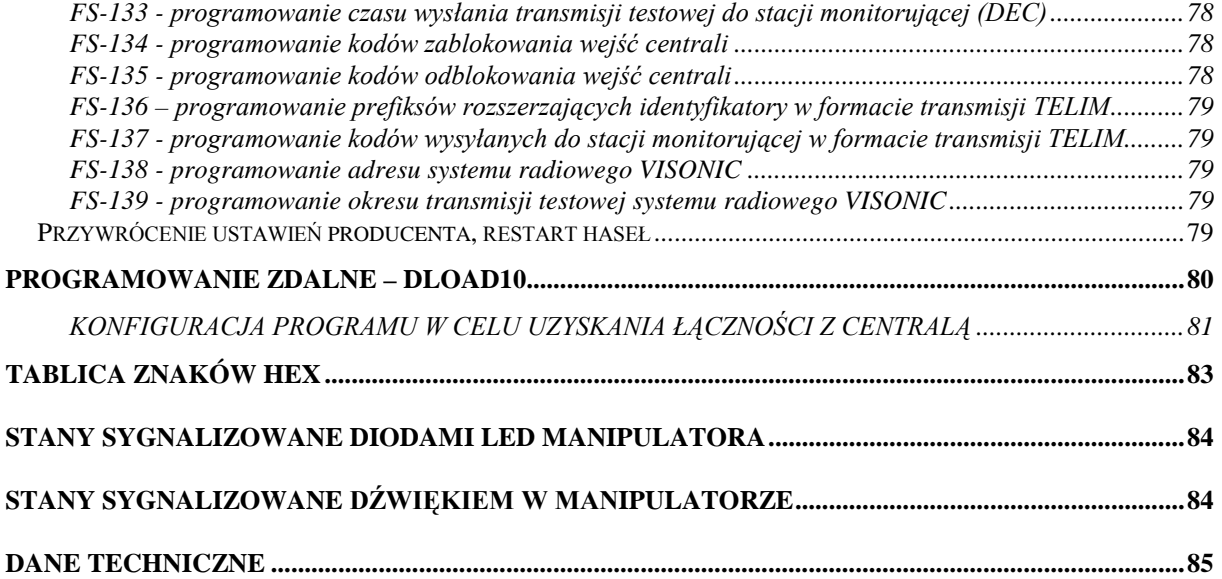

# **WSTĘP** – **INFORMACJE OGÓLNE**

Centrala **CA-10 plus** jest nową wersją produkowanej dotychczas centrali alarmowej CA-10. Zmiany w stosunku do wersji poprzedniej dotyczą głównie konstrukcji centrali i jej parametrów technicznych. W znacznym stopniu poprawiono odporność centrali na udary elektryczne, dzięki czemu spełnia ona z zapasem wymagania norm zgodnych z dyrektywą Unii Europejskiej dotyczącą kompatybilności elektromagnetycznej EMC 89/336/UE. Jest ona nowoczesną, mikroprocesorową centralą alarmową, opracowaną zgodnie z najnowszymi tendencjami w dziedzinie sygnalizacji włamania i napadu.

Centrala wyposażona jest w szereg rozwiązań, które dotychczas spotykane były jedynie w centralach o specjalnym przeznaczeniu. Niektóre rozwiązania są zupełną nowością.

#### **Podstawowe możliwości funkcjonalne:**

- obsługa centrali ze zdalnych manipulatorów wyposażonych w **tekstowy wyświetlacz LCD** lub z manipulatorów z diodami LED,
- możliwość podłączenia **czterech niezależnych manipulatorów,**
- zdalna obsługa systemu przy pomocy aparatu telefonicznego (wybrane funkcje) współpraca z modułem MST-1,
- możliwość podziału na **cztery strefy**: całkowicie odrębne systemy alarmowe lub strefy o wspólnych wejściach czy strefy wewnętrzne,
- **10 do 16 dowolnie programowalnych wejść** (8 wejść na płycie głównej, 2 w każdym manipulatorze, rozbudowa przez wejścia kolejnych manipulatorów lub ekspander), każde może pełnić jedną z 21 funkcji,
- obsługa dowolnych czujek w konfiguracji NO, NC, EOL oraz dwuparametrycznych (2EOL) z indywidualnym sabotażem wejścia,
- **6 wyjść** o programowalnym przeznaczeniu, każde może pełnić jedną z 41 funkcji.
- wbudowany **komunikator telefoniczny** umożliwia:
	- przekazywanie informacji do **dwóch stacji monitorujących**,
	- przekazanie informacji o alarmie poprzez systemy przywoławcze (**pager**),
	- poinformowanie o alarmie **komunikatem słownym**,
	- **odpowiadanie na telefon** i informowanie o stanie systemu,
	- **zdalną obsługę serwisową** z komputera wyposażonego w modem,
- wbudowane łącze **RS-232** umożliwia podłączenie drukarki (wydruk pamięci zdarzeń lub wydruk bieżący) oraz programowanie centrali z komputera.
- **wewnętrzny zegar** umożliwiający między innymi automatyczne uzbrajanie lub rozbrajanie stref za pomocą funkcji TIMER,
- obsługa systemu niezależnymi hasłami przez **32 użytkowników** (do 13 w każdej strefie) - hasła mogą mieć różne uprawnienia, ich użycie jest odnotowane w pamięci zdarzeń,
- nieulotna **pamięć 255 ostatnich zdarzeń** gromadząca informacje o włączeniach, wyłączeniach, alarmach, awariach itp., z datą i czasem wystąpienia, z numerem użytkownika obsługującego centralę,
- możliwość **nadzoru pracy wartowników** poprzez funkcję TIMER,
- automatyczna kontrola poprawności pracy systemu centrali, w tym **wykrywanie uszkodzenia lub zasłonięcia czujki**.

Szerokie możliwości programowe i korzystna cena umożliwiają zastosowanie centrali CA-10 plus zarówno do małych jak i większych systemów alarmowych.

### **CHARAKTERYSTYKA CENTRALI**

#### **Wejścia**

Centrala CA-10 plus w podstawowej konfiguracji posiada 10 wejść: 8 na płycie centrali i 2 w manipulatorze. W pełnej konfiguracji, z czterema manipulatorami (lub ekspanderem), centrala dysponuje 16 wejściami. Do wejść centrali można podłączyć dowolne czujki w konfiguracji NC, NO, EOL, 2EOL/NC, 2EOL/NO. Zastosowanie konfiguracji dwuparametrycznej (2EOL) umożliwia centrali jednoczesną kontrolę czujki i jej obwodu antysabotażowego.

Wejścia (linie wejściowe) mogą pełnić w systemie następujące funkcje:

- **0 linia wejścia/wyjścia (EXIT/ENTRY),** której naruszenie w trakcie czuwania spowoduje rozpoczęcie odliczania czasu "na wejście" oraz odblokowanie mechanizmu opóźnienia dla linii typu "opóźniona wewnętrzna" (naruszenie linii "opóźniona wewnętrzna" bez wcześniejszego naruszenia linii "wejściowej" spowoduje natychmiastowy alarm). W momencie naruszenia do stacji wysyłany jest kod "naruszenie wejścia" (możliwe jest pominięcie wysyłania tej informacji), a po odliczeniu "czasu na wejście" i wywołaniu alarmu kod "alarm z wejścia". Odliczanie "czasu na wejście" może być sygnalizowane w manipulatorze. Możliwe jest wyznaczenie wejść automatycznie blokujących się, jeśli w czasie na wyjście nie zostanie naruszona linia typu "wejście/wyjście". Ze względu na dodatkowe funkcje, tego typu wejście nie może być stosowane jako wejście wspólne dla kilku stref.
- **1 linia opóźniona (DELAY)** naruszona w trakcie czuwania powoduje rozpoczęcie odliczania opóźnienia, po którym wywoływany jest alarm. Nie nastąpi on, jeśli wyłączone zostanie czuwanie wejścia przed końcem odliczania opóźnienia. W momencie naruszenia, do stacji wysyłany jest kod "naruszenie wejścia", a po odliczeniu opóźnienia i wywołaniu alarmu - kod "alarm z wejścia". Opóźnienie nie jest sygnalizowane w manipulatorach.
- **2 linia opóźniona wewnętrzna (INTERIOR DELAY)** naruszona w trakcie czuwania po naruszeniu linii "wejściowej" (EXIT/ENTRY), zachowuje się jak linia "opóźniona" (DELAY). Naruszona w trakcie czuwania bez wcześniejszego naruszenia linii "wejściowej", zachowuje się jak linia "natychmiastowa" (INSTANT).
- **3 linia natychmiastowa zwykła (INSTANT)** naruszona w trakcie czuwania powoduje natychmiastowe wywołanie alarmu i wysłanie do stacji monitorującej kodu "alarm z wejścia".
- **4 linia natychmiastowa cicha/głośna (DAY/NIGHT)** naruszona podczas czuwania zachowuje się jak linia "natychmiastowa" (INSTANT), natomiast gdy nie czuwa, jej naruszenie powoduje sygnalizację w manipulatorze (jeśli nie jest wyłączona) i wysłanie do stacji kodu "naruszenie wejścia"
- **5 linia natychmiastowa licznikowa L1** naruszona w trakcie czuwania powoduje zwiększanie pierwszego z trzech liczników naruszeń (do stacji wysyłany jest kod "naruszenie wejścia"), aż do osiągnięcia zaprogramowanej dla tego licznika ilości naruszeń (programowanie w FS-7). Wówczas wywołuje alarm (do stacji wysyłany jest kod "alarm z wejścia"). Licznik naruszeń zerowany jest po 30 sekundach od pierwszego naruszenia. Możliwe jest zaprogramowanie innego czasu naliczania licznika (FS-123). Jeśli przez ten czas nie zostanie osiągnięta zaprogramowana liczba naruszeń, nie będzie alarmu. Możliwe jest przydzielenie kilku wejściom funkcji "linia licznikowa L1". Wówczas naruszenia z tych wejść będą się sumować. Naruszenie linii licznikowej w czuwaniu może być sygnalizowane w manipulatorze w sposób identyczny jak linii DAY/NIGHT.
- **6 linia natychmiastowa licznikowa L2** działanie identyczne jak dla linii "licznikowej L1", ale zmienia stan drugiego z trzech liczników.
- **7 linia natychmiastowa licznikowa L3**  działanie identyczne jak dla linii "licznikowej L1", ale zmienia stan trzeciego licznika.
- **8 linia 24H głośna** czuwająca cały czas niezależnie od tego, czy strefa do której należy czuwa, czy nie. Każde naruszenie tej linii spowoduje wywołanie alarmu na wyjściach typu "alarm włamaniowy" (BURGLARY), w manipulatorach oraz wysłanie kodu "alarm z wejścia". Umożliwia tworzenie obwodów antysabotażowych i przycisków napadowych.
- **9 linia 24H pomocnicza (AUXILIARY)** czuwająca cały czas niezależnie od tego, czy strefa do której należy czuwa, czy nie. Każde naruszenie tej linii powoduje wywołanie alarmu w manipulatorach oraz wysłanie kodu "alarm z wejścia". Przeznaczona do podłączania takich czujników, jak czujniki gazu, zalania lub inne.
- **10 linia 24H cicha (SILENT)** czuwająca cały czas niezależnie od tego, czy strefa do której należy czuwa, czy nie. Naruszenie tej linii powoduje jedynie wysłanie kodu "alarm z wejścia" do stacji monitorującej.
- **11 linia 24H pożarowa (FIRE)** czuwająca cały czas niezależnie od tego, czy strefa do której należy czuwa, czy nie. Przeznaczona do obsługi czujników przeciwpożarowych.

 Jeśli jedno z wyjść centrali jest oprogramowane jako "wyjście zasilające czujniki pożarowe", naruszenie wejścia powoduje uruchomienie mechanizmu weryfikacji alarmu i zasygnalizowanie alarmu w manipulatorach. Weryfikacja polega na chwilowym wyłączeniu zasilania czujników pożarowych i sprawdzeniu, czy po załączeniu zasilania, w ciągu 90 sekund, naruszenie zostanie powtórzone. Jeżeli tak, centrala wyśle komunikat "alarm z wejścia" do stacji monitorującej, uruchomi wyjścia typu "alarm pożarowy" i "alarm włamaniowy/pożarowy" oraz włączy sygnał alarmu pożarowego (sygnał przerywany) w manipulatorach.

 Jeśli nie ma wyjść zasilających czujniki pożarowe, naruszenie wejścia powoduje natychmiastowe wysłanie kodu "alarm z wejścia" do stacji monitorującej, uruchomienie wyjść typu "alarm pożarowy" i "alarm włamaniowy/pożarowy" oraz włączenie sygnału alarmu pożarowego (sygnał przerywany) w manipulatorach.

- **12 linia włączająca czuwanie** naruszenie tej linii powoduje załączenie czuwania w strefach, do których linia należy.
- **13 linia włączająca czuwanie ciche** naruszenie tej linii powoduje załączenie czuwania cichego w strefach, do których linia należy.
- **14 linia wyłączająca czuwanie** naruszenie tej linii powoduje wyłączenie czuwania w strefach, do których linia należy.
- **15 linia bez akcji alarmowej** naruszenie tej linii powoduje uaktywnienie wyjść reagujących na "naruszenie wejść".
- **16 linia włączająca/wyłączająca czuwanie**  wejście sterujące czuwaniem strefy, do której należy. Ustawienie opcji wejścia "*Kontrolowane przy załączeniu czuwania*" (PRIORITY) pozwala na wybór sposobu sterowania wejściem:
	- opcja wyłączona: naruszenie wejścia załączy, a koniec naruszenia wyłączy czuwanie (sposób działania typu "*przełącznik*"),
	- opcja załączona: kolejne naruszenia wejścia na przemian załączają/wyłączają czuwanie (sposób działania typu "*przycisk*").
- **17 linia opóźniona z sygnalizacją** linia opóźniona z możliwością sygnalizacji odliczania czasu opóźnienia w manipulatorach.
- **18 linia załączająca czuwanie z automatyczną blokadą wejść** naruszenie linii załącza czuwanie w strefie, do której należy linia z jednoczesnym zablokowaniem linii zaprogramowanych jako automatycznie blokowane (patrz: funkcje serwisowe 16,17,18,19)
- **19 linia obwodowa** linia czuwająca natychmiast od momentu wprowadzenia hasła i zatwierdzenia go klawiszem [#] (uzbrojenia strefy). Naruszenie linii podczas odliczania "czasu na wyjście" wywoła alarm.

**20- linia wejścia/wyjścia finalna** – działa podobnie jak lina typu 0 (wejścia/wyjścia) z tym, że powrót naruszonego wejścia (RESTORE) podczas odliczania czasu na wyjście kończy odliczanie tego czasu i rozpoczyna czuwanie strefy.

Czas reakcji każdego wejścia można zaprogramować od 0,016 s do 4,08 s.

Dla każdego z wejść opóźnionych można określić indywidualny czas opóźnienia.

Z każdym wejściem związanych jest też kilka opcji, określających sposób reakcji w specyficznych sytuacjach.

Dla każdego wejścia można określić maksymalny czas naruszenia (w sekundach), po którym zostanie potraktowane przez centralę jako uszkodzone, oraz określić maksymalny czas braku naruszenia (w godzinach), po którym centrala uzna wejście za uszkodzone.

Wejścia można selektywnie blokować.

W przypadku monitorowania do telefonicznej stacji monitorującej, dla każdego wejścia można określić siedem kodów zdarzeń przesyłanych do stacji.

#### **Wyjścia**

CA-10 plus wyposażona jest w 6 programowanych wyjść: 4 wyjścia wysokoprądowe i 2 niskoprądowe.

Wyjścia OUT1, OUT2, OUT3 i OUT4 zabezpieczone są specjalnymi bezpiecznikami elektronicznymi, z ogranicznikami prądu ustawionymi na 2,2A. Centrala kontroluje obecność obciążenia na tych wyjściach, ich przeciążenie oraz sygnalizuje stany awaryjne. Równolegle do tych wyjść muszą być dołączone rezystory 2,2kΩ. Opisane wyjścia podają +12V na obciążenie.

Wyjścia OUT5 i OUT6 (niskoprądowe, do 50mA) sterują masą obciążenia.

Wszystkie wyjścia posiadają zabezpieczenia dla obciążeń indukcyjnych i zakłóceń impulsowych.

Przeznaczenie wyjść można dostosować do potrzeb obsługiwanego przez centralę systemu alarmowego. Pomimo, że niektóre wyjścia mają odmienną konstrukcję, każde z nich może pełnić jedną z przedstawionych funkcji:

**1 - sygnalizacja alarmu włamaniowego (BURGLARY)** - wyjście startuje w momencie wykrycia przez centralę alarmu włamaniowego. Alarm wywołują czuwające wejścia, obwody antysabotażowe wejść, czujki sabotażu manipulatorów lub użytkownik (poprzez funkcję ALARM PANIC). Jeśli wskazane zostaną wejścia, na które ma wyjście reagować, alarmy z wejść będą ograniczone do wskazanych na "liście wejść" (pozostałe alarmy realizowane będą niezależnie od źródła). Możliwe jest też wskazanie stref (w opcjach wyjścia), z którymi związane jest wyjście. W takim wypadku, alarmy z wejść będą ograniczone do alarmów z wejść należących do wskazanych stref (podobnie zostanie ograniczona możliwość wywołania alarmu przez użytkownika). Gdy "lista wejść" jest pusta i nie są wskazane strefy, wyjście reaguje na wszelkie alarmy (oprócz alarmów z wejść pożarowych).

> Wyjście może działać przez określony czas (od 01 do 99 sekund lub od 01 do 99 minut) lub do skasowania alarmu przez użytkownika. W trakcie działania może co sekundę zmieniać swój stan (pulsować).

- **2 sygn. alarmów włamaniowego i pożarowego (FIRE/BURGLARY)** wyjście startuje w momencie wykrycia przez centralę alarmu włamaniowego (sygnał ciągły) i alarmu pożarowego (sygnał przerywany). Działanie wyjścia można ograniczyć do wskazanej "listy wejść" lub określonych stref (identycznie jak dla wyjścia typu **01**). Wyjście może działać przez określony czas (od 01 do 99 sekund lub od 01 do 99 minut) lub do skasowania alarmu przez użytkownika.
- **3 sygnalizacja alarmu pożarowego (FIRE)** wyjście startuje w momencie wykrycia przez centralę alarmu pożarowego. Alarm taki wywołują wejścia pożarowe

lub użytkownik (poprzez funkcję **ALARM FIRE**). Działanie wyjścia można ograniczyć do wskazanej "listy wejść" lub określonych stref (identycznie jak dla wyjścia typu **01**), przy czym wskazanie wejść innych niż pożarowe nie ma sensu nie będzie z nich alarmu pożarowego. Wyjście może działać przez określony czas (od 01 do 99 sekund lub od 01 do 99 minut) lub do skasowania alarmu przez użytkownika. W trakcie działania może co sekundę zmieniać swój stan (pulsować).

- **4 sygnalizacja alarmu z klawiatury** wyjście startuje w momencie wywołania dowolnego alarmu z klawiatury(FIRE, PANIC, AUX., alarmy sabotażowe manipulatora). Działanie wyjścia można ograniczyć do alarmów z określonych stref. Wyjście może działać przez określony czas (od 01 do 99 sekund lub od 01 do 99 minut) lub do skasowania alarmu przez użytkownika. W trakcie działania może co sekundę zmieniać swój stan (pulsować).
- **5 sygnalizacja alarmu pożarowego z klawiatury** wyjście startuje w momencie wywołania alarmu pożarowego przez użytkownika (funkcją ALARM FIRE). Działanie wyjścia można ograniczyć do alarmów z określonych stref. Wyjście może działać przez określony czas (od 01 do 99 sekund lub od 01 do 99 minut) lub do skasowania alarmu przez użytkownika. W trakcie działania może co sekundę zmieniać swój stan (pulsować).
- **6 sygnalizacja alarmu napadowego z klawiatury** wyjście startuje w momencie wywołania alarmu PANIC przez użytkownika. Działanie wyjścia można ograniczyć do alarmów z określonych stref. Wyjście może działać przez określony czas (od 01 do 99 sekund lub od 01 do 99 minut) lub do skasowania alarmu przez użytkownika. W trakcie działania może co sekundę zmieniać swój stan (pulsować).
- **7 sygnalizacja alarmu pomocniczego z klawiatury** wyjście startuje w momencie wywołania alarmu przez użytkownika funkcją ALARM AUX. Działanie wyjścia można ograniczyć do alarmów z określonych stref. Wyjście może działać przez określony czas (od 01 do 99 sekund lub od 01 do 99 minut) lub do skasowania alarmu przez użytkownika. W trakcie działania może co sekundę zmieniać swój stan (pulsować).
- **8 sygnalizacja alarmu sabotażowego manipulatorów** wyjście startuje w momencie wykrycia naruszenia styku antysabotażowego lub zmiany adresu manipulatora oraz po 3 błędnych hasłach. Działanie wyjścia można ograniczyć do alarmów z określonych stref. Wyjście może działać przez określony czas (od 01 do 99 sekund lub od 01 do 99 minut) lub do skasowania alarmu przez użytkownika. W trakcie działania może co sekundę zmieniać swój stan (pulsować).
- **9 sygnalizacja naruszeń linii "cicha/głośna" i "licznikowa"** wyjście startuje w momencie naruszenia nieczuwającej linii typu "cicha/głośna" i naruszeń linii typu "licznikowe", nie powodujących alarmu. Działanie wyjścia można ograniczyć do wskazanej "listy wejść" lub określonych stref (identycznie jak dla wyjścia typu **01**). Wskazanie wejść innych niż testowane przez ten typ wyjścia, nie ma sensu - nie będzie z nich sygnału naruszenia. Wyjście może działać przez określony czas (od 01 do 99 sekund lub od 01 do 99 minut) lub do skasowania alarmu przez użytkownika. W trakcie działania może co sekundę zmieniać swój stan (pulsować).
- **10 sygnalizacja alarmu DURESS** wyjście startuje w momencie użycia hasła o uprawnieniach 4 (hasło DURESS) do wyłączenia czuwania lub alarmu. Hasło to służy do wywołania specjalnego alarmu - "wyłączenie pod przymusem". Działanie wyjścia można ograniczyć do alarmów z określonych stref. Wyjście może działać przez określony czas (od 01 do 99 sekund lub od 01 do 99 minut) lub do skasowania alarmu przez użytkownika. W trakcie działania może co sekundę zmieniać swój stan (pulsować).
- **11 sygnalizacja gongu** (CHIME) wyjście startuje w momencie naruszenia nieczuwających wejść, dla których włączono opcję "gongu". Działanie wyjścia można ograniczyć do wskazanej "listy wejść" lub określonych stref (identycznie jak dla wyjścia typu **01**). Wyjście może działać przez określony czas (od 01 do 99 sekund lub od 01 do 99 minut) lub do skasowania alarmu przez użytkownika. Wyjście sygnalizuje naruszenia niezależnie od ustawień blokady gongu w manipulatorach (blokady te włączane są funkcją 8, wywoływaną przez dłuższe naciśnięcie klawisza).
- **12 wyłącznik monostabilny** wyjście startuje w momencie wywołania 7 funkcji użytkownika ([HASŁO][\*][7]) lub użycia hasła o uprawnieniach 5 ([HASŁO][#]). Działanie wyjścia można ograniczyć do określonych stref. Wyjście może działać przez czas od 01 do 99 sekund lub od 01 do 99 minut.
- **13 wyłącznik bistabilny** (ON/OFF) wyjście zmienia stan w momencie wywołania 8 funkcji użytkownika lub użycia hasła o uprawnieniach 6. Działanie wyjścia można ograniczyć do określonych stref.
- **14 wskaźnik czuwania** wyjście aktywne w czasie czuwania. Działanie wyjścia można ograniczyć poprzez wskazanie "listy wejść" lub określonych stref. Gdy nie wskaże się wejść i stref, wyjście jest aktywne, gdy dowolna strefa (wejście) czuwa.
- **15 wskaźnik czuwania cichego** wyjście aktywne w czasie czuwania cichego. Działanie wyjścia można ograniczyć poprzez wskazanie "listy wejść" lub określonych stref.
- **16 wskaźnik "czasu na wyjście"** wyjście aktywne podczas odliczania przez centralę "czasu na wyjście". Działanie wyjścia można ograniczyć do wskazywania "czasu na wyjście" określonych stref.
- **17 wskaźnik "czasu na wejście"** wyjście aktywne podczas odliczania "czasu na wejście". Działanie wyjścia można ograniczyć do wskazywania "czasu na wejście" określonych stref.
- **18 wskaźnik telefonowania** wyjście aktywne, gdy centrala zajmuje linię telefoniczną.
- **19 sygnał GROUND START** wyjście uaktywniane przez centralę w sytuacji, gdy ma być generowany sygnał GROUND START (sygnał trwający 2 sekundy, pojawiający się przed "podniesieniem słuchawki" przez centralę, wymagany przez specyficzny typ central telefonicznych).
- **20 sygnał potwierdzenia monitoringu** wyjście uaktywniane przez centralę na 3 sekundy, po poprawnym zakończeniu łączności ze stacją monitorującą.
- **21 wskaźnik BYPASS** wyjście aktywne, gdy w systemie są zablokowane wejścia. Działanie wyjścia można ograniczyć do wskazywania blokady określonych przez listę wejść lub blokady wejść wskazanych stref.
- **22 wskaźnik READY** wyjście aktywne, gdy wszystkie wejścia centrali są nienaruszone. Działanie wyjścia można ograniczyć do wskazywania stanu READY określonych przez listę wejść lub stanu READY wejść wskazanych stref.
- **23 sygnalizacja naruszenia wejścia** wyjście startuje w momencie naruszenia któregoś z wejść. Działanie wyjścia można ograniczyć do wskazanej "listy wejść" lub określonych stref (identycznie jak dla wyjścia typu **01**). Wyjście może działać przez określony czas (od 01 do 99 sekund lub od 01 do 99 minut) lub do momentu wyłączenia czuwania lub alarmu.
- **24 wskaźnik awarii linii telefonicznej** wykorzystywane przy dublowaniu powiadamiania łączem telefonicznym przez łącze radiowe, umożliwia wysłanie informacji o uszkodzeniach linii telefonicznej.
- **25 wskaźnik awarii sieci 230V.**
- **26 wskaźnik awarii (niskiego napięcia) akumulatora** uaktywniane, gdy napięcie akumulatora w trzech kolejnych testach spadnie do ok. 11V.
- **27 wyjście zasilające** wyjście przeznaczone do zasilania czujek, szyfratorów, radiolinii i innych urządzeń napięciem stałym 12V. Przy programowaniu tego typu wyjścia należy zwrócić szczególną uwagę na dopuszczalną obciążalność każdego z wyjść centrali.
- **28 wyjście zasilające czujniki pożarowe** wyjście przeznaczone do zasilania czujników pożarowych. Wyjście ściśle współdziała z wejściami określonymi jako 24H FIRE. Przypisanie tego typu funkcji dowolnemu z wyjść centrali, uaktywnia mechanizm weryfikacji alarmów pożarowych. Mechanizm ten działa następująco: pierwsze naruszenie powoduje odłączenie zasilania czujników pożarowych na około 15 sekund. Zanik zasilania spowoduje reset naruszonych czujników. Następnie zasilanie załączy się ponownie, ale centrala przez kilkanaście sekund nie będzie obserwować wejść "24H FIRE", ze względu na czas równoważenia się czujników. Następnie centrala przechodzi w tryb szczególnej kontroli wejść pożarowych

trwający około 90 sekund. Jeżeli w tym czasie nastąpi ponowne naruszenie czujnika, zostanie wywołany alarm FIRE. Jeżeli nie, centrala przejdzie do normalnego obserwowania wejść pożarowych "24H FIRE". Wyjście reaguje na funkcję "RESET zasilania" (funkcja 9 użytkownika, wyłączenie na czas zaprogramowany jako czas działania wyjścia).

- **29 wyjście zasilające z funkcją RESET** wyjście przeznaczone do zasilania czujek wymagających chwilowego wyłączenia zasilania do skasowania pamięci stanu. Mechanizm RESET wywoływany jest z manipulatora, poprzez funkcję 9 użytkownika (wywołanie [HASŁO][\*][9]). Napięcie wyłączane jest na czas zaprogramowany jako czas działanie wyjścia (minimum 5 sekund).
- **30 TIMER** wyjście sterowane przez zegar centrali, włącza się i wyłącza w godzinach wskazanych przez odpowiedni TIMER centrali (patrz Funkcje programujące TIMERY).
- **31 wskaźnik czuwania głośnego**  wyjście sygnalizuje stan czuwania głośnego. Działanie wyjścia można ograniczyć poprzez wskazanie "listy wejść" lub określonych stref.
- **32 wskaźnik czuwania całości** wyjście aktywne tylko wtedy, gdy wszystkie linie lub strefy przypisane do niego czuwają.
- **33 sygnalizacja włączenia czuwania / wyłączenia czuwania / wyłączenia czuwania i kasowania alarmu** - wyjście sygnalizuje odpowiednio jednym, dwoma lub czterema impulsami po 0,16s wykonanie poszczególnych operacji.
- **34 wskaźnik sygnalizacji alarmu w manipulatorze** sygnalizacja alarmu cichego w manipulatorze strefy.
- **35 wyjście załączające zasilanie w czuwaniu** działa podobnie jak wskaźnik czuwania lecz załącza się już w momencie startu czasu na wyjście, a nie przejścia z czasu na wyjście do czuwania, może być stosowane jako wskaźnik lub wyjście do zasilania np. czujek mikrofalowych w pomieszczeniach, w których znajdują się ludzie.
- **36 sygnalizacja stanu (LED)** dane wyjście może sterować diodą LED, która będzie wskazywać następujące stany:
	- nie świeci centrala nie czuwa
	- świecenie ciągłe centrala czuwa
	- świecenie pulsujące centrala czuwa, był alarm lub awaria
- *Uwaga: Jeśli po załączeniu czuwania będą naruszone wejścia w systemie, dioda będzie migać i zaświeci w sposób ciągły dopiero po zakończeniu naruszenia.*
- **37 sygnalizacja stanu (przekaźnik)** dane wyjście może sterować przekaźnikiem. Wyjście uaktywnia się po załączeniu czuwania, a przestaje być aktywne po wywołaniu alarmu, wystąpieniu awarii lub po wyłączeniu czuwania.
- *Uwaga: Jeśli po załączaniu czuwania będą naruszone wejścia w systemie, wyjście uaktywni się po zakończeniu naruszenia.*
- **38 sygnalizacja awarii wejścia** sygnalizacja przekroczenia maksymalnego czasu naruszenia wejścia lub maksymalnego czasu braku naruszeń.
- **39 sygnalizacja braku wprowadzenia kodu wartownika**  wyjście uruchamiane przez TIMER zaprogramowany jako timer kontroli strefy, jeśli w czasie określonym w timerze nie wprowadzono hasła wartownika.
- **40 sygnalizacja trybu serwisowego**  wyjście załączone, jeśli na którymkolwiek manipulatorze wywołano tryb serwisowy centrali.
- **41 wskaźnik nienaładowanego akumulatora** wyjście, którego stan jest uaktualniany po każdym teście napięcia akumulatora.

Dla każdego z wyjść można określić czas działania w sekundach (od 1 do 99 sekund), w minutach (od 1 do 99 minut) lub typu LATCH (do wyłączenia). Można określić polaryzację wyjścia dla stanu aktywnego (czy +12V czy 0V na obciążeniu), oraz czy ma działać pulsująco, czy w sposób ciągły.

Przyporządkowanie poszczególnych wyjść można ograniczyć do określonych stref lub wejść systemu.

#### **Manipulatory**

Manipulatory służą do obsługi systemu (lub strefy) oraz do jego programowania. Centrala CA-10 plus może obsłużyć cztery niezależne manipulatory LCD lub LED, umożliwiające utworzenie czterech stref lub oddzielnych systemów. **Każdy manipulator przyporządkowany jest jednej strefie.** 

Sposób działania manipulatorów stref określa się podczas programowania centrali. W poszczególnych strefach można blokować niektóre funkcje (na przykład możliwość szybkiego załączenia czuwania poprzez naciśnięcie kolejno klawiszy [0][#]) oraz określić jakie sygnały dźwiękowe przekazuje manipulator.

Manipulatory posiadają adresy utrudniające zamianę lub dołączenie innego manipulatora, indywidualny antysabotaż oraz dwa wejścia, działające identycznie jak wejścia płyty głównej centrali. Można je przypisać do dowolnych stref.

Dane o adresie, stanie syku antysabotażowego oraz stanie wejść przesyłane są do centrali razem z danymi z klawiatury.

#### **Manipulator LCD**

Centrala CA-10 plus powinna współpracować z manipulatorem LCD z oprogramowaniem w wersji v2.00 (lub kolejnej). Manipulator LCD przekazuje informację o stanie systemu alarmowego przy pomocy dwuwierszowego wyświetlacza LCD (2 x 16 znaków) oraz sześciu dodatkowych diod świecących LED.

Funkcje diod LED:

- **ALARM** sygnalizuje wystąpienie alarmu.
- **AWARIA** miga, gdy centrala sygnalizuje wykrycie problemu technicznego lub problemu przy powiadamianiu telefonicznym.
- **STREFA 1 ... STREFA 4** pokazują stan stref: miganie diody (przy zgaszonej diodzie ALARM) oznacza odliczanie czasu na wyjście, świecenie oznacza czuwanie w strefie.

Funkcje diod LED zmieniają się przy wywołaniu trybu serwisowego lub wejściu w tryb funkcji użytkownika – są one zgodne z zasadami pokazywania stanu przez manipulatory LED centrali.

Klawiatura manipulatora posiada 12 klawiszy, oznaczonych zgodnie ze standardem telefonicznym, przeznaczonych do wprowadzania danych. Dodatkowe 4 klawisze (ze strzałkami) w manipulatorze LCD służą do poruszania się po MENU i do wyboru funkcji. Po wybraniu funkcji klawisze te wspomagają programowanie. Klawisze **Õ Ö** zmieniają położenie kursora, klawisz **×** kasuje znak przed kursorem, natomiast klawisz **Ø** przełącza tryb wprowadzania danych (dopisywanie lub zmiana na pozycji kursora).

Manipulator może pracować w jednym z trzech trybów pracy:

1) **Tryb tekstowy.** Na wyświetlaczu w pierwszej linii pokazane są: data i czas systemu. W drugiej linii pojawiają się komunikaty o stanie systemu. Treść komunikatów może być standardowa (na przykład *SYSTEM OK.*, *CZUWANIE*), lub dostosowana przez instalatora. W trybie tym możliwe jest wyświetlanie statusu z priorytetem lub bez. W trybie z priorytetem, przy kilku informacjach istotnych, na wyświetlaczu będzie wyświetlana cały czas najważniejsza (przykładowo *ALARM !*). W trybie bez priorytetu, stan wyświetlacza będzie się cyklicznie zmieniał (na przykład na zmianę będą wyświetlane napisy *BYŁ ALARM* i *CZUWANIE*).

- 2) **Wyświetlanie stanu wejść standard LCD.** Pierwsza linia wyświetlacza pokazuje datę i czas systemu, natomiast w drugiej monitorowany jest stan wszystkich 16 wejść centrali. Stan wejścia określa wyświetlany znak  $\frac{1}{2}$  (przykładowo:  $\frac{1}{2}$  = wejście OK., N = wejście naruszone). W momencie zmiany stanu systemu (na przykład z chwilą załączenia czuwania) przez pewien czas na wyświetlaczu pokazywany jest status, podobnie jak w trybie pierwszym, po czym manipulator wraca do monitorowania stanu wejść.
- 3) **Wyświetlanie stanu wejść standard LED.** Tryb ten podobny jest do trybu 2). Różni się tym, że w drugiej linii monitorowany jest stan 12 wejść centrali w taki sam sposób, jak to ma miejsce w manipulatorze LED.

Dla manipulatora LCD zalecany jest tryb pracy 1 lub 2. Użytkownik może tymczasowo przełączać tryb wyświetlania pomiędzy trybem tekstowym, a wyświetlaniem stanu wejść poprzez dłuższe naciśnięcie klawisza **Ø**.

Tryb pracy ustala instalator funkcją serwisową *Format stanu*, dostępną po włączeniu trybu serwisowego centrali.

Manipulator LCD jest wyposażony w złącze RS-232 służące do programowania manipulatora bezpośrednio z komputera.

#### **Manipulator LED**

W manipulatorze LED stan strefy i wybranych wejść wyświetlany jest za pomocą diod świecących. Dla każdej strefy możliwe jest wskazanie 12 dowolnych wejść centrali. Pozostałe trzy diody mają ustalone znaczenie - czerwona sygnalizuje ALARM, zielona (DOZÓR) CZUWANIE (miganie oznacza odliczanie czasu na wyjście), a żółta AWARIĘ.

#### **Hasła i uprawnienia**

Centrala CA-10 plus może zapamiętać 32 hasła (od 4 do 6 cyfr), o różnych uprawnieniach. Hasła są związane ze strefami, w których je deklarowano. Każda strefa posiada hasło główne strefy, inicjowane w trakcie restartu ustawień centrali (czterocyfrowe hasło, zaczynające się od cyfry równej numerowi strefy, 1234 dla strefy 1, 2345 dla strefy 2, itd.). Hasła tego nie można skasować, natomiast może ono być zmienione. Umożliwia ono dostęp do wszystkich funkcji użytkownika.

Użytkownik posługujący się hasłem głównym (użytkownik 0) może dodawać nowych użytkowników do strefy, nadając im różne uprawnienia. Uprawnienie hasła określa, jakie funkcje centrali są dostępne przy użyciu tego hasła, a które nie.

Przy wprowadzania nowych użytkowników (nowych haseł), są oni przez centralę automatycznie numerowani. Dla każdej strefy numeracja jest prowadzona oddzielnie. Dzięki temu możliwe jest rozróżnienie kto i kiedy obsługiwał centralę, ponieważ numer użytkownika (hasła) zapamiętywany jest w pamięci zdarzeń, razem z wydanym poleceniem. Manipulator LCD umożliwia także identyfikację użytkowników po ich nazwie.

Usunięcie hasła użytkownika strefy nie powoduje przenumerowania haseł pozostałych użytkowników. Jeśli do strefy dodawany będzie nowy użytkownik, jego hasło zajmie pozycję zwolnioną przez użytkownika skasowanego.

Istnieje możliwość zadeklarowania haseł jako "hasła globalne" (FS 131), będą one akceptowane w każdej ze stref, niezależnie od tego, w której strefie je wprowadzono. Opcja ta uniemożliwia jednak, podczas przeglądu pamięci zdarzeń identyfikację użytkownika, który wywołał funkcję sterującą.

Poszczególni użytkownicy mogą mieć następujące uprawnienia:

- **1** dostępne **wszystkie funkcje** oprócz tworzenia i kasowania użytkowników,
- **2** dostępne **włączanie i wyłączanie dozoru, zmiana hasła**,
- **3** dostępne **włączanie dozoru, wyłączanie tylko wtedy, gdy to samo hasło go załączyło**,
- **4 hasło-pułapka**: włącza i wyłącza dozór, ale przy wyłączeniu do stacji monitorującej zostanie wysłana informacja o "wyłączeniu pod przymusem" (DURESS),
- **5** włącza wyjście typu WYŁĄCZNIK MONOSTABILNY, **użycie jest odnotowane w pamięci zdarzeń**, może pełnić rolę hasła wartownika,
- **6** przełącza stan wyjścia typu WYŁĄCZNIK BISTABILNY,
- **7 uzbrojenie częściowe** hasło włącza czuwanie z jednoczesnym zablokowaniem grupy wejść (wskazuje je instalator w funkcjach serwisowych), poza tym hasło daje identyczne możliwości jak hasło z uprawnieniami 2,
- **8** dostępne **włączanie i wyłączanie czuwania, bez możliwości zmiany własnego hasła**,
- **9** dostępne **tylko włączanie czuwania**,
- **0**  dostępne **tylko kasowanie alarmu**.

#### **Strefy**

Utworzenie strefy polega na przypisaniu jej minimum jednego wejścia. CA-10 plus umożliwia utworzenie czterech stref. Strefie można przypisać dowolne wyjścia, numery telefonów oraz komunikaty do systemów przywoławczych, dzięki czemu na bazie jednej centrali CA-10 plus można zbudować cztery niezależne systemy alarmowe.

W przypadku dołączenia do centrali kilku manipulatorów, każdy manipulator będzie związany z konkretną strefą poprzez specjalne wyjście sterujące. Manipulator dołączony do wyjścia CLK1 należał będzie do strefy 1, dołączony do wyjścia CLK2 do strefy 2 i tak dalej.

Gdy w systemie jest mniej manipulatorów niż stref, poszczególne strefy mogą być obsługiwane z istniejących manipulatorów, przy pomocy funkcji GO TO (po wywołaniu tej funkcji manipulator na pewien czas staje się manipulatorem innej strefy). Sterowanie strefą, która nie ma manipulatora, może też odbywać się poprzez wejścia, którym przypisane zostaną funkcje "włączenie czuwania" i "wyłączenie czuwania". Sygnalizację stanu takiej strefy można wyprowadzić na wyjścia.

Strefy mogą być definiowane w następujący sposób:

- strefy nie mają żadnych wejść wspólnych są niezależnymi podsystemami,
- część wejść należy do kilku stref wejścia będące częścią wspólną czuwają tylko wtedy, gdy czuwają wszystkie strefy, do których te wejścia należą,
- wszystkie wejścia jednej strefy należą jednocześnie do drugiej strefy centrala traktuje jedną strefę jako nadrzędną, a drugą jako wewnętrzną, włączenie/wyłączenie czuwania strefy nadrzędnej powoduje równoczesne włączenie/wyłączenie czuwania w strefie wewnętrznej, włączenie lub wyłączenie czuwania strefy wewnętrznej powoduje jedynie zmianę w czuwaniu wejść tej strefy,
- te same wejścia są przydzielone do różnych stref strefy staną się wzajemnie wewnętrznymi, załączenie lub wyłączenie czuwania w jednej strefie powoduje identyczne reakcje w strefach pozostałych: tak wyznaczone strefy zachowują się jak jedna strefa z dwoma (kilkoma) niezależnymi manipulatorami.

Przy analizowaniu, czy dana strefa jest wewnętrzną, centrala sprawdza jak zazębiają się linie, dla których możliwe jest włączenie czuwania. Możliwe jest więc przydzielenie strefie wewnętrznej osobnych linii typu "24H" oraz linii sterujących czuwaniem.

Strefy posiadają indywidualne identyfikatory i kody zdarzeń do monitoringu.

#### **Monitorowanie**

Centrala CA-10 plus może przekazywać informacje o stanie systemu (strefy) do jednej lub dwóch stacji monitorujących. Komunikacja do stacji monitorujących odbywa się niezależnie od powiadamiania komunikatem słownym i do systemów przywoławczych. Ma ona priorytet i realizowana jest przed powiadamianiem słownym. W przypadku trudności z uzyskaniem połączenia ze stacją monitorującą, centrala na 60 sekund zawiesza wybieranie numeru stacji monitorującej i jeśli ma także realizować powiadomienie dialerem, na ten czas udostępnia linię telefoniczną dialerowi.

Przekazywanie informacji do stacji monitorujących może być realizowane na kilka sposobów.

- **Powiadomienie do jednej stacji.**
- **Powiadamianie stacji 1, a gdy ta jest niedostępna, stacji 2** (np.: gdy stacja ma dwa numery telefonu). W takim przypadku, niezależnie od tego do której stacji dodzwoniła się centrala, przekazywane są wszystkie zdarzenia.
- **Powiadamianie do dwu stacji z rozdziałem zdarzeń** w zależności od tego, jakie zdarzenie zaszło w systemie, na przykład informacje o alarmach do stacji 1, a informacje o awariach do stacji 2 (tryb ten jest przydatny, gdy stacja obsługuje wielu abonentów i konieczne jest minimalne obciążenie numeru, na który mogą napływać informacje najważniejsze). W trybie tym, podczas programowania centrali określa się, które informacje przesyłać do której stacji.
- **Powiadamiania obu stacji**: najpierw stacji 1, a następnie stacji 2. Tryb ten osiąga się przydzielając te same zdarzenia obu stacjom.

Ilość informacji, które należałoby przesłać do stacji monitorującej w celu zapewnienia właściwego stopnia ochrony obiektu, w przypadku systemu z 16 wejściami i 32 użytkownikami może być na tyle duża, że przekroczy możliwości standardowych formatów transmisji. Z tego powodu, w celu zwiększenia elastyczności centrali, zdarzenia występujące w systemie podzielono na sześć grup:

- pierwsza obejmuje **zdarzenia związane z wejściami** (grupa ta ma najwyższy priorytet),
- cztery grupy stanowią **zdarzenia związane ze strefami** (priorytet zdarzeń zależy od numeru strefy, pierwsza strefa ma priorytet najwyższy),
- szósta grupa obejmuje pozostałe **zdarzenia systemowe**.

Każdej grupie zdarzeń przypisano indywidualne identyfikatory systemu (po jednym dla każdej stacji). W przypadku stacji nie mogących przyjąć kilku różnych identyfikatorów w jednej sesji łączności, centrala może wysyłać zdarzenia w oddzielnych sesjach, w kolejności wynikającej z priorytetu, grupując zdarzenia o takich samych identyfikatorach.

Możliwe jest przesyłanie informacji o dziewięciu różnych zdarzeniach dotyczących wejść oraz siedemnastu zdarzeniach ze stref (z czego siedem zdarzeń może zawierać numer użytkownika). Centrala może też przesłać informacje o dwudziestu ośmiu innych zdarzeniach zaistniałych w systemie (przykładowo awarie, start trybu programowania przez telefon, załączenie trybu serwisowego i inne). Kody zdarzeń dla obu stacji są takie same. Dla większości zdarzeń możliwe jest określenie sposobu rozdziału zdarzeń między obie stacje. Informacje do stacji mogą być przesyłane w jednym z siedemnastu formatów transmisji (w tym TELIM – format używany w Niemczech).

Dzięki analizie sygnałów komutacyjnych (algorytm ToneLOGIC), CA-10 plus na bieżąco kontroluje proces nawiązywania łączności ze stacją, co w przypadku częstej zajętości łącza znacznie skraca czas pomiędzy pojawieniem się zdarzenia, a przekazaniem informacji do stacji monitorującej. Kolejne próby wybierania numeru podejmowane są natychmiast po wykryciu sygnału niedostępności połączenia, dzięki czemu wielokrotnie szybciej uzyskuje połączenia niż urządzenia, które przez określony czas czekają na sygnał zgłoszenia stacji monitorującej i ponawiają próbę wybierania dopiero po stwierdzeniu, że sygnał ten nie wystąpił.

#### **Dialer**

Centrala CA-10 plus jest wyposażona w dialer telefoniczny, umożliwiający przekazanie słownego komunikatu o alarmie. Komunikat przechowywany jest w zewnętrznym syntezerze. Centrala współpracuje bezpośrednio z syntezerem mowy SM-2.

Dialer może również realizować połączenia z systemami przywoławczymi. Możliwe jest zaprogramowanie czterech różnych komunikatów alfanumerycznych.

CA-10 plus umożliwia zaprogramowanie ośmiu numerów telefonicznych, po 16 znaków każdy.

Dla każdego numeru telefonu można określić, które strefy sygnalizują alarm pod ten numer i przydzielić jeden z czterech komunikatów tekstowych dla pagera lub komunikat słowny z syntezera.

System ToneLOGIC zastosowany w centrali CA-10 plus kontroluje sygnały dźwiękowe z linii telefonicznej podczas zestawiania połączenia. Dzięki temu, niezależnie od typu centrali telefonicznej, centrala może rozpoznać odebranie telefonu.

Powiadamianie dla każdego numeru telefonu jest realizowane zgodnie z parametrami:

- **Ilość kolejek** (1 do 7) określa ile razy należy zatelefonować i przekazać informację pod każdy numer,
- **maksymalna ilość prób** (1-9) ilość prób, po której centrala przestaje wybierać numer, dla którego niemożliwe jest uzyskanie połączenia (nikt nie odbiera, ciągła zajętość itp.).

Podczas oczekiwania na sygnał ciągły w trakcie wybierania numeru (kod D, np.: gdy centrala podłączona jest do linii wewnętrznej i próbuje wyjść na miasto), wykrycie sygnału zajętości nie zmniejsza licznika kolejek i prób.

#### **Dialer centrali może również realizować funkcję odpowiadania na telefon i informowania o stanie systemu** (patrz funkcje: FS-5 i FS-101)**:**

- sygnałem: jeden dźwięk co sekundę, gdy nie było alarmu,
- komunikatem słownym jeśli od alarmu nie upłynęła jeszcze godzina,
- sygnałem: pięć krótkich dźwięków co sekundę, jeśli od alarmu upłynęła co najmniej godzina.

Innym sposobem uzyskania informacji przez telefon o stanie systemu jest współpraca centrali z modułem **MST-1** produkcji SATEL (patrz: FS-131, opcja 2). Moduł ten umożliwia również, w ograniczonym zakresie, zdalne sterowanie systemem przy pomocy sygnałów DTMF (patrz: *Instrukcja użytkownika centrali alarmowej CA-10 plus z manipulatorem LED*). Sposób podłączenia zamieszczono w instrukcji obsługi modułu MST-1.

#### **Zdalne programowanie – DOWNLOADING**

Dla ułatwienia programowania centralę CA-10 plus wyposażono w mechanizm DOWNLOADING-u, umożliwiający zastosowanie komputera do programowania i serwisowej kontroli systemu alarmowego.

Współpraca z komputerem może być realizowana na dwa sposoby: w "*trybie lokalnym"* za pomocą łącza RS-232 (po podłączeniu CA-10 plus wprost do jednego z portów COM komputera), lub w "*trybie zdalnym*", za pośrednictwem linii telefonicznej (w takim przypadku komputer musi być wyposażony w modem).

Programowanie danych manipulatora LCD dostępne jest w trybie lokalnym poprzez złącze RS-232 na płytce manipulatora.

Dostarczany razem z centralą program DLOAD10 obsługuje oba tryby pracy. Program DLOAD10 umożliwia:

- odczytanie wszystkich parametrów centrali,
- zapisanie nowych parametrów do centrali,
- odczytanie pamięci zdarzeń systemu,
- prace w trybie ON LINE.

#### **Program nie odczytuje i nie zmienia haseł użytkowników - dostęp do nich jest możliwy tylko przez funkcje użytkownika z manipulatorów.**

W trybie ON LINE na ekranie komputera uzyskuje się bieżącą informację o stanie systemu: naruszonych wejściach, aktywnych wyjściach, zegarze centrali oraz o stanie wybranej strefy. Możliwe jest sterowanie systemem tak, jak poprzez manipulator LED. Manipulator na ekranie komputera działa równolegle z rzeczywistymi manipulatorami w strefach, dzięki czemu możliwe jest wydawanie komend dla wszystkich stref z jednego miejsca. Tryb ON LINE umożliwia też odczytanie awarii i zaprogramowanie zegara.

Komunikację w trybie lokalnym (przez łącze RS-232) startuje się przez specjalną funkcję serwisową (FS 112). Przewidziano też możliwość uruchomienia łączności bez konieczności użycia manipulatora (np.: jeśli jest on umieszczony daleko od centrali i komputera). Służy temu polecenie "Połącz lokalnie z..." w programie DLOAD10.

#### **Zainicjowanie łączności poprzez łącze telefoniczne jest możliwe w trzech trybach:**

- 1) Komputer dzwoni do centrali alarmowej, która po odebraniu telefonu wymienia z komputerem hasła komunikacji. Gdy są one poprawne, centrala potwierdza przyjęcie polecenia programowania zdalnego, odkłada ona słuchawkę i oddzwania do komputera pod zaprogramowany w centrali numer. Centrala powiadamia stację monitorującą o starcie programowania przed oddzwonieniem do komputera.
- 2) Komputer dzwoni do centrali alarmowej, po uzgodnieniu haseł komunikacji centrala przechodzi od razu do wymiany danych. Taki, uproszczony tryb nawiązywania łączności uzyskuje się, gdy w centrali nie wpiszemy numeru telefonu do komputera. Powiadomienie stacji monitorującej nastąpi po zakończeniu łączności z komputerem.
- 3) Nawiązanie łączności od strony centrali poprzez wywołanie funkcji użytkownika 0 (zero) przez głównego użytkownika strefy. Centrala najpierw informuje stację monitorującą o starcie programowania (gdy aktywny jest monitoring), a następnie wybiera numer telefonu do komputera.

Możliwe jest zablokowanie możliwości inicjowania łączności przez komputer.

W celu zmniejszenia kosztów połączeń telefonicznych możliwe jest wielokrotne zawieszanie transmisji. Przy ponownym połączeniu centrala nie informuje stacji monitorującej o zdalnym programowaniu. Dopiero po odebraniu polecenia zakończenia komunikacji wysyłana jest do stacji informacja o zakończeniu programowania zdalnego. Możliwe jest zablokowanie inicjowania łączności przez komputer. Po zawieszeniu łączności od strony komputera, centrala przez cztery godziny oczekuje na telefon z komputera, nawet gdy zablokowane są funkcje automatycznego odpowiadania na telefon z komputera. Jeśli nie zakończono łączności poleceniem "zakończ" tylko "zawieś", informacja o zakończeniu łączności jest zapisywana do pamięci zdarzeń i wysłana do stacji monitorującej po czterech godzinach od ostatniego zawieszenia.

Ponieważ dostęp do centrali może mieć tylko serwis, przewidziano szereg zabezpieczeń uniemożliwiających włamanie się do systemu i zmianę jakichkolwiek danych przez osoby nieupoważnione. Wszystkie wymiany danych poprzedzane są wymianą haseł, a dane są kodowane.

DOWNLOADING może być szczególnie pomocny dla firm instalacyjnych obsługujących wiele systemów alarmowych. Wówczas przeglądy i zmiany programowe sugerowane przez użytkowników nie muszą wiązać się z kłopotliwymi i kosztownymi wyjazdami - można je wykonać za pomocą komputera poprzez linię telefoniczną. Taki sposób obsługi klientów oraz kontroli technicznej ich systemów pozwoli stworzyć nowoczesny i profesjonalny poziom usług branży alarmowej.

### **MONTAŻ CENTRALI**

#### **Opis płyty głównej centrali alarmowej**

 $\sqrt{N}$ 

Płyta główna centrali zawiera elementy elektroniczne wrażliwe na wyładowania elektrostatyczne. Przed montażem należy rozładować ładunki elektrostatyczne, a w czasie montażu unikać dotykania elementów na płycie centrali.

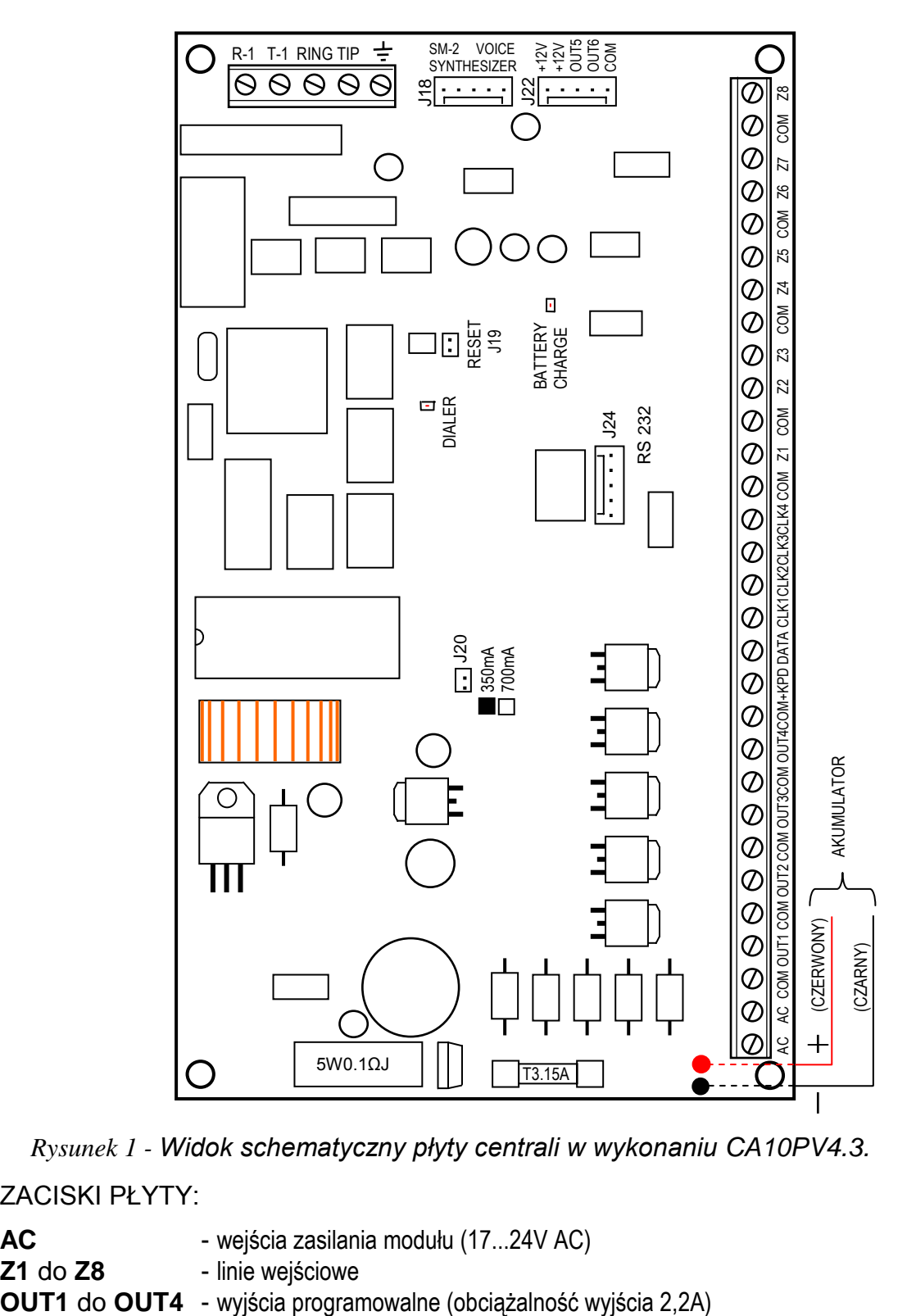

*Rysunek 1 - Widok schematyczny płyty centrali w wykonaniu CA10PV4.3.*

ZACISKI PŁYTY:

- **AC**  wejścia zasilania modułu (17...24V AC)
- **Z1** do **Z8**  linie wejściowe

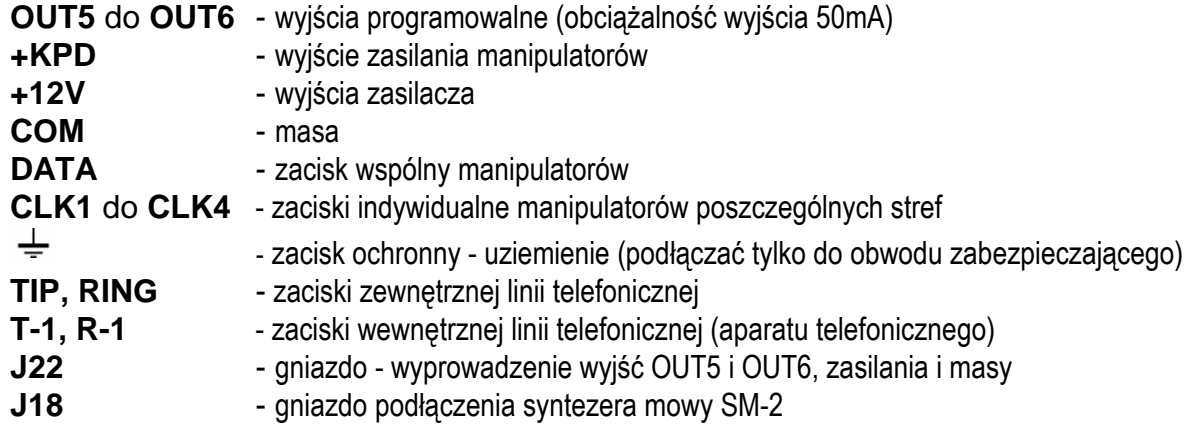

Zaciski **AC** służą do doprowadzenia **zmiennego** napięcia zasilającego z transformatora sieciowego. Zasilacz centrali jest dostosowany do napięcia wejściowego AC **17...24V**. Centrala wyposażona jest w nowoczesny impulsowy zasilacz o dużej sprawności energetycznej i niezawodności działania, jednakże warunkiem jego poprawnej pracy jest zapewnienie, aby napięcie wejściowe przy **maksymalnym obciążeniu** transformatora przez centralę nie spadło poniżej **16V** (AC).

Płyta główna CA-10 ma możliwość podłączenia do obwodu zabezpieczenia przeciwporażeniowego (uziemienia). Zacisk przewodu ochronnego jest oznaczony symbolem:  $\pm$ .

Do zacisku uziemienia nie wolno podłączać przewodu "zerowego" obwodu zasilania sieciowego AC 230V. Jeżeli w obiekcie brakuje osobnego obwodu przeciwporażeniowego, zacisk należy pozostawić wolny.

#### **Zasilacz centrali** posiada:

- układ kontroli stanu naładowania akumulatora z możliwością odłączenia akumulatora rozładowanego ,
- optyczną sygnalizację procesu testowania i ładowania akumulatora (dioda LED na płycie głównej),
- przełączany prąd ładowania akumulatora (350mA/700mA).

Napięcie stabilizowane zasilacza centrali wynosi 13.6 - 13.8V i jest ustawiane w toku produkcji.

Dioda LED "DIALER" świeci się podczas telefonowania przez centralę, miga w czasie impulsowego wybierania numeru telefonu.

Dioda LED **BATTERY CHARGE** umieszczona w pobliżu kołków oznaczonych "J20", świeci się podczas testowania przez moduł stanu naładowania akumulatora oraz podczas ładowania rozładowanego akumulatora. Centrala co 10 sekund sprawdza obecność akumulatora, a co 4minuty przez czas kilkunastu sekund testuje stan jego naładowania. W czasie testowania procesor obniża napięcie zasilacza, a odbiorniki są zasilane z akumulatora. Jeżeli napięcie akumulatora obniży się do 9,5V centrala odłączy go w celu ochrony przed całkowitym rozładowaniem i uszkodzeniem.

**Kołki J20** służą do ustawienia prądu ładowania akumulatora:

350mA - kołki zwarte,

700mA - kołki rozwarte.

**Dwa przewody** (czerwony i czarny) służą do podłączenia akumulatora, czerwony podłączany jest do zacisku "+" akumulatora, a czarny podłączany do zacisku "-". Obwód akumulatora zabezpieczony jest bezpiecznikiem T 3,15A.

Kołki **J19** "**RESET**" dają możliwość uruchomienia trybu serwisowego bez podania hasła serwisowego. Funkcja ta może być programowo zablokowana przez instalatora (patrz: FS 131 - opcja 1).

Do każdego z wyjść OUT1-OUT4 oraz +KPD zastosowano elektroniczne zabezpieczenia przeciwzwarciowe i przeciążeniowe.

Należy uważać, aby w systemie alarmowym nie spowodować przeciążenia zasilacza centrali. Dobrze jest sporządzić **bilans obciążenia** zasilacza. Suma prądów pobieranych przez odbiorniki (czujki, manipulatory) i prądu ładowania akumulatora, nie może przekroczyć wydajności zasilacza. W przypadku większego zapotrzebowania na energię elektryczną, należy do zasilania części odbiorników w systemie alarmowym wykorzystać dodatkowy zasilacz (np.: APS -15, APS-30 produkcji SATEL). W tabeli 1 (na końcu instrukcji) podano przykładowe oszacowanie bilansu prądów pobieranych przez system, oraz przykład oszacowania doboru akumulatora.

**Linia telefoniczna** musi być doprowadzona kablem czteroprzewodowym, by możliwe było dołączenie centrali przed pozostałymi urządzeniami (telefon, telefaks i inne).

Centrala CA-10 plus powinna być montowana w pomieszczeniach zamkniętych, o normalnej wilgotności powietrza. W pomieszczeniu tym powinien być dostępny stały (nie odłączany) obwód zasilania 230V z uziemieniem ochronnym.

Centrala może być montowana w obudowie CA-10 OBU (obudowa z transformatorem przeznaczonym do współpracy z zasilaczem centrali), która pozwala na zainstalowanie akumulatora o pojemności 17Ah. Przed przymocowaniem obudowy do podłoża należy zamontować w niej kołki dystansowe (plastikowe) służące do późniejszego zamocowania płyty głównej.

W przypadku wysuwania się kołków z obudowy należy lekko rozgiąć zaczepy blokujące pozycję kołka w obudowie (rysunek 2) i podczas wkładania mocno docisnąć centralną część główki kołka, aby uległ on zablokowaniu w otworze obudowy. Dobrze jest sprawdzić, czy kołek po naciśnięciu nie wysuwa się z otworu. Podczas mocowania obudowy należy zwrócić uwagę, by nie uszkodzić przewodów, które przełożone będą przez otwór w tylnej ściance.

Po zamontowaniu obudowy można zainstalować w niej płytę centrali i przystąpić do wykonania podłączeń.

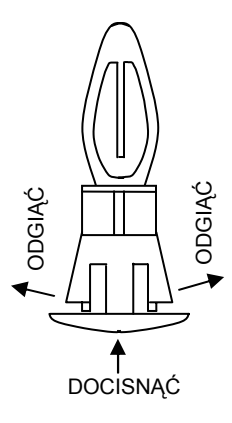

*Rysunek 2*

*WAŻNE: nie należy podłączać zasilania sieciowego i akumulatora, dopóki nie zostaną wykonane wszystkie pozostałe połączenia.*

UWAGA !

Ponieważ centrala zasilana jest z sieci ~230V, nieostrożność podczas podłączania lub błędne podłączenie może grozić porażeniem i stanowić zagrożenie życia ! W związku z tym, przy podłączaniu centrali należy zachować szczególną ostrożność. Przewód, którym podłączone będzie zasilanie sieciowe, w trakcie montażu i podłączania centrali nie może być pod napięciem !

#### **Podłączenie manipulatorów**

Centrala CA-10 plus umożliwia podłączenie czterech niezależnych manipulatorów, przeznaczonych do sterowania odrębnymi strefami. Manipulatory podłącza się do systemu linią czteroprzewodową.

Rysunek 3 przedstawia złącza manipulatora: +12V, CLK, DATA, COM przeznaczone do podłączenia do centrali, Z1,Z2 – wejścia czujek, cztery pary kołków D C B A - przeznaczone do ustalenia adresu przy pomocy zworek. Manipulator LCD jest wyposażony

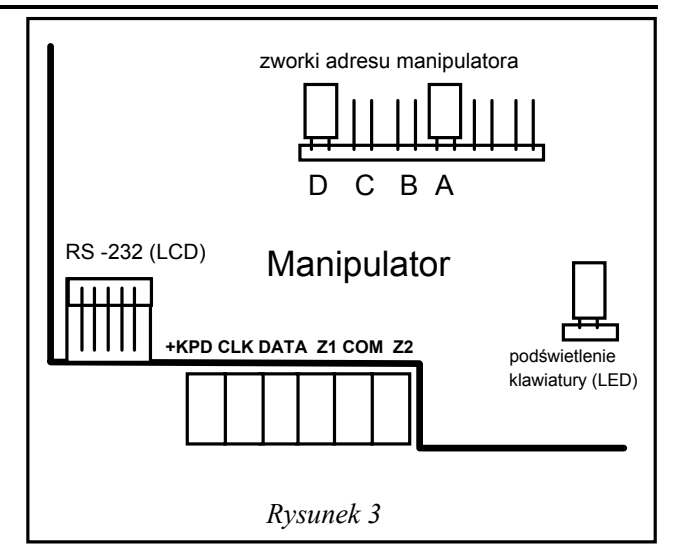

w złącze RS-232 do programowania danych manipulatora.

Manipulatory podłącza się do złącz COM, +KPD, DATA, CLK1, CLK2, CLK3, CLK4 centrali. Złącza COM, +KPD i DATA są wspólne dla wszystkich stref, natomiast złącza CLK1, CLK2, CLK3 i CLK4 określają, do której strefy należy manipulator. Jeżeli system będzie pracował z mniejszą liczbą manipulatorów niż 4, należy je podłączać zaczynając od CLK1.

**Manipulatory należy zasilać wyłącznie ze złącza centrali +KPD.** Wyjście to może być też użyte do zasilenia czujek podłączanych do manipulatorów, pod warunkiem nie przekroczenia łącznej wartości prądu 1,5A.

Każdy manipulator powinien być podłączony osobnym kablem. Odległość manipulatora od centrali może wynosić do 200m. Zalecane jest użycie nieekranowanych przewodów do podłączania manipulatorów.

Przy typowym kablu typu DY 8x0,5 odległości manipulatora od centrali dla zapewnienia poprawnego zasilania mogą być następujące:

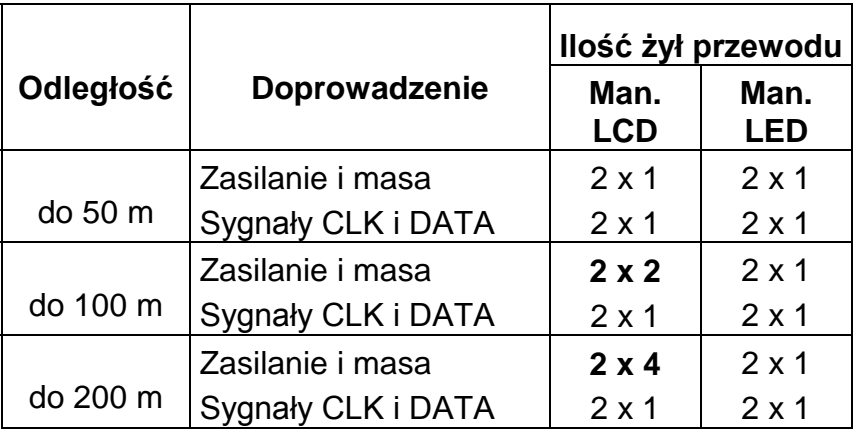

Ponieważ manipulator LCD pobiera większy prąd niż manipulatory LED (szczególnie przy aktywnym podświetlaniu klawiatury i wyświetlacza), przy planowaniu okablowania istotne jest uwzględnienie rezystancji przewodów doprowadzających zasilanie i masę.

#### *Uwaga: napięcie zasilania mierzone na kostce podłączeniowej manipulatora LCD przy włączonych podświetleniach nie powinno być mniejsze niż 11V.*

Zworki w manipulatorze określają adres, który stanowi dodatkowe zabezpieczenie antysabotażowe manipulatora. **W każdym manipulatorze należy ustalić inny (dowolny) adres**. Centrala nie akceptuje adresów typu "wszystkie zwarte" i "wszystkie rozwarte". Adresy pamiętane są przez centralę w pamięci EEPROM (nieulotnej), razem z pozostałymi parametrami systemu.

Złącza Z1 i Z2 w manipulatorach, umożliwiają dołączenie dowolnych czujek. Są one obsługiwane przez centralę identycznie, jak wejścia płyty głównej. Złącze Z1 manipulatora strefy 1 traktowane jest przez centralę jako wejście 9, Z2 manipulatora strefy1 jako wejście 10 i tak dalej. Przy czterech manipulatorach centrala dysponuje więc 16 wejściami. Można także stosować mniejszą liczbę manipulatorów i ekspander wejść.

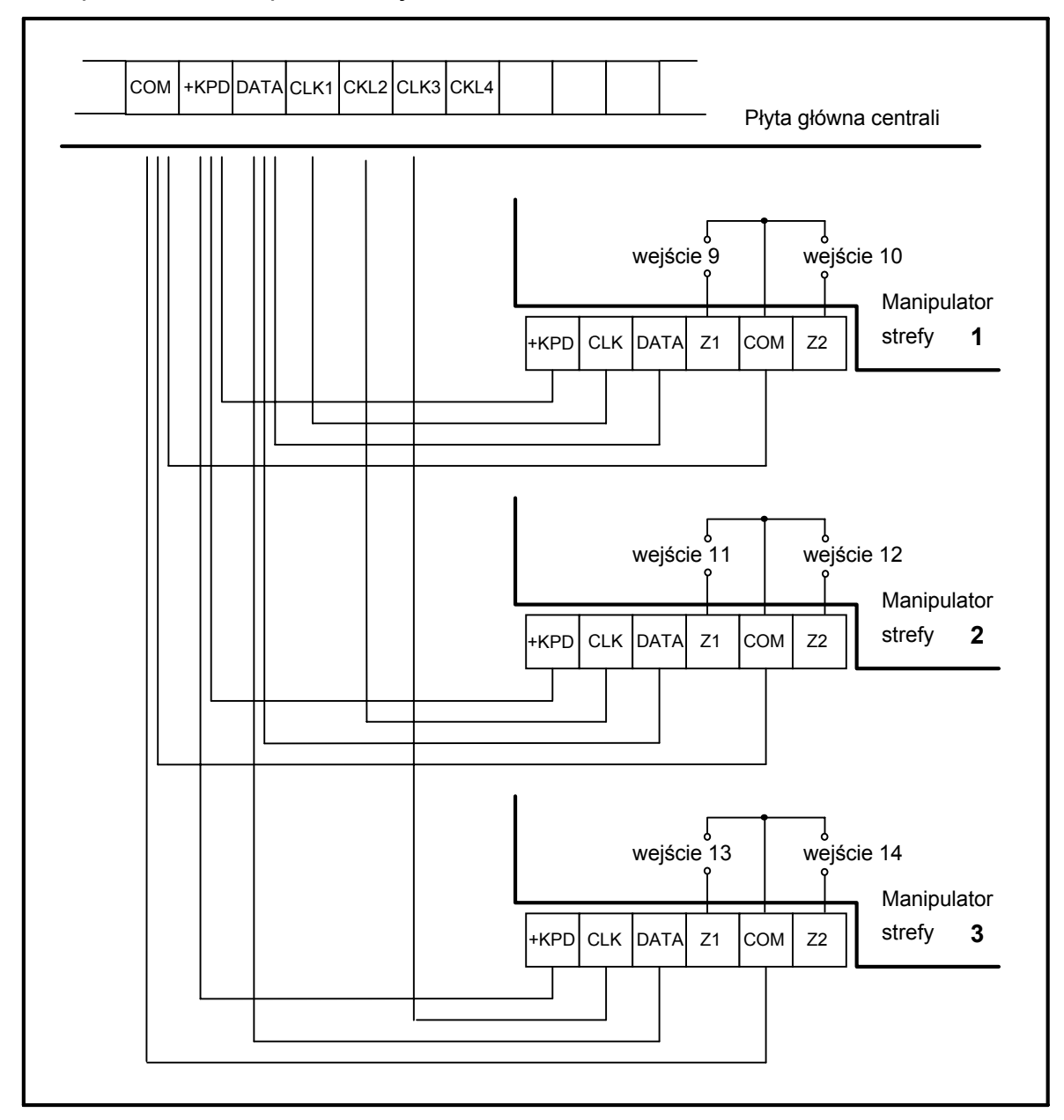

*Rysunek 4 - Sposób podłączenia trzech manipulatorów do centrali.* 

Manipulatorów nie należy łączyć równolegle do jednego sygnału CLK (jedna strefa - dwa manipulatory). Dotyczy to wszystkich manipulatorów typu LCD oraz CA-10 KLED-M i CA-10 KLED-S. Jedynym wyjątkiem są manipulatory CA-10 KLED, które można łączyć równolegle.

Styk antysabotażowy manipulatora nie ma połączenia z obwodem antysabotażowym systemu. Centrala ustala jego stan na podstawie danych odebranych z manipulatora. Styk ten nie jest kontrolowany, gdy centrala znajduje się w trybie serwisowym.

#### **Podłączenie ekspandera wejść**

W celu zwiększenia liczby wejść można zamiast pełnego kompletu manipulatorów podłączyć ekspander wejść. Udostępnia on wejścia manipulatorów brakujących do pełnej konfiguracji. Ekspander podłącza się tak, jak kolejny manipulator. Można go stosować w kombinacji z różną ilością manipulatorów.

Rysunek 5 pokazuje sposób podłączenia ekspandera do centrali CA-10 plus.

Zworki A, B, C, D służą do ustawienia adresu ekspandera – położenie górne odpowiada założonej zworce w manipulatorze. Zworki C1 i C2 należy ustawić odpowiednio do ilości manipulatorów podłączonych do centrali. Zworki ekspandera muszą być założone w pozycji górnej lub dolnej - nie można ich zdejmować na

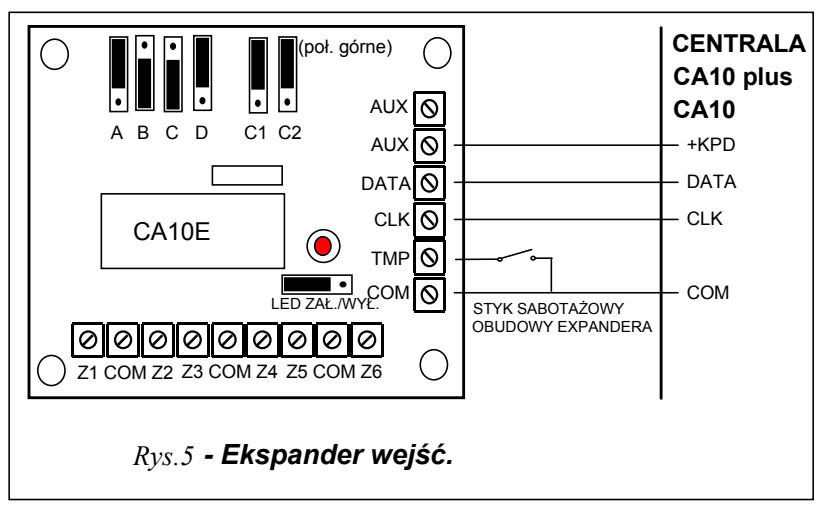

#### stałe.

Wejście TMP ekspandera jest odpowiednikiem sabotażu manipulatora – w stanie normalnym powinno być zwarte do masy.

Możliwe są trzy konfiguracje centrali z ekspanderem:

#### **1 manipulator i ekspander:**

- manipulator podłączony jako manipulator pierwszy (CLK1)
- CLK ekspandera podłączone do CLK2 centrali
- zworki C1 i C2 w górnym położeniu
- jako adres drugiego, trzeciego i czwartego manipulatora zaprogramować w centrali adres ekspandera
- wejścia ekspandera Z1 do Z6 dostępne jako wejścia 11 do 16 systemu.

### **2 manipulatory i ekspander:**

- manipulatory podłączone jako manipulatory pierwszy i drugi (CLK1 i CLK2)
- CLK ekspandera podłączone do CLK3 centrali
- zworka C1 w górnym położeniu, C2 w dolnym położeniu
- adres ekspandera zaprogramowany w centrali jako adres trzeciego i czwartego manipulatora
- wejścia ekspandera Z1 do Z4 dostępne jako wejścia 13 do 16 systemu.

### **3 manipulatory i ekspander:**

- manipulatory podłączone jako manipulatory pierwszy drugi i trzeci (CLK1, CLK2 i CLK3)
- CLK ekspandera podłączone do CLK4 centrali
- zworki C1 i C2 w dolnym położeniu
- adres ekspandera zaprogramowany w centrali jako adres czwartego manipulatora

• wejścia ekspandera Z1 i Z2 dostępne jako wejścia 15 i 16 systemu.

Jeśli ekspander jest instalowany w dużych odległościach od centrali (kilkadziesiąt metrów) należy podłączyć do centrali osobnymi przewodami zasilanie i masę zasilania czujek podłączanych do wejść ekspandera.

Manipulatory LCD mogą współpracować w systemie alarmowym tylko z wersją ekspandera produkowaną od lutego 1998.

#### **Podłączenie czujek**

CA-10 plus może pracować z dowolnymi czujkami. Każde wejście centrali może pracować w konfiguracji:

- NC (normalnie zwarte),
- NO (normalnie otwarte),
- EOL (parametryczne),
- 2EOL/NO (dwuparametryczne, czujka typu NO),
- 2EOL/NC (dwuparametryczne, czujka typu NC).

Gdy wejście pracuje w konfiguracji z pojedynczym parametrem (EOL), do zamknięcia obwodu czujki należy zastosować rezystor **2,2 k**Ω**.**

Przy wejściach dwuparametrycznych (2EOL) obwód czujki zamyka się dwoma rezystorami **1,1 k**Ω**.** Wejścia tego typu 2EOL umożliwiają centrali jednoczesną kontrolę stanu czujki i jej styku sabotażowego.

Do zasilania czujki można wykorzystać dowolne z wyjść posiadających zabezpieczenie elektroniczne (od OUT1 do OUT4). Wyjście to powinno być oprogramowane jako "WYJŚCIE ZASILAJĄCE". Możliwe jest zasilanie czujek podłączonych do wejść w manipulatorach z wyjścia +KPD, jednak należy uważać aby nie przekroczyć dopuszczalnego obciążenia 1,5A dla tego wyjścia.

Rysunek 6 pokazuje sposób podłączenia czujek do wejść pracujących w konfiguracji dwuparametrycznej. Rozdzielenie masy zasilania czujki i wejścia pozwala na wyeliminowanie niekorzystnego wpływu rezystancji przewodów. Przy założeniu, że tylko jedna czujka jest dołączona do przewodu i długość przewodu jest niewielka można uprościć instalację prowadząc masę zasilania (GND) i sygnałową (COM) jednym przewodem.

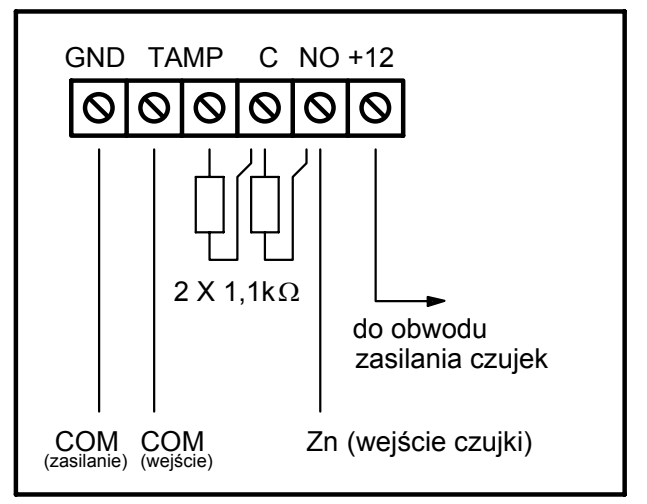

### *Rysunek 6 - Podłączenie czujki 2EOL.*

Czujki NO i NC w konfiguracji dwuparametrycznej podłącza się identycznie, istotne jest tylko prawidłowe wskazanie centrali, jaka czujka jest do wejścia podłączona (2EOL/NO czy 2EOL/NC).

#### **Podłączenie sygnalizatorów**

Sposób podłączania sygnalizatorów (obciążeń) pokazano na rysunkach 7 i 8.

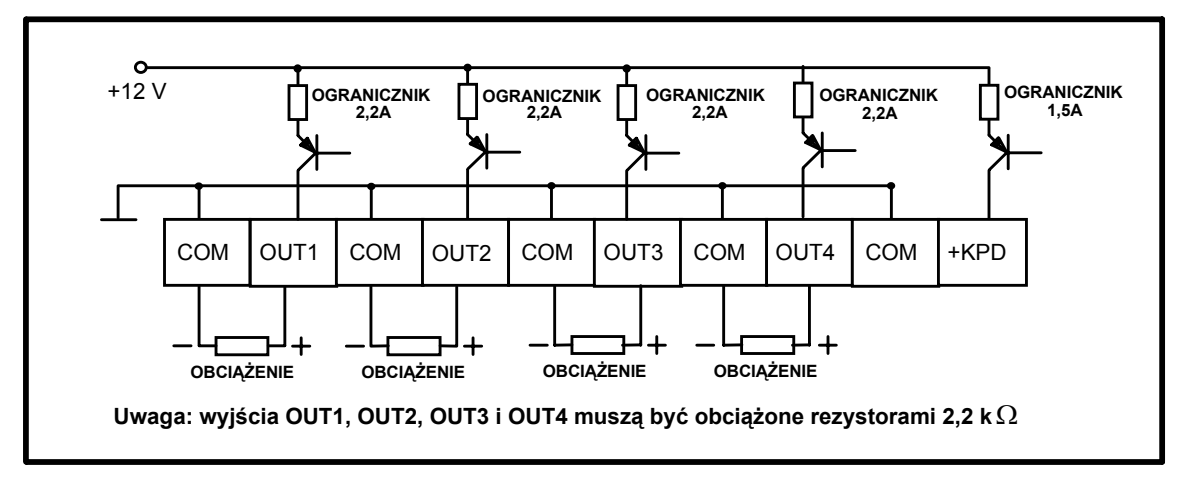

*Rysunek 7 - Schemat wyjść wysokoprądowych.*

Centrala CA-10 plus może sterować sygnalizatorami dowolnego rodzaju. Każde z wyjść centrali może realizować dowolne z 41 różnych zadań. Dzięki temu system jest bardzo elastyczny i można go dostosować do prawie każdej sytuacji. Jeśli w systemie będą instalowane sygnalizatory, odpowiednim wyjściom trzeba będzie przypisać funkcję alarmowania.

W przypadku stosowania sygnalizatorów alarmujących po podaniu zasilania, funkcję alarmowania wygodnie jest przypisać do jednego z wyjść OUT1 do OUT4. W takim przypadku "+zasilania" sygnalizatora należy podłączyć do odpowiedniego wyjścia OUT centrali, a "masę" sygnalizatora do złącza COM centrali. W tym trybie można wysterować nawet cztery niezależne sygnalizatory. Możliwe jest np.: po oprogramowaniu jednego wyjścia na działanie przez określony czas, a drugiego na pracę do wyłączenia - sterowanie sygnalizatorem akustycznym i optycznym.

Wyjścia OUT1 do OUT4 kontrolują obecność obciążenia. Dla ich poprawnej pracy należy w podłączanych sygnalizatorach zamieścić równoległy rezystor 2,2kΩ. W przypadku występowania niepożądanych cichych dźwięków w wyłączonym sygnalizatorze, należy zmniejszyć wartość tego rezystora. Sygnalizatory produkcji SATEL nie wymagają podłączenia takiego rezystora, gdyż zapewniają prawidłowy poziom obciążenia wyjścia.

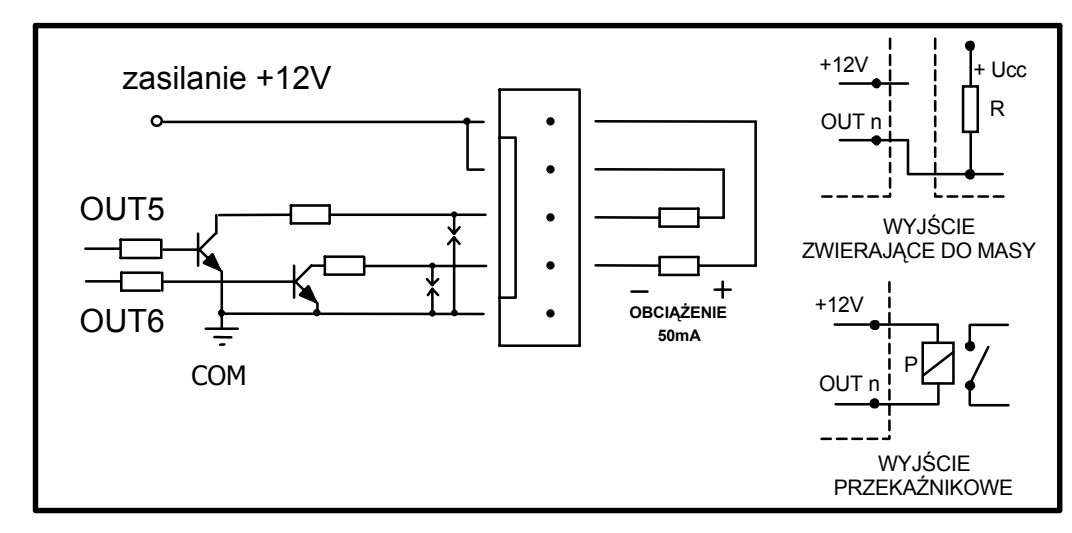

*Rysunek 8 - Schemat wyjść niskoprądowych OUT5 i OUT6 i podłączenie obciążeń.*

W przypadku stosowania sygnalizatorów z własnym wewnętrznym akumulatorem, wyjście OUT4 można przeznaczyć do zasilania sygnalizatorów, a sygnały wyzwalania wyprowadzić z wyjść niskoprądowych OUT5 i (lub) OUT6.

Wyjścia OUT5 i OUT6 mogą być wykorzystane do sterowania przekaźnikami, załączającymi dowolne sygnalizatory lub inne urządzenia. Przekaźniki można podłączać wprost do wyjść, zgodnie z rysunkiem 8.

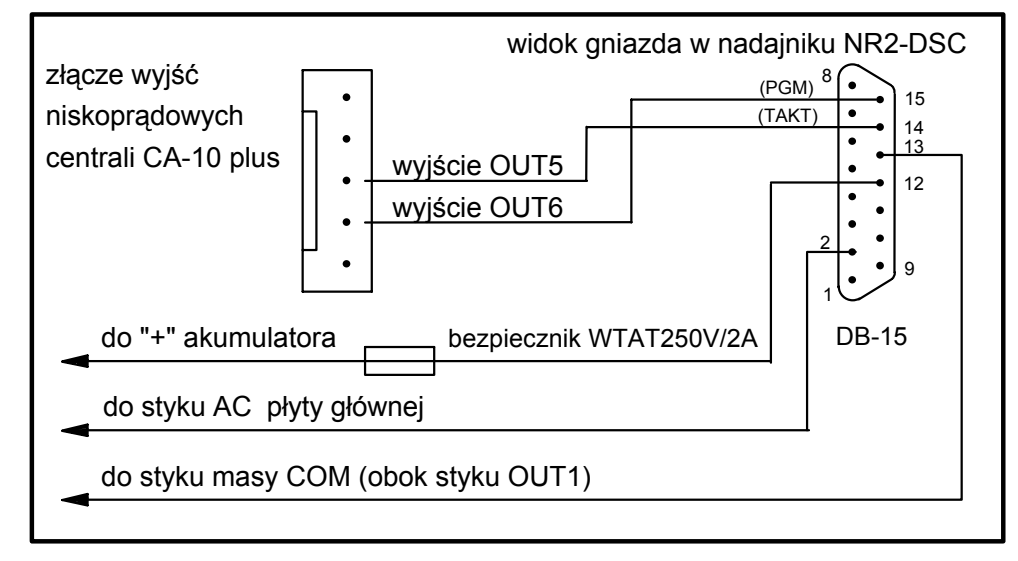

*Rysunek 9 - Podłączenie nadajnika typu NR2-DSC firmy NOKTON s.c.* 

Wyjścia OUT5 i OUT6 mogą być też użyte do sterowania nadajnika monitoringu radiowego typu NR2-DSC (system NEMROD - format PC16OUT) firmy NOKTON. W takim przypadku należy zmienić tryb pracy tych wyjść, włączając odpowiednią opcję w 5 funkcji serwisowej. W trybie pracy z nadajnikiem NOKTON wyjścia służą do przesyłania szeregu danych o stanie centrali (alarmy z wejść, alarmy pożarowe, awarie, czuwania i inne) i nie realizują funkcji zaprogramowanych standardowymi funkcjami serwisowymi.

*Uwaga: Podłączając do centrali urządzenia o większym poborze prądu (jak przykładowo nadajnik monitoringu radiowego), "+" zasilania tych urządzeń należy podłączać do "+" akumulatora (wskazane jest założenie bezpiecznika na przewodzie zasilającym). Natomiast masa musi być podłączona do dowolnego styku COM centrali, a nie do "-" akumulatora. Podłączenie masy urządzenia do "-" akumulatora spowoduje zadziałanie ogranicznika prądu ładowania, co w konsekwencji doprowadzi do szybkiego rozładowania akumulatora.*

#### **Podłączenia linii telefonicznej**

Jeśli w systemie alarmowym wykorzystany będzie komunikator telefoniczny centrali (monitoring, powiadamianie lub programowanie zdalne), konieczne jest doprowadzenie do centrali linii telefonicznej. Podłącza się ją do złącza znajdującego się w prawym górnym rogu płytki drukowanej. W celu zapewnienia poprawnej pracy powiadamiania, centrala **musi** być podłączona bezpośrednio do linii (złącza oznaczone TIP, RING), a wszelkie pozostałe urządzenia (telefon, telefaks) - za centralą (złącza oznaczone T-1, R-1). Takie połączenie umożliwia centrali całkowite przejęcie linii na czas telefonowania, co zapobiega możliwości zablokowania funkcji powiadamiania przez podniesienie słuchawki. Dodatkowo, dołączone za centralą telefony nie sygnalizują wybierania numeru przez centralę.

#### *UWAGI:*

- *Nie należy przesyłać sygnałów telefonicznych i sygnałów systemu alarmowego jednym wielożyłowym kablem. Sytuacja ta grozi uszkodzeniem systemu w przypadku przebicia wysokiego napięcia pochodzącego z linii telefonicznej.*
- *Centrala współpracuje tylko z analogowymi łączami abonenckimi. Podłączenie obwodu telefonicznego bezpośrednio do sieci cyfrowej (np. ISDN) powoduje zniszczenie urządzenia.*
- *Instalator zobowiązany jest powiadomić użytkownika o sposobie podłączenia centrali do sieci telefonicznej.*

#### **Podłączenie syntezera mowy**

W przypadku wykorzystania funkcji telefonicznego powiadamiania o alarmie komunikatem głosowym, konieczne jest dołączenie do centrali syntezera mowy.

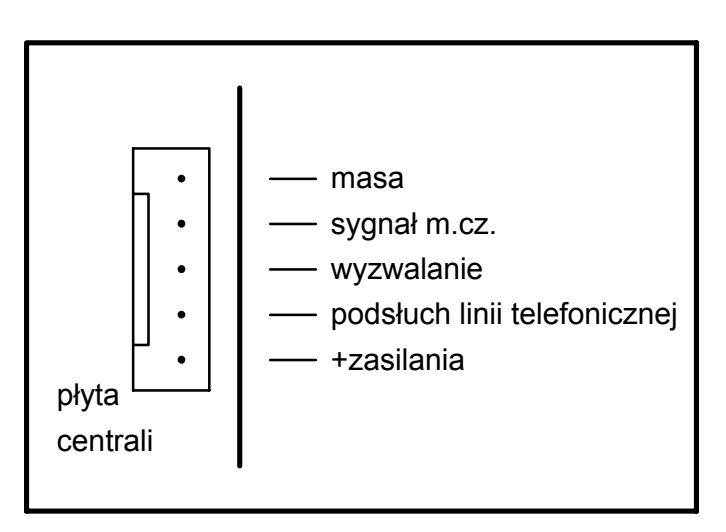

Centrala CA-10 plus współpracuje z syntezerem SM-2 produkcji SATEL. Gniazdo syntezera (oznaczone symbolem SM-2 VOICE SYNTHESIZER) znajduje się z prawej strony płytki drukowanej, między złączem linii telefonicznej i gniazdem wyjść OUT5, OUT6. Syntezer SM-2 wpina się bezpośrednio w to złącze. Posiada on gniazda MINIJACK do odsłuchu komunikatu i "podsłuchu" linii telefonicznej.

*Rys. 10 - Gniazdo do podłączenia syntezera mowy SM-2.* 

#### **Podłączenie drukarki lub komputera**

Jeśli potrzebna jest szczegółowa dokumentacja zdarzeń zachodzących w systemie alarmowym, konieczne jest dołączenie drukarki.

Możliwe jest dołączenie drukarki na stałe lub tylko w celu wydrukowania zawartości pamięci zdarzeń. Gdy drukarka dołączona jest na stałe, wszelkie zdarzenia występujące w systemie są natychmiast drukowane. Linia wydruku zawiera datę, czas, opis i źródło zdarzenia (numer wejścia, numer strefy lub numer użytkownika). Centrala CA-10 plus może odnotować 60 rodzajów zdarzeń.

Centrala przystosowana jest do sterowania drukarek posiadających wejście RS-232. Na płycie centrali port RS-232 wyprowadzony jest na złącze J24.

Rozmieszczenie sygnałów oraz sposób podłączenia drukarek lub komputera do tego złącza pokazano na rysunku 11. Zasadą jest, że sygnał TXD centrali doprowadza się do wejścia RXD drukarki, a sygnał TXD drukarki do wejścia RXD centrali. Sygnałem DTR drukarka informuje centralę o gotowości do odbierania danych. Brak tego sygnału centrala zgłasza jako awarię portu RS-232.

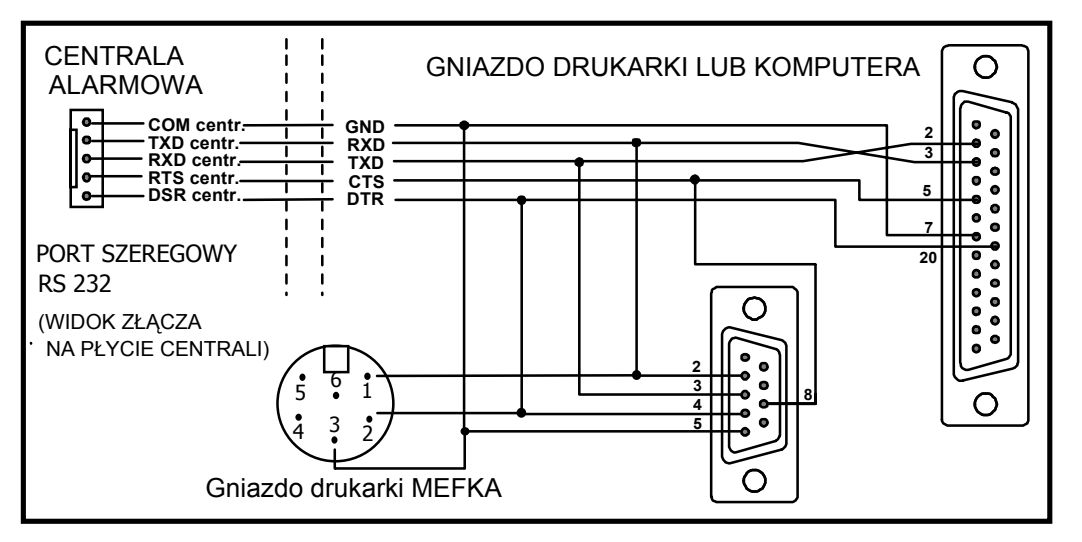

*Rys. 11 - Sposób podłączenia drukarki lub komputera do RS-232 centrali.* 

#### *UWAGI:*

- *Nie należy zwierać ani dotykać kołków złącza portu RS-232 palcami.*
- *Przed podłączeniem kabla instalator powinien wstępnie rozładować ładunek elektrostatyczny, np. przez dotknięcie wierzchem dłoni uziemionego urządzenia (kran, grzejnik itp.).*
- *Zaleca się, aby kabel podłączyć najpierw do złącza centrali, a następnie do złącza komputera.*

Port RS-232 centrali umożliwia również połączenie centrali z komputerem. Połączenie wykonuje się tak samo jak połączenie drukarki (połączenie sygnałów RXD, TXD, DTR i masy).

Po wystartowaniu programu firmowego DLOAD10 (znajduje się on na załączonej dyskietce), wybraniu odpowiedniego portu komunikacyjnego (okno KONFIGURACJA) i wywołaniu w centrali funkcji serwisowej **FS-112**, uzyskuje się możliwość programowania centrali z komputera. Możliwe jest też serwisowe uruchomienie centrali z automatycznym wystartowaniem trybu komunikacji lokalnej (szerzej opisano to w punkcie Uruchomienie centrali).

Programowanie centrali CA-10 plus przez łącze szeregowe RS232 powinno odbywać się przewodem identycznym jak dla centrali CA-64 (rysunek 11). Użycie przewodu dla poprzedniej wersji centrali (CA-10) może wiązać się z pewną niedogodnością: gdy centrala podczas wymiany danych z komputerem będzie korzystała z łącza telefonicznego (monitoring, powiadamianie), w programie DLOAD10 może pojawić się komunikat "Uwaga ! Centrala nie odpowiada". Efekt ten nie wystąpi przy połączeniu zgodnym z powyższym rysunkiem, ponieważ dodatkowym przewodem RTS centrala zgłasza do komputera chwilową przerwę w obsłudze portu RS-232.

#### **Podłączenie zasilania**

Centrala alarmowa jest podłączona do zasilania sieciowego na stałe. W związku z tym, przed przystąpieniem do wykonania okablowania systemu, należy zapoznać się z instalacją elektryczną obiektu. Do zasilania centrali należy wybrać obwód, w którym cały czas obecne będzie napięcie. Powinien on być zabezpieczony właściwym bezpiecznikiem.

∕N

#### UWAGA !

Przed dołączeniem centrali do obwodu, z którego będzie ona zasilana, należy wyłączyć w tym obwodzie napięcie.

#### Opis połączeń elektrycznych dla obudowy CA-10 OBU.

Zasilacz napięcia zmiennego zamknięty w plastikowej obudowie jest całkowicie odizolowany pod względem elektrycznym od metalowej obudowy.

- Przewody doprowadzające napięcie zmienne 230V podłączyć do zacisków transformatora oznaczonych "AC 230V".
- Przewody napięcia wyjściowego z uzwojenia wtórnego transformatora podłączyć do zacisków "AC" (~18V) na płycie głównej centrali.
- Przewód obwodu ochrony przeciwporażeniowej PE podłączyć do kostki zaciskowej umieszczonej obok transformatora i oznaczonej symbolem  $\left(\frac{1}{n}\right)$ . Obwód ten połączyć również z zaciskiem ochronnym centrali.

Do zacisku uziemienia nie wolno podłączać przewodu "zerowego" obwodu zasilania sieciowego AC 230V. Jeżeli w obiekcie brakuje osobnego obwodu przeciwporażeniowego, zacisk należy pozostawić wolny.

#### Procedura startu zasilania centrali.

- 1. Podłączyć przewody zasilania awaryjnego do odpowiednich zacisków akumulatora (czerwony do plusa, czarny do minusa akumulatora). **Centrala nie uruchomi się po podłączeniu samego akumulatora** (bez podłączonego zasilania sieciowego), natomiast będzie pracowała w przypadku zaniku napięcia ~230V - jeżeli wcześniej była już uruchomiona.
- 2. Podłączyć zasilanie sieciowe ~230V następuje start pracy centrali.

Wymieniona tu kolejność włączania zasilań umożliwi prawidłową pracę zasilacza i układów zabezpieczeń elektronicznych centrali, dzięki którym unika się uszkodzeń elementów systemu alarmowego spowodowanych ewentualnymi błędami montażowymi.

*UWAGA! Jeżeli zaistnieje sytuacja, w której konieczne będzie całkowite odłączenie zasilania centrali (sieć i akumulator), to ponowne załączenie zasilania powinno odbyć się zgodnie z opisaną tu kolejnością (najpierw akumulator, a następnie napięcie zmienne 230V).*

#### Uwaga !

Ponieważ centrala nie posiada wyłącznika umożliwiającego odłączenie zasilania sieciowego, istotne jest aby właściciela systemu alarmowego lub jego użytkownika powiadomić o sposobie odłączenia jej od sieci (np. poprzez wskazanie bezpiecznika zabezpieczającego obwód zasilający centralę).

#### **Uruchomienie centrali**

Po wykonaniu wszystkich połączeń elektrycznych i upewnieniu się o ich prawidłowości, można przystąpić do uruchomienia systemu. Zaleca się rozpoczęcie pracy z centralą bez podłączonych sygnalizatorów. Można je podłączyć dopiero po zakończeniu programowania parametrów realizowanego systemu alarmowego.

Jeśli centrala pracuje z jednym manipulatorem, z fabrycznie ustawionym adresem (zworki na kołkach "A" i "D"), to po załączeniu zasilania manipulator zgłosi gotowość do pracy czterema krótkimi i jednym długim sygnałem.

Po podaniu fabrycznego **hasła serwisowego** [1][2][3][4][5] i zatwierdzeniu go klawiszem [#], centrala wejdzie w tryb serwisowy. Diody ALARM i DOZÓR (STREFA w manipulatorze LCD) będą migać na przemian. W tym momencie można przejść do programowania centrali.

Jeżeli w systemie podłączonych jest więcej manipulatorów i zmianie uległ fabryczny adres pierwszego manipulatora (CLK1), zainstalowany jest ekspander wejść, lub z jakichś względów centrala po załączeniu zasilania nie widzi manipulatora i nie reaguje na naciśnięcia klawiszy (wprowadzenie hasła) ewentualnie od razu alarmuje i nie pozwala skasować alarmu hasłem użytkownika, to konieczne jest przeprowadzenie procedury **wejścia w tryb serwisowy "z kołków"**. Konieczne jest w takim przypadku, zanim uruchomi się normalny tryb pracy, zaprogramowanie adresów manipulatorów (lub ekspandera). Jeśli tego nie zrobimy, centrala w momencie włączenia zasilania będzie od razu alarmować z powodu wykrycia sabotażu manipulatorów.

W takim przypadku należy (po wyłączeniu zasilania – sieci i akumulatora):

- 1. Sprawdzić prawidłowość ustawienia zworek adresowych i styki sabotażowe manipulatorów .
- 2. Założyć zworkę na kołki RESET (J19) centrali.
- 3. Włączyć zasilanie. Po sygnale dźwiękowym manipulatorów zdjąć zworkę z kołków RESET (J19). Spowoduje to wywołanie trybu serwisowego w manipulatorze strefy 1. Manipulatory zasygnalizują to czterema krótkimi i jednym długim dźwiękiem.
- 4. Wywołać funkcję serwisową **FS-124**. Funkcja ta automatycznie odczytuje adresy manipulatorów i przystosowuje centralę do pracy w nowej konfiguracji.
- *Uwaga: Jeżeli w systemie alarmowym zainstalowane są manipulatory LCD, należy wywołać funkcję serwisową FS-124 w każdym z manipulatorów LCD. Funkcja ta wywołana z manipulatora LCD wykonuje automatycznie dodatkowe operacje konfigurujące i jej uruchomienie w każdym manipulatorze LCD jest konieczne dla poprawnej pracy systemu.*

Funkcja serwisowa FS-111 pozwala na samodzielne ustawienie adresów manipulatorów. Po wywołaniu funkcji FS-124 zaleca się sprawdzenie w FS-111 czy adresy zostały prawidłowo odczytane – niezgodność adresu odczytanego funkcją FS-124 a faktycznie ustawionymi adresami będzie oznaczać nieprawidłowe podłączenie manipulatorów. Adres ekspandera powinien być zaprogramowany jako adres kolejnych manipulatorów:

- drugiego, trzeciego i czwartego jeśli ekspander podłączony jest do CLK2
- trzeciego i czwartego jeśli ekspander podłączony jest do CLK3
- czwartego jeśli ekspander podłączony jest do CLK4

**Nie należy zmieniać adresów funkcją FS-111, jeśli zostały one wpisane funkcją FS-124 z manipulatorów LCD.** 

Dla pewności, że wszystkie ustawienia są zgodne z ustawieniami producenta można **wykonać funkcje serwisowe FS-107, FS-108 i FS-110**.

Po zakończeniu procedury należy wyjść z trybu serwisowego funkcją FS-0 i ponownie wywołać tryb serwisowy - tym razem z manipulatora - wpisując hasło fabryczne [1][2][3][4][5] potwierdzone klawiszem[#].

Jeżeli centrala weszła ponownie w tryb serwisowy, oznacza to że działa poprawnie i można przystąpić do dalszej instalacji systemu (podłączenie czujek, sygnalizatorów, ewentualnie nawiązanie komunikacji z komputerem) i oprogramowania wszystkich potrzebnych parametrów.

Jeżeli wymieniona procedura nie powiodła się, oznacza to że w centrali została wcześniej programowo zablokowana możliwość wejścia w tryb serwisowy "z kołków". W tym przypadku konieczne jest wykonanie innej procedury umożliwiającej **odblokowanie centrali** i przywracającej ustawienia fabryczne - patrz opis funkcji serwisowej **FS-131**.

Jeżeli w momencie załączenia zasilania uruchamiają się sygnalizatory, uruchomienie centrali może okazać się niemożliwe z powodu obciążenia przekraczającego wydajność zasilacza. Należy wtedy uruchamiać system z odłączonymi sygnalizatorami.

Programowanie centrali z komputera przez port RS-232 należy uruchamiać przez wywołanie w centrali trybu serwisowego i funkcji komunikacji **FS-112**. Możliwe jest automatyczne wystartowanie komunikacji bez konieczności wywoływania funkcji serwisowej **FS-112**. Jest to wygodne, gdy centrala jest już zainstalowana w obiekcie i w pobliżu centrali nie ma manipulatorów. Szczegółowy opis postępowania (krok po kroku) podpowiada program DLOAD, po wybraniu polecenia "Start komunikacji lokalnej" (Alt-C).

### **URUCHAMIANIE WYBRANYCH FUNKCJI**

Realizacja niektórych funkcji centrali wymaga poprawnego zaprogramowania kilku lub kilkunastu parametrów jednocześnie. Zebrane w tym rozdziale informacje szczegółowo omawiają oprogramowanie takich funkcji jak: telefonowanie, monitorowanie oraz downloading.

#### **Telefonowanie – powiadamianie o alarmie.**

Funkcja powiadamiania o alarmie wymaga zaprogramowania:

- **FS-5 i FS-131** załączenia opcji "telefonowanie", ustawienia opcji "system wybierania" zgodnie z wymaganiami centrali telefonicznej,
- **FS-87 do FS-94** wpisania co najmniej jednego numeru telefonu,
- **FS-95** wskazania z jakich stref alarmy mają być raportowane pod zaprogramowane w funkcjach FS87-90 numery telefonów,
- **FS-100** ilości kolejek telefonowania większa od zera i liczby powtórzeń w kolejce.

#### *Uwaga: w FS-95 programuje się też jakiego rodzaju komunikat będzie wysyłany - jeśli nie wybierze się żadnego komunikatu do pagera, centrala będzie powiadamiać komunikatem słownym z syntezera mowy.*

Po poprawnym zaprogramowaniu powyższych parametrów i wywołaniu alarmu dioda LED na płycie centrali (opisana jako "DIALER") powinna się zaświecić, co wskazuje, że centrala rozpoczęła telefonowanie (przy impulsowym wybieraniu numeru dioda miga). Zalecane jest przetestowanie powiadamiania. W tym celu należy użyć typowych słuchawek podłączonych do gniazdka "podsłuch linii telefonicznej" w syntezerze SM-2 (podłączanie równolegle aparatu telefonicznego do "podsłuchiwania" łączności będzie zakłócać pracę powiadamiania). Telefonowanie uruchamia się natychmiast po wywołaniu alarmu. Skasowanie alarmu przerywa telefonowanie.

#### **Typowe problemy z uruchomieniem powiadamiania komunikatem słownym:**

- **centrala nie próbuje telefonować** nie zaprogramowano wszystkich wyżej wymienionych pozycji;
- **centrala podłącza się do linii telefonicznej ale nie wybiera numeru** brak lub nietypowy (niezgodny z normą) sygnał zgłoszenia centrali telefonicznej – sprawdzić przyczynę braku sygnału lub wyłączyć w FS-5 opcję testowania zgłoszenia centrali jeśli sygnał jest nietypowy,
- **centrala uzyskuje połączenie ale nie wysyła komunikatu słownego** błędnie zaprogramowana FS-95 – wybrano wysyłanie komunikatu do pagera, a nie komunikatu słownego z syntezera,
- **centrala uzyskuje połączenie, wysyła komunikat za wcześnie lub z opóźnieniem** – centrala rozpoznaje odebranie telefonu na podstawie sygnałów dźwiękowych na linii telefonicznej, dopuszczalne jest opóźnienie wysłania komunikatu do 4 sekund od podniesienia słuchawki - jeśli sygnały komutacyjne na linii telefonicznej są niezgodne z normą lub silnie zakłócone (trzaski, przydźwięki) automatyka centrali może nie działać poprawnie – można wtedy przedłużyć komunikat załączając w FS-5 opcję "podwójny komunikat" lub wyłączyć opcję rozpoznawania odebrania telefonu.
- **centrala powiadamia o alarmie więcej razy, niż zaprogramowana ilość kolejek** – centrala rozpoznaje odebranie telefonu na podstawie sygnału zwrotnego wywołania – jeśli użytkownik podniesie słuchawkę zbyt szybko (w czasie pierwszego dzwonka) centrala może nie zaliczyć powiadamiania i telefonować ponownie

#### **Monitorowanie do telefonicznej stacji monitorującej**

Operator stacji monitorującej powinien przekazać instalatorowi dane niezbędne do oprogramowania monitorowania. Są to:

- **numery telefonów** do stacji monitorującej,
- **format transmisji** lub listę dostępnych formatów,
- **identyfikator** systemu alarmowego (numer obiektu jeden lub kilka dla szczegółowego raportowania z dużego systemu),
- **lista kodów zdarzeń.**

W celu uruchomienia monitorowania należy zaprogramować:

- **FS-43 numer telefonu** do stacji monitorującej, jeśli są dwa numery lub dwie stacje należy też zaprogramować drugi numer w FS-44.
- **FS-45 i FS-46 formaty transmisji do stacji**, jeśli stacja jest wieloformatowa należy wybrać możliwie najszybszy format (np. Ademco Express lub Radionics 2300 z parzystością).
- **FS-47 opcje monitorowania**.
- **FS-48 do FS-59 identyfikatory** dla stacji monitorujących, identyfikator powinien mieć 3 lub 4 znaki różne od zera (znaki od "1" do "F", "0" - brak znaku), niektóre stacje używają identyfikatorów złożonych z cyfr od **0** do **9** – należy wtedy zamiast cyfry "0" programować znak "A" (np.: "A1A2" zamiast  $.0102$ ").

Powinny być zaprogramowane przynajmniej trzy identyfikatory (mogą być identyczne):

- identyfikator wejść,
- identyfikator strefy,
- identyfikator zdarzeń systemowych.
- **FS-60 do 66 oraz FS-69 od 72, FS-81,82,126 – kody zdarzeń** według listy od operatora stacji monitorującej, kody mogą być jednoznakowe (drugi znak 0) lub dwuznakowe - zależnie od wymagań stacji, kody o nieodpowiedniej długości mogą blokować łączność ze stacją.
- jeśli wybrano w opcjach monitorowanie do dwóch stacji z rozdziałem zdarzeń, należy zaprogramować przydział zdarzeń w funkcjach FS-67, 68, 73 do 80, 83, 84.
- **FS-5 - załączyć opcję w "MONITOROWANIE**" po oprogramowaniu powyższych pozycji.

#### **Typowe problemy z uruchomieniem monitorowania:**

- **Centrala nie próbuje telefonować** nie zaprogramowano poprawnie wszystkich wyżej wymienionych pozycji – centrala nie będzie telefonować do stacji monitorującej jeśli zaprogramowane dane nie pozwalają na wysłanie poprawnej transmisji do stacji, np.: brak numeru telefonu, identyfikator krótszy niż 3 znaki różne od zera, brak kodu zdarzenia itp.
- **Problemy z wybieraniem numeru**  brak lub nietypowy (niezgodny z normą) sygnał zgłoszenia centrali telefonicznej – sprawdzić przyczynę braku sygnału lub wyłączyć w FS-5 opcję testowania zgłoszenia centrali telefonicznej jeśli sygnał jest nietypowy.
- **Centrala nie wysyła kodów po połączeniu się ze stacją** błędnie wybrany format lub niedostateczna jakość połączenia telefonicznego (centrala nie "rozumie" tonu zgłoszenia stacji).
- **Stacja nie odbiera (nie potwierdza) kodów wysyłanych przez centralę** błędnie wybrany format, długość identyfikatora (3 znaki, gdy stacja wymaga 4), długość kodu zdarzenia (1 znak, gdy stacja wymaga 2) lub niedostateczna jakość połączenia telefonicznego.
- **Centrala nie wysyła kodów niektórych zdarzeń**, mimo poprawnego wpisania kodów - brak jest identyfikatora dla danej grupy zdarzeń, np. brak identyfikatora strefy 1 powoduje, że nie będą wysyłane raporty o włączeniach i wyłączeniach czuwania w tej strefie.
- **Centrala samoczynnie przełącza opcję "transmisja do stacji 1 albo do stacji 2" na transmisję tylko do jednej stacji** - jeśli dla tak ustawionej opcji monitoringu ilość identyfikatorów dla stacji 1 dla stacji 2 jest różna (są kody, które mają identyfikator dla jednej stacji a dla drugiej nie) centrala nie może raportować do dwu stacji w trybie "albo stacja 1 albo 2" i przełączy opcję na transmisję do tej stacji, która ma większą ilość identyfikatorów.

*Uwaga: dla formatu transmisji Ademco Express identyfikator "0000" jest poprawny (możliwe jest przesłanie cyfry zero) a dla pozostałych formatów jest to brak identyfikatora (zero nie jest przesyłane).*

W rozpoznaniu przyczyn kłopotów z komunikacją do stacji monitorującej mogą być przydatne słuchawki podłączone do gniazdka "podsłuch linii telefonicznej" w syntezerze SM-2.

Połączenie ze stacją przebiega w następujący sposób:

- stacja odbiera telefon i wysyła tzw. sygnał zachęty (jeden lub kilka kolejno, jeśli stacja obsługuje kilka formatów transmisji),
- centrala alarmowa rozpoznaje sygnał stacji i jeśli odpowiada on zaprogramowanemu formatowi transmisji, odpowiada wysyłając identyfikator i kod zdarzenia odpowiednimi tonami (raz lub dwukrotnie w zależności od
wybranego formatu) – w słuchawkach podłączonych do podsłuchu linii są to dźwięki znacznie głośniejsze, niż sygnały stacji monitorującej,

- jeśli stacja odbierze informację, potwierdzi ją takim samym sygnałem, jak sygnał zachęty,
- centrala rozłącza się lub wysyła następne kody, jeśli są jeszcze inne zdarzenia do przesłania do stacji.

Najczęściej spotykane problemy z monitorowaniem wynikają z nieścisłych informacji o formatach transmisji obsługiwanych przez daną stację (np.: niejednoznaczne nazwy formatów), błędów w danych wpisanych do centrali oraz złej jakości połączeń telefonicznych. Często jedynie "podsłuchanie" przebiegu łączności pozwala na znalezienie przyczyn problemów.

*Uwaga: niektóre stacje nie potwierdzają odebrania kodu zdarzenia jeśli jest ono w innym formacie (np. 4/1 zamiast wymaganego 4/2). W takim przypadku centrala będzie ponawiać próby łączności i wyłączone będą telefony w obiekcie - koszty takich połączeń mogą być bardzo wysokie. Z tego powodu zaleca się bardzo dokładne sprawdzenie wszystkich zaprogramowanych kodów. Możliwe jest załączenie opcji 7 i 8 w FS-47 dzięki czemu kody niepotwierdzone w 16 kolejnych próbach zostaną przez centralę pominięte. Problemy tego typu nie występują w profesjonalnych, wieloformatowych stacjach monitorujących (także STAM-1 produkcji SATEL).* 

## **Downloading - komunikacja z komputerem.**

Do komunikacji telefonicznej z komputerem konieczny jest modem. Musi on spełniać dwa podstawowe warunki:

- 1. umożliwiać pracę w formacie transmisji UTI V.21 (CCITT V.21) lub BELL 103 (praca z prędkością 300Bps na linii telefonicznej),
- 2. pozwalać na skonfigurowanie do pracy **wyłącznie** w jednym z tych formatów (zablokowanie funkcji automatycznej negocjacji formatu),

Przed pierwszym uruchomieniem łączności komputera z centralą należy w programie DLOAD10 wpisać odpowiednie ustawienia (okno KONFIGURACJA). Informacje na temat konfigurowania modemu znajdują się w programie DLOAD10 w "POMOCY" (funkcja uruchamiana klawiszem F1) – temat :ŁĄCZNOŚĆ" oraz w rozdziale "Konfiguracja programu w celu uzyskania łączności z centralą" niniejszej instrukcji. W przypadku nietypowych modemów konieczne jest poszukanie informacji o sposobie konfigurowania modemu w jego dokumentacji.

## **Inicjowanie modemu**

Program inicjuje modem w momencie wybrania z menu "KOMUNIKACJA" pozycji "MODEM". W przypadku problemów program wyświetli jeden z dwóch komunikatów:

- "modem nie odpowiada" oznacza to problem techniczny z komunikacją z modemem, np.: niepoprawny numer portu COM, konflikt ze sterownikami systemu Windows.
- "**błąd inicjowania**" niepoprawne polecenie inicjujące modem.

Poprawne zainicjowanie modemu nie oznacza, że jest on odpowiednio skonfigurowany do pracy z centralą alarmową. Polecenia inicjujące początkowe, zaproponowane w programie są wystarczające dla poprawnej pracy większości modemów starszej generacji (modemy z maksymalną

prędkością 2400Bps). Szybkie modemy nowej generacji **wymagają** dopisania dodatkowych poleceń ograniczających prędkość ich działania.

## **Komunikacja zdalna wymaga:**

- zaprogramowania w centrali:
	- **FS-2**: hasło komunikacji centrali alarmowej (identyfikator po którym program rozpoznaje system alarmowy)
	- **FS-3**: hasło komunikacji komputera (identyfikator po którym centrala rozpoznaje komputer uprawniony do łączności)
	- **FS-4**: numer telefonu do komputera (nie jest konieczny)
	- **FS-5**: opcja "auto download" (wywołanie downloadingu z zewnątrz), opcja "podwójne wywołanie" (dowolne ustawienie) oraz **FS-101** – ilość dzwonków przed odpowiedzią – jeśli łączność ma być inicjowana z komputera
- uruchomienia programu DLOAD10, wybrania typu centrali CA-10 (CA10v1, 2, 3, 4) - centrali CA-10 plus odpowiada oprogramowanie wersji 4, np. przez otwarcie danych takiej centrali, oraz wybrania z menu "KOMUNIKACJA" pozycji "MODEM"

## *Uwaga: hasła komunikacji i ustawienie opcji "podwójne wywołanie" muszą być identyczne w centrali i w danych systemu alarmowego w komputerze.*

Połączenie telefoniczne z centralą zostanie zestawione automatycznie po wybraniu dowolnego polecenia komunikacyjnego w programie (odczyt, zapis, odczyt pamięci zdarzeń, tryb ON LINE). Można też startować łączność z centrali funkcją 0 użytkownika.

## **Komunikaty o błędach komunikacji telefonicznej:**

- "**modem nie odpowiada**" modem nie potwierdził wybrania numeru telefonu (rzadki przypadek, zwykle problem sprzętowy z modemem lub np. brak polecenia "V1" w inicjalizacji),
- "**nie uzyskano połączenia**", "**brak sygnałów centrali alarmowej", "zła jakość połączenia, brak zgłoszenia centrali alarmowej**"
	- nie połączono się z centralą alarmową,
	- centrala odebrała słuchawkę, ale nie odpowiedziała na sygnał modemu ponieważ był on silnie zakłócony,
	- centrala odebrała słuchawkę, nie odpowiedziała na sygnał modemu ponieważ nie był to sygnał formatu transmisji V.21 ani BELL 103 (nieodpowiedni lub **źle skonfigurowany** modem),
- "**brak potwierdzenia hasła komunikacji**" centrala nawiązała łączność, ale hasło komunikacji komputera nie odpowiada zaprogramowanemu w centrali w FS-3 - centrala rozłącza się,
- "**przerwano połączenie**" centrala przestała odpowiadać na sygnały z komputera.

*Uwaga: jeśli centrala odbierze telefon, nie nawiąże łączności i rozłączy się, a jest wyłączona opcja "podwójne wywołanie" – przez następne 5 minut nie będzie odbierać żadnych telefonów.*

## **Funkcja kontroli wartowników.**

Działanie funkcji kontroli wartowników polega na automatycznym sprawdzaniu, czy z zadaną częstotliwością jest wpisywane na manipulatorze tzw. hasło wartownika. Wprowadzenie hasła jest zapisywane w pamięci zdarzeń, brak ponownego wpisania hasła po określonym czasie jest też odnotowany w pamięci

i może być sygnalizowany na wyjściu o odpowiedniej funkcji. Zdarzenia te mogą być przekazywane do stacji monitorującej.

Uruchomienie funkcji wymaga:

- zaprogramowania hasła dla wartownika w funkcji użytkownika 2 (utworzenie nowego użytkownika) hasła z uprawnieniem 5 (zamiast hasła wartownika można też używać funkcji 7 użytkownika - uaktywnienie wyjścia "wyłącznik monostabilny)
- ustalenie odpowiedniego timera na funkcję "kontrola strefy" (funkcja FS-106)
- zaprogramowanie czasu kontrolnego timera (funkcje FS-102÷105 w zależności od strefy).

# **PROGRAMOWANIE - FUNKCJE SERWISOWE**

Konstrukcja centrali alarmowej CA-10 plus oraz jej elastyczność programowa, daje instalatorowi pełną swobodę określania funkcji i sposobu działania systemu alarmowego. Oprócz tego, pozwala przypisać centrali dodatkowe funkcje (na przykład sterowanie oświetleniem, zamkami, kamerami).

## **Konfiguracja centrali po resecie producenta (funkcją FS 107):**

- jedna strefa obejmująca wszystkie dostępne wejścia (Z1 do Z10),
- wejście 1 (Z1) linia typu WEJŚCIE/WYJŚCIE, EOL (parametryczne),
- wejścia 2 do 8 (Z2 ... Z8), 9, 10 (Z1 i Z2 w manipulatorze strefy 1) linie natychmiastowe, EOL,
- wejścia 11 do 16 niewykorzystane,
- czułość wszystkich wejść 0,48 sek.,
- załączona opcja PRIORITY dla wszystkich wejść patrz: FS 27, opcja nr 1,
- wyłączone pozostałe opcje wejść, zablokowana kontrola poprawności działania czujek,
- wyjście OUT1 sygnalizacja alarmu (typ BURGLARY, czas działania = 1 min., polaryzacja +12V, przypisany do wszystkich wejść),
- wyjście OUT2 sygnalizator optyczny (typ BURGLARY, czas działania równy czasowi globalnemu, polaryzacja +12V, przypisany do wszystkich wejść),
- wyjście OUT3 zasilanie czujek,
- wyjście OUT4 niewykorzystane,
- wyjście OUT5 wskaźnik "READY" (dla wszystkich wejść),
- wyjście OUT6 wskaźnik telefonowania (funkcje wyjść OUT5 i OUT6 związane są z testowaniem centrali w procesie produkcji),
- manipulator strefy 1 wyświetla wszystkie dostępne wejścia, brak automatycznych blokad wejść, wszystkie funkcje dostępne, zablokowana jedynie dźwiękowa sygnalizacja awarii,
- czas na wyjście 60 sekund,
- czas na wejście 30 sekund,
- czas alarmu w manipulatorze 60 sekund,
- czasy naliczania liczników 30 sekund; wartości liczników 0,
- wszystkie opcje wygaszone (wyłączone telefonowanie, monitoring, drukowanie, odpowiadanie na telefon, itd.),
- wszystkie dane związane z monitoringiem i telefonowaniem skasowane,
- parametry sygnału stacji pagera zgodne z systemem POLPAGER.

Wszystkie parametry centrali można zaprogramować przy pomocy funkcji serwisowych, z manipulatora. Można także zaprogramować centralę przy pomocy komputera (w trybie lokalnym - przez RS-232, lub zdalnie poprzez modem).

## **Tryb serwisowy**

**Programowanie centrali jest możliwe po włączeniu trybu serwisowego**. Tryb serwisowy można włączyć w manipulatorze dowolnej nieczuwającej i niealarmującej strefie. Włączenie polega na podaniu hasła serwisowego (fabrycznie=12345), potwierdzonego klawiszem [#]. Po wejściu w tryb serwisowy diody ALARM i STREFA (DOZÓR dla manipulatora LED) na przemian migają oraz co 3 sekundy generowany jest jeden krótki dźwięk. Pozostałe strefy działają normalnie, alarmy są sygnalizowane tylko w manipulatorach i do stacji monitorującej. W trybie serwisowym nie są kontrolowane sabotaże i adresy manipulatorów. Tryb serwisowy pozostaje włączony do wyjścia przez funkcję serwisową (FS-0), można go też zakończyć poleceniem z komputera z programu DLOAD10.

## **Programowanie przy użyciu manipulatora LED**

Centrala w trybie serwisowym oczekuje na podanie numeru funkcji i potwierdzenie przyciśnięciem klawisza [#]. Po wywołaniu funkcji świeci dioda AWARIA (TROUBLE), pozostałe pokazują programowane parametry.

Sposób programowania i wyświetlania danych w manipulatorze LED zależy od typu danych wprowadzanych funkcją serwisową. Centralę programuje się w oparciu o trzy typy funkcji: bitową (BIT), dziesiętną (DEC) i szesnastkową (HEX).

## **Funkcje bitowe (BIT)**

Wykorzystane są do programowania parametrów o charakterze dwustanowym: TAK i NIE (np. funkcje przydziału wejść do stref, opcje). W trakcie programowania funkcją bitową, diody od 1 do 8 pokazują aktualne ustawienie poszczególnych parametrów (dioda zapalona - TAK, zgaszona - NIE). Przyciśnięcie klawiszy od [1] do [8] zmienia stan odpowiadającej mu diody. Klawiszem [#] zatwierdza się stan 8 parametrów. Jeśli w funkcji programowana jest większa liczba parametrów, centrala zasygnalizuje dwoma krótkimi dźwiękami przyjęcie pierwszej ósemki i na diodach od 1 do 8 wyświetli stan kolejnej ósemki. Po zaprogramowaniu wszystkich parametrów, centrala zasygnalizuje wyjście z funkcji czterema krótkimi i jednym długim dźwiękiem.

Na diodach od 9 do 12 centrala pokazuje, która porcja danych (zestaw opcji) jest programowana.

Klawisz [\*] umożliwia wycofanie się z funkcji w dowolnym momencie. Zmiany w danych aktualnie wyświetlanych są pomijane.

## **Funkcje dziesiętne (DEC)**

Wykorzystywane są do programowania danych o postaci kilku cyfr (przykładowo czas transmisji testowej - 4 cyfry, indywidualne czasy na wejście linii - 16 x 2 cyfry). W trakcie działania programu funkcji, diody 1-4 pokazują pierwszą cyfrę (binarnie), diody 5-8 drugą cyfrę, a na diodach 9-12 wyświetlany jest licznik par cyfr (binarnie). Programowanie polega na wpisaniu dwucyfrowej liczby i zatwierdzeniu klawiszem [#]. Centrala potwierdzi przyjęcie danej dwoma

krótkimi dźwiękami. Po zaprogramowaniu wszystkich par następuje wyjście z funkcji, sygnalizowane czterema krótkimi i jednym długim dźwiękiem.

Klawisz [\*] umożliwia wycofanie się z funkcji w dowolnym momencie. Zmiany w danych aktualnie wyświetlanych są pomijane.

## **Funkcje szesnastkowe (HEX)**

Funkcje tego typu wykorzystywane są do programowania danych szesnastkowych (na przykład kody monitoringu). W trakcie działania programu funkcji, diody 1-4 pokazują pierwszą cyfrę HEX, diody 5-8 drugą cyfrę, natomiast na diodach 9-12 wyświetlany jest licznik par cyfr.

Programowanie przy pomocy tego typu funkcji polega na wpisaniu parametru (dwóch cyfr HEX) i zatwierdzeniu klawiszem [#]. Dla wartości cyfr 0-9 wystarczy przyciśnięcie odpowiedniego klawisza, cyfry A-F wprowadza się przy pomocy kombinacji klawiszy [\*] i [0]-[5] (czyli A=[\*][0], B=[\*][1] i tak dalej). Przyciśnięcie klawisza [\*] powoduje miganie cyfry, która zostanie zmieniona po przyciśnięciu jednego z klawiszy [0]-[5].

Kombinacja klawiszy [\*][#] umożliwia przerwanie programowania, z pominięciem zmian wprowadzonych w aktualnie wyświetlonych danych.

*Uwaga: zarówno w funkcji dziesiętnej, jak i szesnastkowej, kolejne przyciśnięcia klawiszy cyfr powodują jedynie wpisanie odpowiedniej cyfry na diody (na przemian zmieniany jest stan diod 1-4 i 5-8). Dopiero przyciśnięcie klawisza [#] powoduje zapamiętanie stanu parametru wyświetlanego na diodach.*

Rysunek 12 pokazuje sposób odczytywania danych z *diod* manipulatora. Programowany jest szósty parametr (licznik = 6), *diody* 1-8 wskazują aktualną wartość parametru równą A2 (HEX).

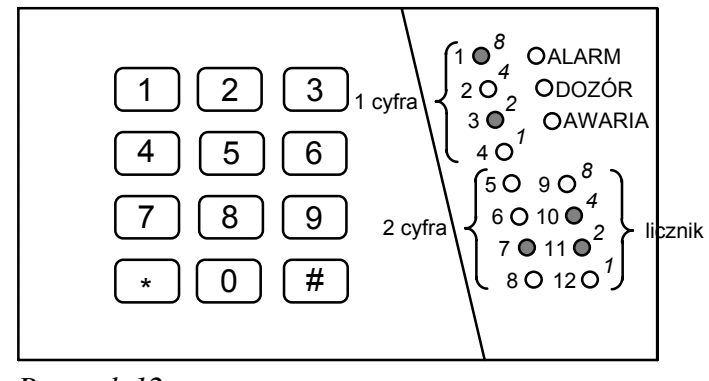

#### *Rysunek 12*

## **Programowanie przy użyciu manipulatora LCD**

Po podaniu hasła serwisowego zakończonego klawiszem [#] lub [\*], centrala przechodzi do trybu serwisowego. Jest on sygnalizowany w manipulatorze LCD miganiem na przemian *diod* ALARM i STREFA1 oraz pojawieniem się komunikatu:

> Tryb serwisowy Menu: ↑↓←→

Naciśnięcie dowolnego klawisza ze strzałką powoduje przywołanie na wyświetlacz hierarchicznego **menu trybu serwisowego**, ułatwiającego dostęp do funkcji serwisowych. Menu zbudowano w taki sposób, aby zgrupować poszczególne funkcje serwisowe centrali tematycznie.

Klawisze **× Ø** przewijają listę danego poziomu hierarchii. Klawisz **Ö** umożliwia "wejście" do bardziej szczegółowej listy. Klawisz **Õ** umożliwia wycofanie się do poprzedniego poziomu Menu.

Dla przykładu, jeśli strzałka na wyświetlaczu wskazuje *Monitoring*, to kolejne naciśnięcia strzałki **Ö** powodują przejście do pierwszej funkcji z bloku funkcji programujących parametry monitoringu, natomiast klawisz **Õ** umożliwia powrót do kolejnych poziomów Menu:

**Monitoring**  $\Rightarrow$  Stacje i opcje  **Ö**  Telefon st. 1  **Õ** Stacje i opcje **Monitoring**  $\Leftrightarrow$ 

## **Funkcje serwisowe manipulatora LCD**

Funkcje programujące manipulator dostępne są po włączeniu trybu serwisowego centrali. Ich pełen opis znajduje się w INSTRUKCJI INSTALATORA manipulatora LCD.

Podobnie, jak dla manipulatora LED, przy programowaniu centrali przy użyciu manipulatora LCD wyróżniamy kilka typów funkcji serwisowych: bitowe, bitowe z listą, funkcje wieloparametrowe i funkcje programujące napisy.

## **Funkcje bitowe**

Po wywołaniu funkcji tego typu klawisze <sup> $\Leftrightarrow$ </sup> zmieniają położenie kursora, natomiast klawisze  $\hat{\sigma} \theta$  zmieniają ustawienie bitu wskazywanego przez kursor. Możliwe jest też podanie numeru bitu, który ma zmienić wartość przy pomocy klawiszy numerycznych. Bity od 10 do 16 wskazuje się naciskając kolejno klawisz [\*] i klawisz z cyfrą. Kombinacja klawiszy [\*] i [#] przerywa funkcję. W ten sposób programuje się zmienne typu "lista wejść" (na przykład *Programowanie wejść strefy* ).

#### **Funkcje bitowe z listą**

Po wywołaniu funkcji tego typu w pierwszym wierszu wyświetlacza pojawia się nazwa funkcji, natomiast w drugim - pierwsza linia listy bitowych przełączników (na przykład *Opcje systemu* ). Znak wskazuje, że dana opcja jest włączona, brak znaku, że wyłączona. Zmianę stanu przełącznika uzyskuje się poprzez przyciśnięcie dowolnego klawisza numerycznego. Klawisze **ר** umożliwiają "przewijanie" listy przełączników.

#### **Funkcje wieloparametrowe**

W funkcjach, które programują kilka parametrów liczbowych (na przykład funkcja *Czasy globalne* ), klawisze **ר** wybierają programowany parametr, klawisz **Õ** kasuje znak przed kursorem, natomiast klawisz **Ö** wycofuje zmianę bieżącego parametru. Nową wartość parametru podaje się przy pomocy klawiszy numerycznych. Przy programowaniu parametrów HEX znaki A ... F uzyskuje się poprzez kombinację [\*] i jednej z cyfr [0] ... [5].

## **Edycja napisów**

Podczas programowania tekstów klawisze  $\Leftrightarrow$  zmieniają położenie kursora. Klawisz [\*] przełącza tryb pracy funkcji (między trybem numerycznym i tekstowym), a klawisz [#] zatwierdza cały tekst. Pozostałe klawisze mają funkcje zależne od trybu pracy.

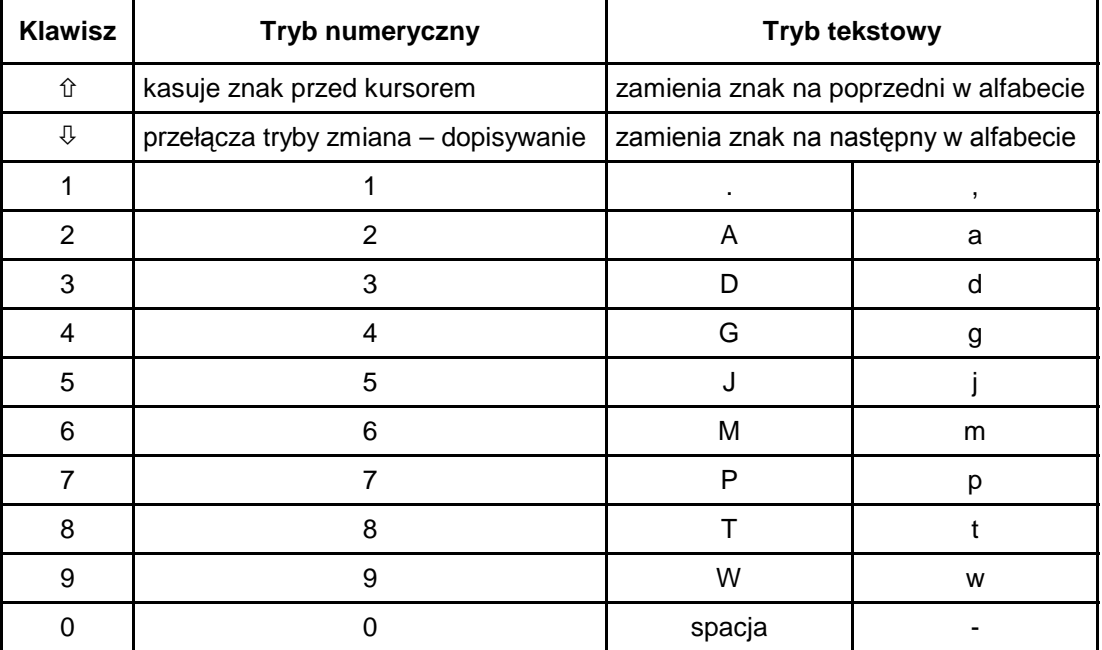

Tryb tekstowy sygnalizowany jest znakiem \*, umieszczonym w prawym górnym rogu wyświetlacza. Klawisze numeryczne w trybie tekstowym wprowadzają na pozycję kursora litery, zgodnie z powyższą tabelą. Małe litery uzyskuje się naciskając dwukrotnie klawisz z cyfrą. Gdy funkcja jest w trybie numerycznym, możliwe jest przerwanie programowania napisu po przyciśnięciu kolejno klawiszy  $[*]$  i  $[#]$ .

# **FUNKCJE SERWISOWE CENTRALI**

## **FS-0 - wyjście z trybu serwisowego**

Przyciśnięcie klawiszy [0][#] wywołuje funkcję serwisową 0. Kończy ona pracę centrali w trybie serwisowym. Centrala zaczyna działać zgodnie z nowymi ustawieniami. Wykonywany jest restart wszystkich stref - jeśli w tym momencie w innej strefie wykonywano jakieś operacje z klawiaturą (na przykład wywołano jakąś funkcję użytkownika), centrala przerywa wykonywaną funkcję i przechodzi do stanu spoczynkowego. Wyjście z trybu serwisowego sygnalizowane jest we wszystkich strefach czterema krótkimi i jednym długim dźwiękiem.

## **Funkcje programujące podstawowe parametry**

#### **FS-1 - zmiana hasła serwisowego**

Hasło serwisowe umożliwia włączenie trybu serwisowego. Może ono mieć od 4 do 6 cyfr.

#### PRZYKŁAD:

- zmiana hasła serwisowego z 12345 na 78901
- [12345] [#] wejście w tryb serwisowy
	- [1] [#] wywołanie funkcji serwisowej 1
- [78901] [#] wprowadzenie cyfr nowego hasła i ich akceptacja, po której następuje automatyczne wyjście z tej funkcji.

## **FS-2 - programowanie identyfikatora centrali (HEX)**

#### **FS-3 - programowanie identyfikatora komputera (HEX)**

Przy DOWNLOADING-u telefonicznym centrala, po połączeniu się z komputerem, podaje sześcioznakowe hasło identyfikacyjne systemu i oczekuje na hasło zgłaszającego się komputera. Po otrzymaniu poprawnego hasła identyfikacyjnego może być rozpoczęta transmisja do komputera.

Programowanie w manipulatorze LED tego hasła polega na wpisaniu trzech par znaków szesnastkowych (cyfry od 0 do 9 oraz znaki A, B, C, D, E, F - patrz tabela kodów). Na *dioda*ch najpierw pojawiać się będą dotychczasowe ustawienia, a po zmianie - wartości wprowadzonych znaków (binarnie, pierwszy znak to *diody* od 1 do 4, drugi znak diody od 5 do 8, numer pary programowanych znaków - diody 9-12). Po wprowadzeniu ostatniej pary znaków centrala automatycznie wychodzi z funkcji.

#### PRZYKŁAD (dla manipulatora LED):

zaprogramowanie identyfikatora centrali 23C4D5

- [2] [#] wywołanie żądanej funkcji.
- [2][3] [#] wprowadzenie dwóch pierwszych znaków
- [\*2][4] [#] wprowadzenie dwóch kolejnych znaków<br>[\*3][5] [#] wprowadzenie dwóch ostatnich znaków,
- [\*3][5] [#] wprowadzenie dwóch ostatnich znaków, po zaakceptowaniu których centrala wychodzi z programu funkcji

## **FS-4 - programowanie numeru telefonu komputera (HEX)**

Numer telefonu do komputera jest konieczny aby centrala mogła zatelefonować do komputera. Łączność można inicjować z klawiatury centrali (funkcją użytkownika "0") lub z komputera, przy czym centrala po wymianie haseł komunikacji rozłączy się i oddzwoni do komputera. Dzięki temu niemożliwe jest wymuszenie programowania z innego komputera, niż w uprawnionym serwisie.

**Jeśli numer telefonu do komputera nie zostanie zaprogramowany, możliwe będzie nawiązanie łączności inicjowane z komputera, przy czym centrala nie będzie rozłączać się i oddzwaniać.** 

Numer telefonu może mieć łącznie szesnaście cyfr i znaków specjalnych. Znaki specjalne służą do sterowania procesem wybierania numeru. W manipulatorze LED numer telefonu programuje się podając kolejne cyfry i znaki parami. Każdą parę należy zatwierdzić klawiszem [#] (zobacz przykład niżej). Diody 9,10,11,12 pokazują (binarnie), która para znaków jest programowana, a diody od 1 do 4 i od 5 do 8 pokazują (również binarnie) wartości programowanych znaków. Wymienionym poniżej funkcjom przypisano następujące kody:

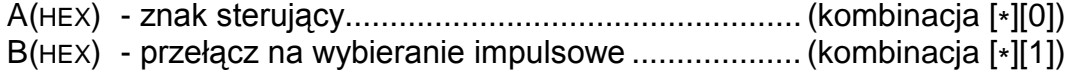

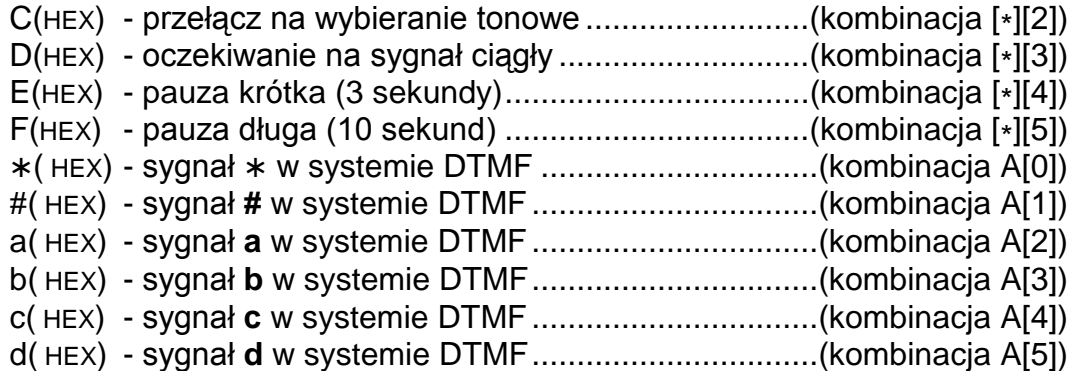

## *Uwagi:*

- *Przed numerem telefonu nie należy programować znaków sterujących B, C i D (ustawia się to w opcjach FS5).*
- *Czekanie na sygnał ciągły (kod D) nie zmniejsza licznika kolejek i prób w przypadku sygnału zajętości (np.: gdy centrala dołączona jest do linii wewnętrznej i wyjście na miasto jest zajęte, centrala wybiera numery do skutku). Dopiero po wybraniu całego numeru zajętość lub brak odebrania zmieniają te liczniki.*
- *Przy programowaniu z manipulatora LED, numer telefonu krótszy niż 16 znaków, musi być zakończony kodem specjalnym AA (podwójne "AA" oznacza koniec numeru).*
- *Specjalne sygnały generowane w systemie DTMF wymagają zajęcia dwóch znaków w numerze telefonu (A i odpowiednia cyfra).*
- *W manipulatorze LCD sygnały specjalne DTMF wprowadza się programując znak A i odpowiednią cyfrę zgodnie z podanym powyżej znaczeniem.*

PRZYKŁAD: zaprogramowanie numeru 0 - 556 40 31 (0D 55 64 03 1AA)

- [4] [#] wywołanie żądanej funkcji
- [0][\*3] [#] wprowadzenie dwóch pierwszych znaków
- [5][5] [#] wprowadzenie dwóch kolejnych znaków
- [6][4] [#] wprowadzenie dwóch kolejnych znaków
- [0][3] [#] wprowadzenie dwóch kolejnych znaków
- [1][\*0] [#] wprowadzenie kolejnego znaku i części kodu końca numeru telefonu AA
	- [\*0] [#] wprowadzenie drugiej części kodu AA
		- [\*] [#] wyjście z funkcji po wprowadzeniu 11 znaków.

## **FS-5 - programowanie opcji systemu (BIT)**

Funkcja programuje trzy zestawy opcji, określających sposób działania centrali alarmowej (dla manipulatora LCD jest to jedna lista 24 opcji).

PIERWSZY ZESTAW OPCJI (dla man. LED miga dioda z numerem 12)

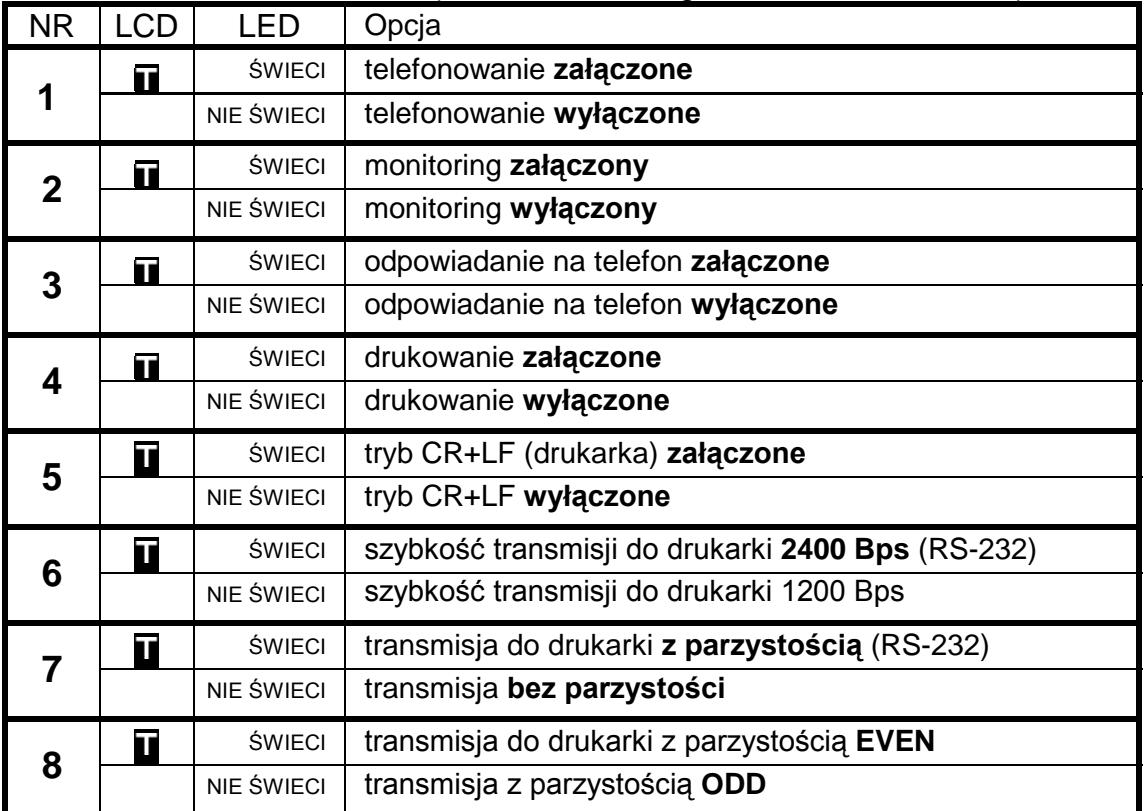

*Uwaga*: opcje 4 do 8 pierwszego zestawu dotyczą współpracy centrali z drukarką.

DRUGI ZESTAW OPCJI (dla man. LED miga dioda numer 11)

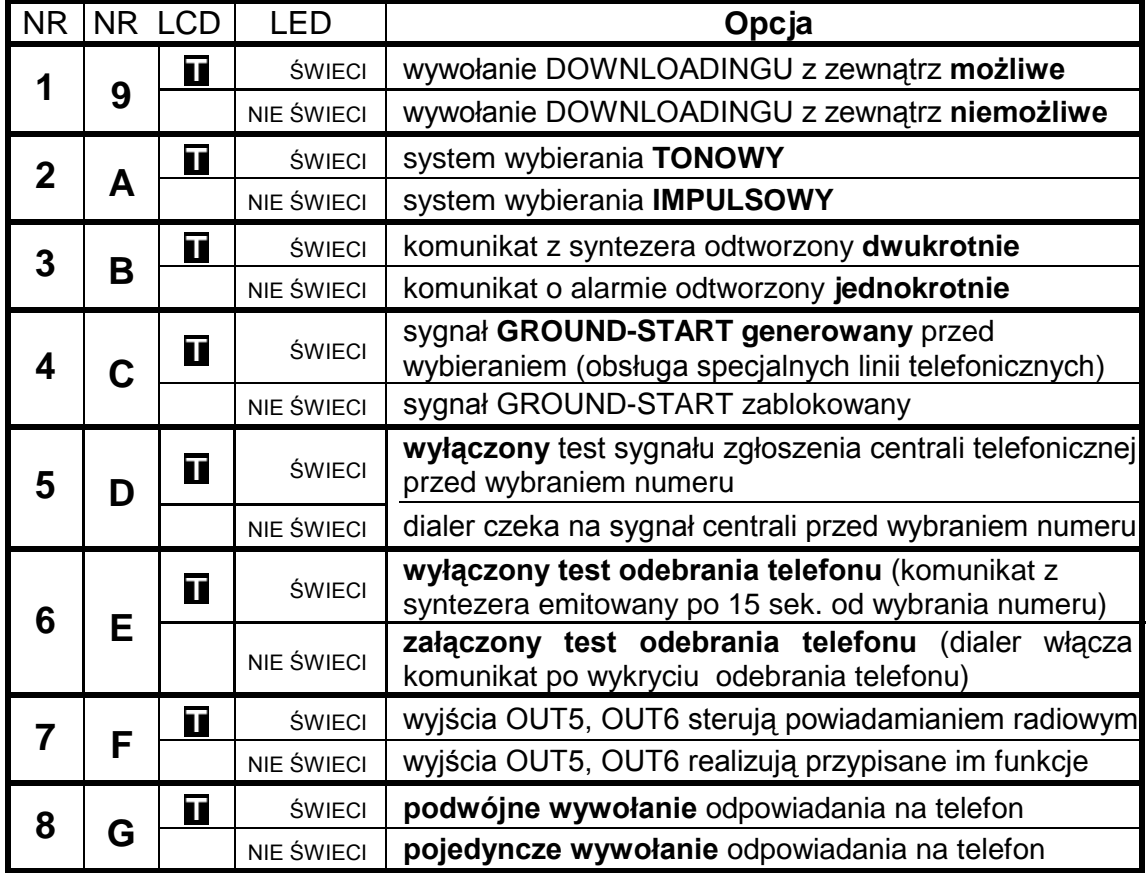

| <b>NR</b> |   | NR LCD | <b>LED</b>        | Opcja                                                                                                    |
|-----------|---|--------|-------------------|----------------------------------------------------------------------------------------------------|
| 1         | Н | T      | <b>ŚWIECI</b>     | tryb serwisowy niedostępny gdy któraś ze stref czuwa                                                            |
|           |   |        | NIE ŚWIECI        | tryb serwisowy zawsze dostępny                                                                                  |
| 2         |   | П      | <b>ŚWIECI</b>     | komunikacja z komputerem niedostępna, gdy któraś ze stref<br>czuwa                                              |
|           |   |        | <b>NIE ŚWIECI</b> | komunikacja z komputerem zawsze możliwa                                                                         |
|           | J | П      | <b>ŚWIECI</b>     | alarm, jeśli po upływie czasu na wyjście są naruszone linie                                                     |
| 3         |   |        | <b>NIE ŚWIECI</b> | centrala nie alarmuje, jeśli po upływie czasu na wyjście są<br>naruszone linie w strefie                        |
| 4         | K | T      | ŚWIECI            | alarm pożarowy sygn. tylko w tej strefie w której go wywołano                                                   |
|           |   |        | <b>NIE ŚWIECI</b> | alarm pożarowy sygnalizowany we wszystkich strefach                                                             |
| 5         | L | П      | <b>ŚWIECI</b>     | alarm z manipulatora (PANIC, AUX, sabotaż) sygnalizowany<br>tylko w tej strefie w której go wywołano            |
|           |   |        | <b>NIE ŚWIECI</b> | alarm z manipulatora sygnalizowany we wszystkich strefach                                                       |
| 6         | M | T      | <b>ŚWIECI</b>     | w przypadku problemów z transmisją do stacji zawieszenie<br>monitorowania do czasu wystąpienia nowego zdarzenia |
|           |   |        | <b>NIE ŚWIECI</b> | zawieszanie monitorowania na 30 min                                                                             |
|           | N | Ī      | <b>ŚWIECI</b>     | wyjścia OUT5 i OUT6 pracują w formacie "UA"                                                                     |
|           |   |        | <b>NIE ŚWIECI</b> | wyjścia OUT5 i OUT6 pracują w formacie PC16OUT<br>(wyłączona opcja 7 i 8)                                       |
| 8         | N | П      | <b>ŚWIECI</b>     | wyjścia OUT5 i OUT6 pracują w formacie "LV&BY"                                                                  |
|           |   |        | <b>NIE ŚWIECI</b> | wyjścia OUT5 i OUT6 pracują w formacie PC16OUT<br>(wyłączona opcja 7 i 8)                                       |

TRZECI ZESTAW OPCJI (dla man. LED migają diody numer 11 i 12)

*Uwaga: opcje 7 i 8 trzeciego zestawu są istotne tylko przy załączonej opcji 7 drugiego zestawu – "wyjścia OUT5, OUT6 sterują powiadamianiem radiowym NOKTON". Formaty danych "UA" i "LV" są wykorzystywane przez zagranicznych użytkowników central CA-10 i CA-10 plus.* 

#### **FS-6 - programowanie czasu wejścia, czasu wyjścia, czasu alarmu (DEC)**

Ustawienia dotyczą czasów globalnych. Obowiązują dla tych wejść i wyjść, którym nie określono czasów indywidualnych**. Czas na wyjście jest wspólny dla wszystkich stref**. Czas alarmu programowany w tej funkcji dotyczy również sygnalizacji w manipulatorach.

## *Uwaga: określony funkcją FS-6 czas alarmu określa również czas blokady alarmów z wejść - po włączeniu alarmu, kolejne naruszenia wejść nie będą powodować kolejnych alarmów, aż do upłynięcia czasu blokady.*

Programowanie czasów odbywa się w kolejności:

czas na wejście (od 01 do 99 sekund ) - w manipulatorze LED miga dioda 12 czas na wyjście (od 01 do 99 sekund) - w manipulatorze LED miga dioda 11 czas alarmu (od 01 do 99 sekund) - w manipulatorze LED migają diody 11 i 12.

#### PRZYKŁAD (dla manipulatora LED):

zaprogramowanie czasów:  $T_{WE} = 30$  s,  $T_{WY}$  - 60 s,  $T_{AL}$  - 90 s<br>[6] [#] - wywołanie żądanej funkcji

- wywołanie żądanej funkcji
- [3][0] [#] wprowadzenie czasu na wejście (dwie cyfry)
- [6][0] [#] wprowadzenie czasu na wyjście (dwie cyfry)
- [9][0] [#] wprowadzenie czasu alarmu, po zaakceptowaniu ostatniego czasu centrala automatycznie wychodzi z funkcji.

Przy programowaniu z manipulatora LCD naciśnięcie klawisza [#] zatwierdza wszystkie trzy wprowadzone czasy.

## **FS-7 - programowanie liczników linii liczących (DEC)**

Centrala jest wyposażona w trzy niezależne liczniki naruszeń, z którymi można związać dowolne wejścia. Naruszenie tych wejść powoduje alarm po osiągnięciu zaprogramowanej wartości naruszeń, związanego z wejściem licznika. Każdy z liczników może liczyć naruszenia z jednego lub z kilku wejść, zdefiniowanych jako licznikowe (przykładowo licznik 1 może zliczać naruszenia wejścia 2, licznik 2 naruszenia wejść 4, 5, 6).

- Zaprogramowanie liczby " $0"$  bez alarmu.
- Zaprogramowaniu liczby "1" alarm po drugim naruszeniu.
- Zaprogramowaniu liczby "2" i większej alarm po ilości naruszeń równej zaprogramowanej liczbie.

Programuje się trzy wartości liczników, od 01 do 07, w kolejności licznik 1, licznik 2, licznik 3. Jeśli w centrali nie ma wejść licznikowych, zaprogramowane wartości nie mają znaczenia.

Czasy naliczania pobudzeń odpowiadające licznikom programowane są w FS-123.

#### PRZYKŁAD (dla manipulatora LED):

 zaprogramowanie liczników: pierwszy - na 2 naruszenia, drugi - 5 naruszeń, trzeci niewykorzystany

- [7] [#] wywołanie funkcji
- $[0]$ [2] [#] zaprogramowanie pierwszego licznika (miga dioda 12)
- [0][5] [#] zaprogramowanie drugiego licznika (miga dioda 11)
	- [\*] wyjście z funkcji pominięcie programowania trzeciego licznika

Gdy programowane są trzy liczniki, po zaprogramowaniu trzeciego licznika następuje automatyczne wyjście z funkcji.

## **Funkcje programujące podział**

## **FS-8 - programowanie wejść strefy 1 (BIT)**

## **FS-9 - programowanie wejść strefy 2 (BIT)**

## **FS-10 - programowanie wejść strefy 3 (BIT)**

## **FS-11 - programowanie wejść strefy 4 (BIT)**

Funkcje FS-8 do FS-11 służą do podziału systemu alarmowego na strefy. Pełny opis możliwości podziału centrali na strefy znajduje się w rozdziale CHARAKTERYSTYKA CENTRALI – STREFY.

Programowanie w manipulatorze LED polega na zapalaniu *diod* wskazujących wejścia, które chcemy przyporządkować do danej strefy. Przebiega ono w dwóch etapach. W pierwszym programuje się wejścia od 1 do 8 (miga dioda 12). W drugim wejścia od 9 do 16 (miga dioda 11), przy czym dioda 1 wskazuje wejście 9, 2 wejście 10 i tak dalej. Klawisz [#] powoduje przejście do kolejnego etapu, a potem wyjście z funkcji.

W manipulatorze LCD wybiera się wejścia wpisując ich numer (1,2...9, dziesiąte jako " $A'' - [\cdot][0]$ , do szesnastego: " $G'' - [\cdot][6]$ ), lub przy pomocy klawiszy strzałek. Wejście nie należące do strefy jest oznaczone kropką. Naciśnięcie klawisza **×** pozwala na wyświetlenie nazwy aktualnie wybranego wejścia.

**FS-12 - programowanie wejść wyświetlanych w manipulatorze strefy 1 (BIT)**

**FS-13 - programowanie wejść wyświetlanych w strefie 2 (BIT)**

**FS-14 - programowanie wejść wyświetlanych w strefie 3 (BIT)**

## **FS-15 - programowanie wejść wyświetlanych w strefie 4 (BIT)**

Centrala posiada możliwość dowolnego określenia, które wejścia będą wyświetlane w danym manipulatorze **LED**. Z szesnastu wejść wybiera się dwanaście. Centrala wyświetla wskazane wejścia w kolejności od wejścia o najniższym numerze do wejścia o najwyższym numerze – jeżeli na przykład nie wybrano do wyświetlenia wejścia 1, to na pierwszej diodzie będzie wyświetlony stan wejścia 2. Jeśli wybranych zostanie mniej niż 12 wejść, część diod manipulatora będzie niewykorzystana.

Funkcje FS 12 – FS-15 określają wejścia wyświetlane w manipulatorze LED sterowanym z wyjść odpowiednio CLK1 (strefa 1) – CLK4 (strefa 4) Programowanie przebiega identycznie jak w FS-8 (wejścia strefy).

**FS-16 - programowanie wejść blokowanych w strefie 1 (BIT)**

**FS-17 - programowanie wejść blokowanych w strefie 2 (BIT)**

**FS-18 - programowanie wejść blokowanych w strefie 3 (BIT)**

## **FS-19 - programowanie wejść blokowanych w strefie 4 (BIT)**

Funkcje 16 do 19 (**AUTO-BYPASS**) dotyczą wejść automatycznie blokowanych w strefie przy włączeniu czuwania cichego lub czuwania głośnego hasłem o uprawnieniu 7 (funkcja uzbrojenia częściowego). Programowanie przebiega tak jak w FS-8.

*Uwaga: wejścia blokowane przy braku wyjścia ze strefy programuje się funkcjami serwisowymi FS 127*÷*130 (EXIT-BYPASS).* 

## **FS-20 - programowanie opcji strefy 1 (BIT)**

W celu zwiększenia elastyczności systemu, niektóre funkcje manipulatorów są opcjonalne. Centrala CA10 plus realizuje je tylko w tych strefach, w których nie są one zablokowane. Dla każdej strefy programuje się dwa zestawy opcji. Pierwszy zestaw (miga dioda 12) określa dostępność funkcji wywoływanych przez dłuższe naciśnięcie jednego klawisza. Drugi zestaw (miga dioda 11) określa jakie sygnały dźwiękowe generuje manipulator strefy.

Ustalenie opcji w każdym zestawie należy zaakceptować klawiszem [#].

*Uwaga: Opcje 1,2 i 3 pierwszego zestawu w funkcjach serwisowych FS-20 do FS-23 odnoszą się do manipulatorów LED i nie mają znaczenia, gdy w systemie zainstalowane są tylko manipulatory LCD. Uruchomienie funkcji GOTO dla manipulatorów LCD wymaga osobnego zaprogramowania ustawień w samym manipulatorze (patrz:* ¤*Instrukcja instalatora manipulatora LCD;* ¤*Funkcje serwisowe manipulatora;*  ¤*Ustawienia;* ¤*Funkcja GOTO).* 

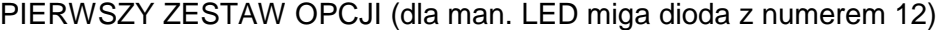

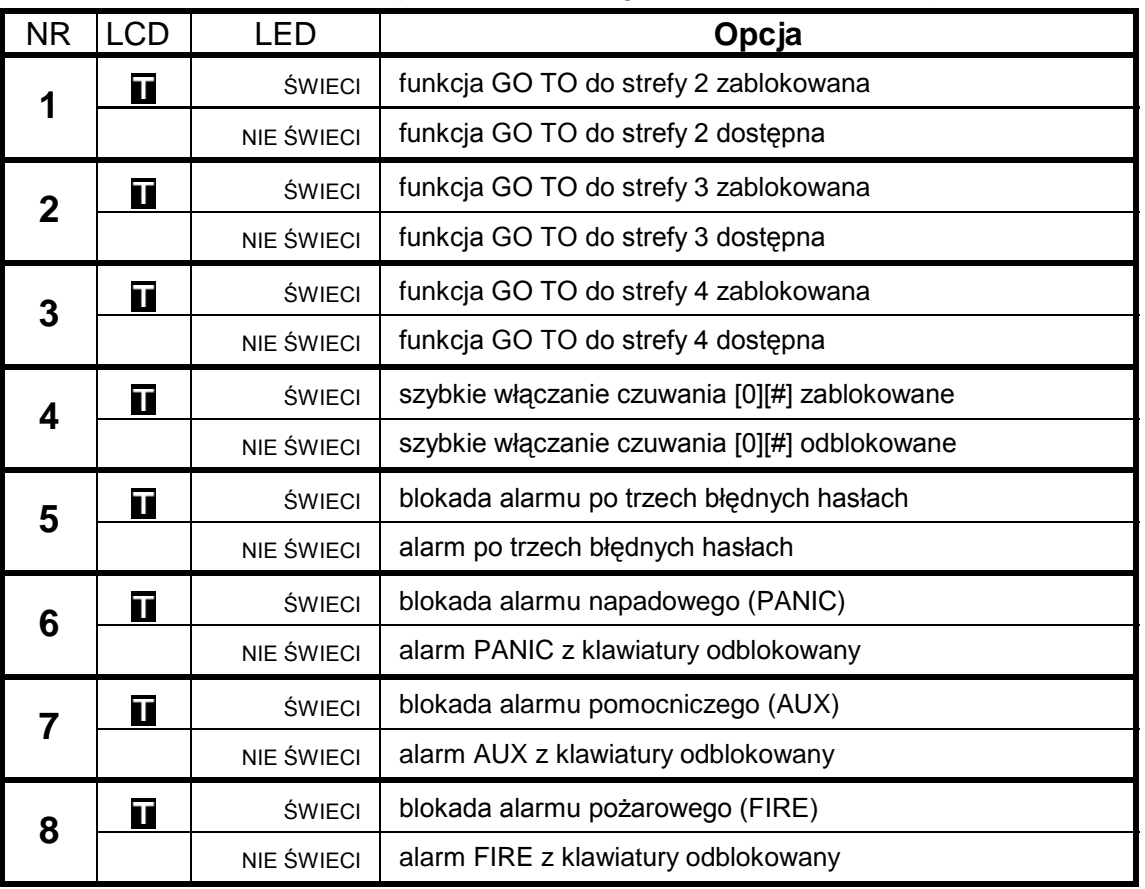

DRUGI ZESTAW OPCJI (dla man. LED miga dioda numer 11)

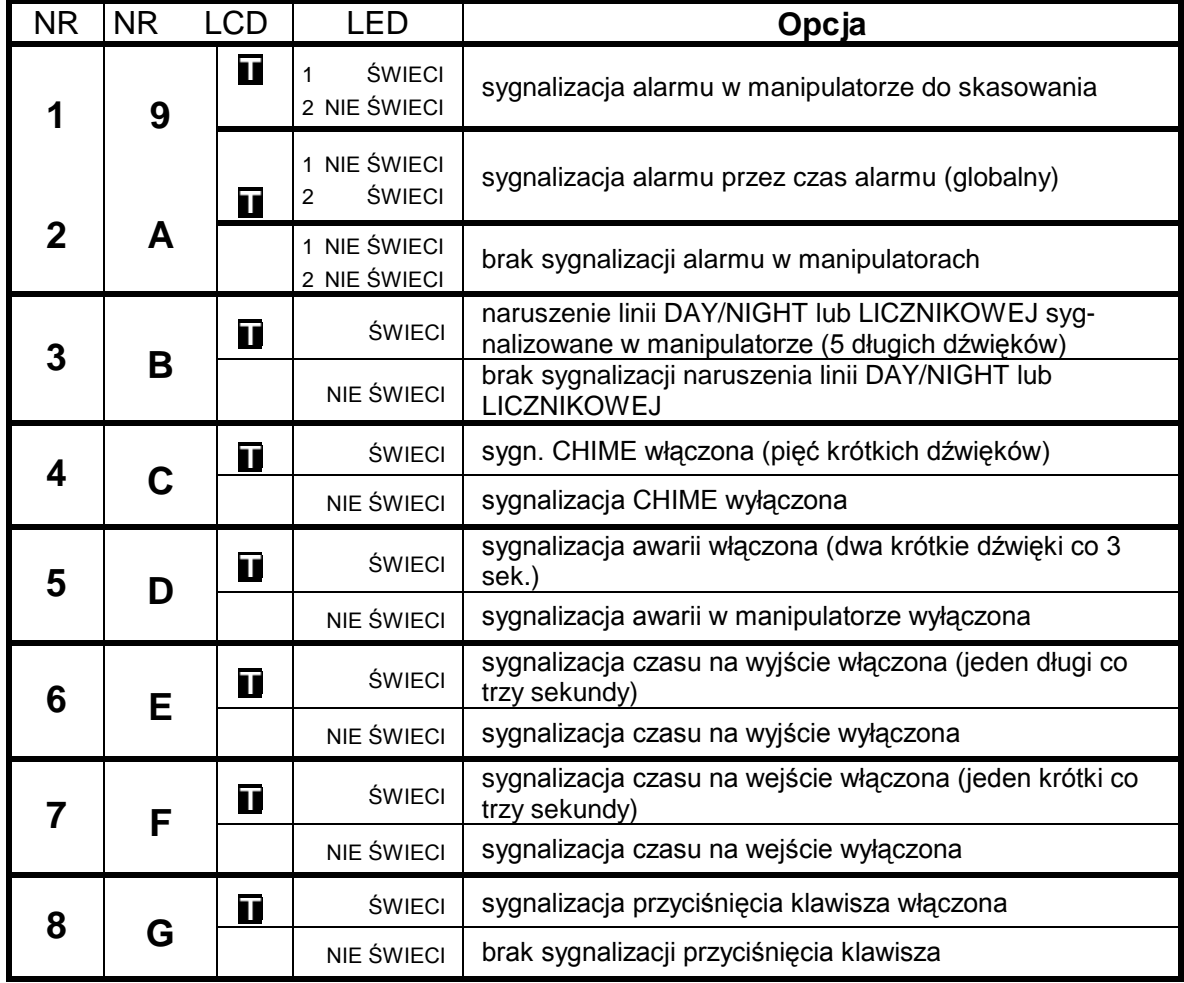

## **FS-21 - programowanie opcji strefy 2 (BIT)**

Funkcja określa jakie funkcje dostępne są w manipulatorze strefy 2 oraz jakie zdarzenia sygnalizowane są dźwiękiem.

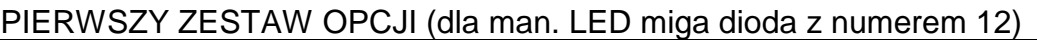

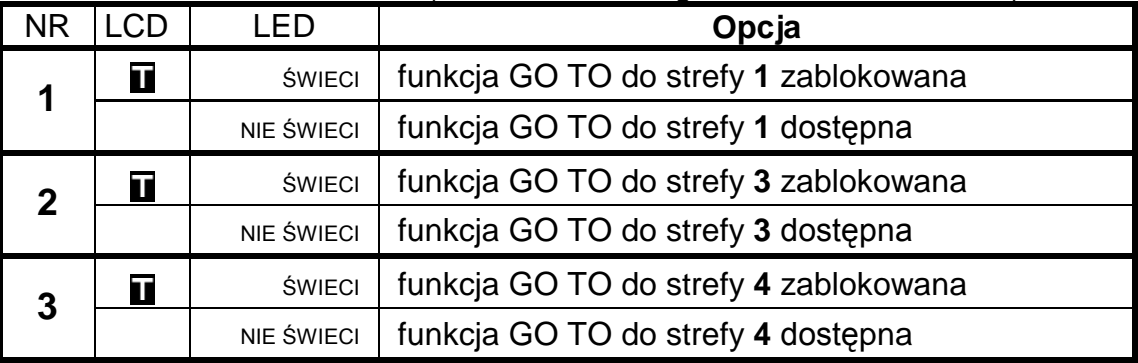

Pozostałe opcje jak w FS-20.

## **FS-22 - programowanie opcji strefy 3 (BIT)**

Funkcja określa jakie funkcje dostępne są w manipulatorze strefy 3 oraz jakie zdarzenia sygnalizowane są dźwiękiem.

| <b>NR</b> | <b>LCD</b> | LED               | Opcja                                 |
|-----------|------------|-------------------|---------------------------------------|
|           |            | <b>ŚWIECI</b>     | funkcja GO TO do strefy 1 zablokowana |
|           |            | <b>NIE ŚWIECI</b> | funkcja GO TO do strefy 1 dostępna    |
| າ         |            | <b>ŚWIECI</b>     | funkcja GO TO do strefy 2 zablokowana |
|           |            | <b>NIE ŚWIECI</b> | funkcja GO TO do strefy 2 dostępna    |
| 3         |            | <b>ŚWIECI</b>     | funkcja GO TO do strefy 4 zablokowana |
|           |            | NIE ŚWIECI        | funkcja GO TO do strefy 4 dostępna    |

PIERWSZY ZESTAW OPCJI (miga dioda z numerem 12)

Pozostałe opcje jak w FS20.

## **FS-23 - programowanie opcji strefy 4 (BIT)**

Funkcja określa jakie funkcje dostępne są w manipulatorze strefy 4 oraz jakie zdarzenia sygnalizowane są dźwiękiem.

PIERWSZY ZESTAW OPCJI (dla man. LED miga dioda z numerem 12)

| NR | LCD |                   | Opcja                                 |
|----|-----|-------------------|---------------------------------------|
|    | Т   | <b>ŚWIECI</b>     | funkcja GO TO do strefy 1 zablokowana |
|    |     | <b>NIE ŚWIECI</b> | funkcja GO TO do strefy 1 dostępna    |
|    | Τ   | <b>ŚWIECI</b>     | funkcja GO TO do strefy 2 zablokowana |
|    |     | <b>NIE ŚWIECI</b> | funkcja GO TO do strefy 2 dostępna    |
| 3  | Т   | <b>ŚWIECI</b>     | funkcja GO TO do strefy 3 zablokowana |
|    |     | <b>NIE ŚWIECI</b> | funkcja GO TO do strefy 3 dostępna    |

Pozostałe opcje jak w FS20.

## **Funkcje programujące parametry wejść**

## **FS-24 - programowanie czułości wejść**

Każde wejście centrali CA-10 plus może mieć indywidualny czas reakcji. Naruszenia trwające krócej niż zaprogramowany czas reakcji, są przez centralę pomijane. W manipulatorze LED programuje się wartość od 1 do 255 co odpowiada czasom od 0,016 sek. do 4,08 sek. według wzoru:

CZAS REAKCJI = WARTOŚĆ ZAPROGRAMOWANA x 0,016 sek.

W manipulatorze LCD programuje się bezpośrednio czas w milisekundach: od 16 do 4080 (wartość jest automatycznie zaokrąglana do wielokrotności liczby 16).

W ustawieniach fabrycznych wszystkie wejścia centrali mają taki sam czas reakcji (30 x 0,016sek.=0,48 sek.). W większości wypadków, zmiana tego czasu nie będzie wymagana.

Funkcja przeznaczona jest dla zaawansowanych instalatorów. Umożliwia dobranie czułości wejścia w przypadku stosowania specyficznych czujek (przykładowo mechaniczne czujki zbicia szyby lub czujki o małej histerezie, nie posiadające monowibratora na wyjściu).

*Uwaga: Minimalna czułość wejść umieszczonych w manipulatorach i wejść ekspandera wynosi 64ms (4 x 0,016sek.). Rzeczywista czułość tych wejść może przyjmować wartości n x 64ms (n=1,2,3,...). Jest to spowodowane sposobem obsługi manipulatorów przez centralę – stan tych wejść jest odczytywany dokładnie w odstępach czasu wynoszących 64ms.*

Programowanie w manipulatorze LED czułości wejść realizowane jest odmiennie, niż programowanie pozostałych parametrów: wpisuje się liczbę od 1 do 255 (jedną, dwie lub trzy cyfry) i zatwierdza naciskając klawisz [#]. Spowoduje to przejście do programowania czasu reakcji kolejnego wejścia. Po wprowadzeniu ostatniego z parametrów i jego akceptacji centrala wychodzi z funkcji. Diody od 9 do 12 wskazują, którego wejścia parametr dotyczy (binarnie: dla wejścia 1 miga dioda 12, dla wejścia 2 miga 11, dla wejścia 3 migają 11 i 12, a dla wejścia 16 diody 9 do 12 są zgaszone). Na diodach od 1 do 8 centrala wyświetla poprzednio zaprogramowane ustawienie parametru postaci binarnej.

Przerwanie programowania umożliwia klawisz [\*].

PRZYKŁAD

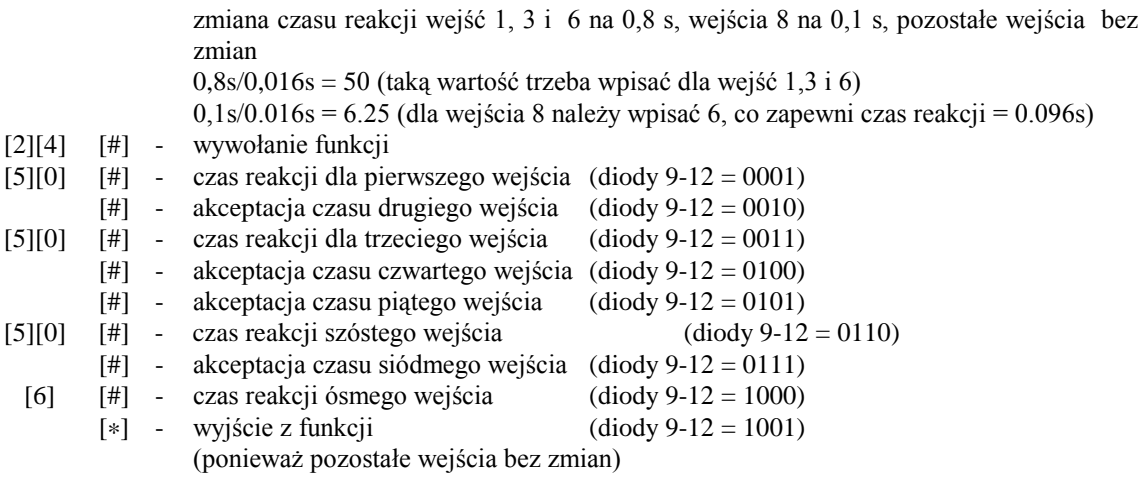

## **FS-25 - programowanie typu czujek (DEC)**

Do centrali można podłączyć czujki NC, NO, EOL, 2EOL/NC, 2EOL/NO. Ponieważ każda z tych czujek daje centrali inną informację, konieczne jest określenie typu czujki dołączonej do każdego z wejść. Przykładowo: rozwarte wejście może oznaczać poprawny stan czujki NO lub naruszenie czujki NC (lub EOL), jak też naruszenie styku sabotażowego przy konfiguracji dwuparametrycznej.

Programowanie w manipulatorze LED polega na wpisaniu odpowiedniej liczby dwucyfrowej (określającej typ czujki) dla poszczególnych wejść. Po zaakceptowaniu typu czujki jednego wejścia, centrala przechodzi do programowania typu następnego wejścia, aż do przyporządkowania wszystkim 16 wejściom określonych typów czujek. Poprawne są następujące liczby:

- 00 brak czujki (dla wejść niewykorzystanych)
- 01 czujka NC (normalnie zwarty)
- 02 czujka NO (normalnie otwarty)
- 03 czujka EOL (parametryczny wartość ustalana fabrycznie)
- 04 czujka 2EOL/NC (dwa parametry czujka NC)
- 05 czujka 2EOL/NO (dwa parametry czujka NO)

Podczas programowania na diodach od 1 do 8 centrala wyświetla aktualne ustawienie parametru (w postaci binarnej). Diody od 9 do 12 pokazują, dla której linii programowany jest typ czujki.

PRZYKł AD<sup>.</sup>

 programowanie wejść od 1 do 6 typu EOL, wejść od 7 do 12 typu NC, pozostałe wejścia (od 13 do 16) niewykorzystane

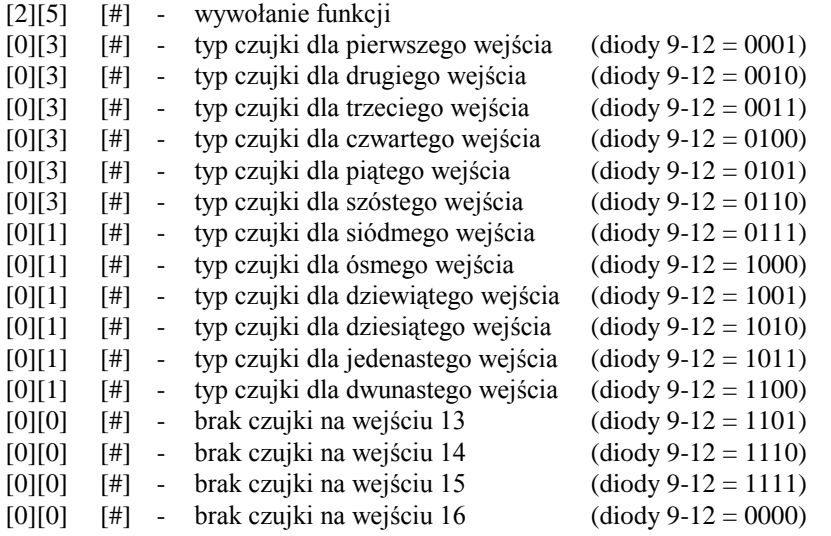

## **FS-26 - programowanie typu reakcji wejść (DEC)**

Sposób reakcji centrali na naruszenie wejścia zależy do przypisanej temu wejściu funkcji (przykładowo inaczej reaguje centrala na naruszenie wejścia typu 24-godzinne pożarowe, a inaczej na naruszenie wejścia włączającego czuwanie).

Programowanie polega na wpisaniu dla każdego wejścia odpowiedniej liczby dwucyfrowej, określającej funkcję (typ reakcji) wejścia. Każde wejście centrali CA-10 może pełnić jedną z 21 funkcji:

00- linia wejściowa/wyjściowa (EXIT/ENTRY)

01- linia opóźniona (DELAY)

- 02- linia opóźniona wewnętrzna (INTERIOR DELAY)
- 03- linia natychmiastowa zwykła (INSTANT)
- 04- linia natychmiastowa cicha/głośna (DAY/NIGHT)
- 05- linia natychmiastowa licznikowa L1
- 06- linia natychmiastowa licznikowa L2
- 07- linia natychmiastowa licznikowa L3
- 08- linia 24H głośna
- 09- linia 24H pomocnicza (AUXILIARY)
- 10- linia 24H cicha (SILENT)
- 11- linia 24H pożarowa (FIRE)
- 12- linia włączająca czuwanie
- 13- linia włączająca czuwanie ciche
- 14- linia wyłączająca czuwanie
- 15- bez akcji alarmowej
- 16- włączająca/wyłączająca czuwanie
- 17- opóźniona z sygnalizacją
- 18- załączająca czuwanie z automatyczną blokadą wejść
- 19- obwodowa
- 20- linia wejściowa/wyjściowa finalna

## **FS-27 - programowanie opcji wejść (BIT)**

Z każdym wejściem centrali związanych jest osiem opcji, uaktywniających dodatkowe funkcje wejścia. Opcje te wykorzystywane są w zależności od typu wejścia. Centrala testuje ustawienie tylko tych opcji, które dla danego wejścia mają sens. Przykładowo dla wejść typu "włączających czuwanie" nie ma sensu włączenie opcji "blokada po pierwszym alarmie" lub też opcji "wejście nie może być naruszone przy włączeniu czuwania". Włączenie takich opcji nie wpływa na działanie wejścia.

Załączanie opcji wykonuje się dla każdego wejścia indywidualnie. Programowanie w manipulatorze LED polega na zapalaniu diod o numerze odpowiadającym kolejnej opcji.

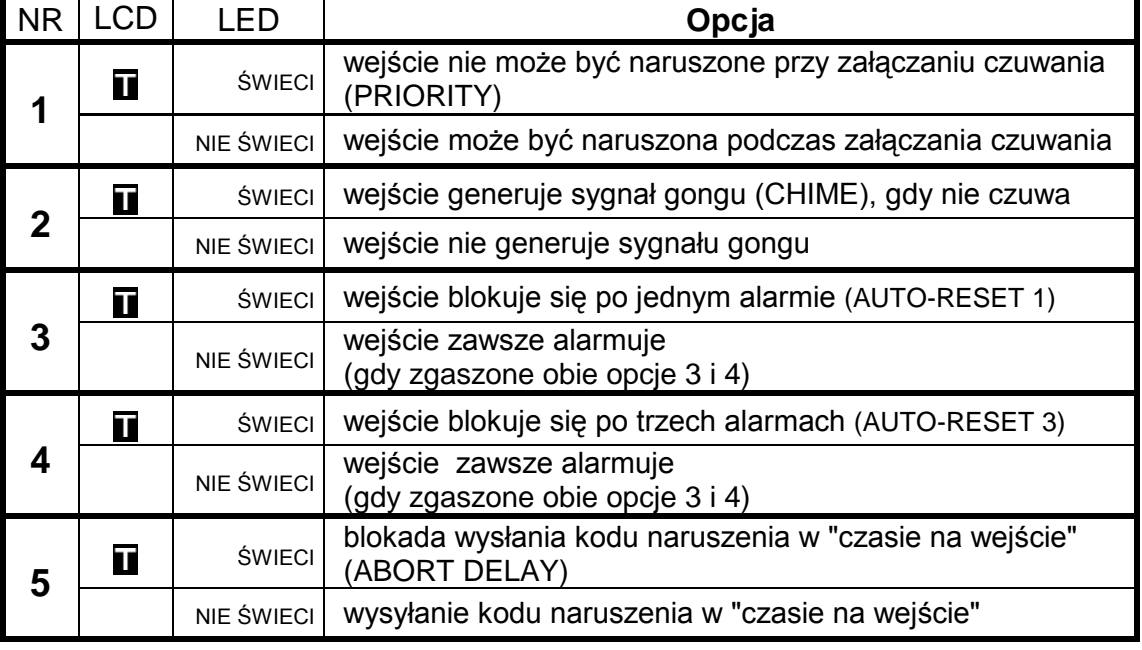

Pozycjom od 1 do 8 przypisano następujące opcje:

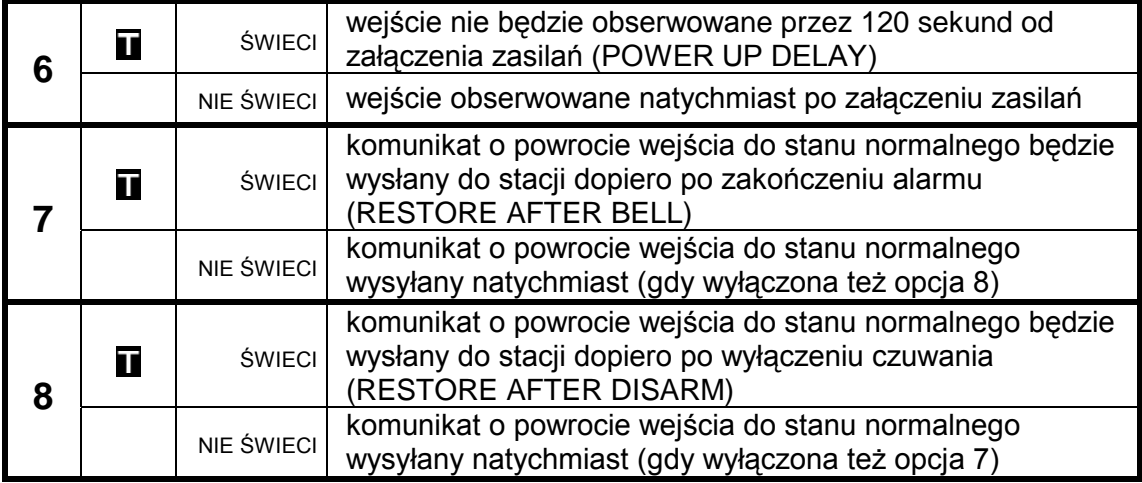

Podczas programowania diody od 9 do 12 pokazują numer wejścia, dla którego programowane są opcje.

*Uwaga: Opcja nr 1 jest fabrycznie załączona dla wszystkich wejść, oznacza to, że w momencie załączania czuwania nie może być naruszone żadne z wejść.*

## **FS-28 - programowanie indywidualnego czasu na wejście (DEC)**

Dla każdego wejścia możliwe jest zaprogramowanie indywidualnego "czasu na wejście" (opóźnienia alarmu).

Indywidualne czasy na wejście należy **programować tylko wtedy, gdy konieczny jest różny czas opóźnienia dla różnych wejść**. W przeciwnym przypadku czasy te powinny być równe zeru, a czas opóźnienia programuje się w **FS 6**..

Programowanie polega na wpisaniu dla wejść opóźnionych czasu od 00 (wówczas obowiązuje czas globalny) do 99 sekund.

Programowane czasy dotyczą tylko wejść typu "linia wejściowa", "linia opóźniona" i "linia opóźniona wewnętrzna"

#### PRZYKł AD<sup>.</sup>

 zaprogramowanie czasu na wejście (opóźnienia alarmu) dla następujących wejść: wejście 4 opóźnienie 30 sekund, wejście 7 opóźnienie 45 sekund, wejście 8 opóźnienie 60 sekund.

- [2][8] [#] wywołanie funkcji
- [#] pominięcie programowania czasu dla wejścia 1
- [#] pominięcie programowania czasu dla wejścia 2
	- [#] pominięcie programowania czasu dla wejścia 3
- [3][0] [#] zaprogramowanie czasu dla wejścia 4
	- [#] pominięcie programowania czasu dla wejścia 5
	- [#] pominięcie programowania czasu dla wejścia 6
- [4][5] [#] zaprogramowanie czasu dla wejścia 7
- [6][0] [#] zaprogramowanie czasu dla wejścia 8
	- [\*] wyjście z funkcji pominięcie programowania czasu dla pozostałych wejść

#### **FS-29 - programowanie maksymalnego czasu naruszenia wejść**

Funkcja FS-29 określa graniczną wartość czasu naruszenia wejścia, której przekroczenie oznacza awarię czujki dołączonej do wejścia . Informacja o awarii wpisywana jest do pamięci zdarzeń centrali i wysyłana jest do stacji monitorującej, może być sygnalizowana na wyjściu typu "wskaźnik awarii" wejścia.

Programowanie przebiega podobnie jak w funkcji FS-24 (programowanie czułości wejść). Na diodach od 1 do 8 centrala wyświetla aktualne ustawienie parametru w postaci binarnej. Diody od 9 do 12 wskazują, którego wejścia

parametr dotyczy. Numer wejścia wyświetlany jest też binarnie (dla wejścia 1 miga dioda 12, dla wejścia 2 miga 11, dla wejścia 3 migają 11 i 12, dla wejścia 16 diody 9 do 12 są zgaszone).

**Czas naruszenia określa się w zakresie od 0 do 255 sekund. Przy zaprogramowaniu czasu 0 funkcja jest nieaktywna**. Po podaniu czasu należy przycisnąć klawisz [#]. Spowoduje to przejście do programowania czasu dla kolejnego wejścia. Po wprowadzeniu ostatniego z parametrów i jego akceptacji centrala wychodzi z funkcji.

Przerwanie programowania umożliwia klawisz [\*].

### PRZYKŁAD:

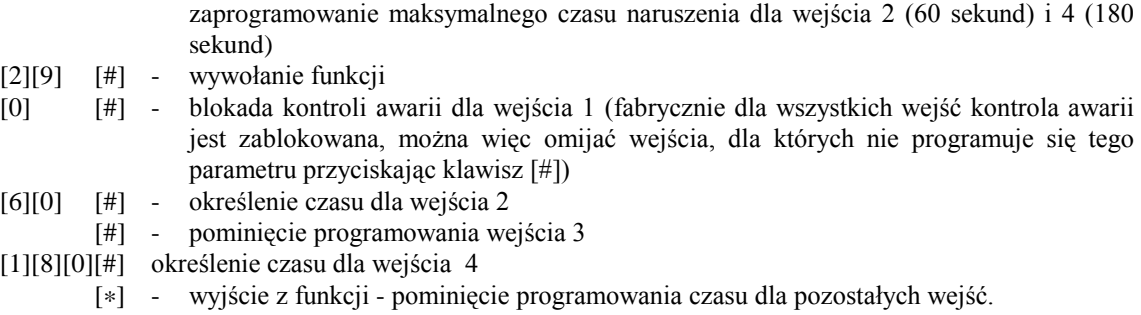

## *Uwaga: czas naruszenia kontrolowany jest tylko dla wejść "alarmowych" (typ reakcji od 00 do 11)*

## **FS-30 - programowanie czasu braku naruszeń wejść**

Funkcja ta określa, po jakim czasie brak naruszenia danego wejścia zostanie uznany przez centralę jako stan awaryjny (np. niesprawna lub zasłonięta czujka). Czas braku naruszenia liczony jest tylko wtedy, gdy wejście nie czuwa. Informacja o awarii wejścia jest zapamiętywana w pamięci zdarzeń, może być wysłana do stacji monitorującej i na wyjście typu "wskaźnik awarii" wejścia.

Parametr ten można określać dla każdej linii indywidualnie, w sposób analogiczny jak w FS-29, w zakresie od 0 do 255 godzin. Zaprogramowanie 0 oznacza blokadę kontroli czasu braku naruszenia dla wejścia.

*Uwaga: czas braku naruszenia kontrolowany jest tylko dla wejść "alarmowych" (typ reakcji od 00 do 11)* 

## **Funkcje programujące parametry wyjść**

## **FS-31 - programowanie wyjścia OUT1**

Funkcja pozwala określić podstawowe parametry związane z wyjściem OUT1:

- **typ wyjścia** (określa on w jakich sytuacjach wyjście zostanie włączone),
- **czas działania wyjścia,**
- **opcje działania** (przykładowo "polaryzacja").

W manipulatorze LED po wybraniu funkcji diody od 1 do 8 pokazują ustawienie odpowiedniego parametru, natomiast diody od 9 do 12 pokazują, który parametr jest programowany.

**Pierwszy parametr** określa **typ wyjścia** (miga dioda 12). Programowanie polega na wpisaniu dwucyfrowej liczby (identycznie jak w funkcjach dziesiętnych DEC) i zatwierdzeniu jej klawiszem [#].

Każdemu z wyjść można przypisać dowolny z poniższej listy typ:

- 00 wyjście niewykorzystane
- 01 sygnalizacja alarmu włamaniowego (BURGLARY)
- 02 sygn. alarmów włamaniowego i pożarowego (FIRE/BURGLARY)
- 03 sygnalizacja alarmu pożarowego (FIRE)
- 04 sygnalizacja alarmu z klawiatury
- 05 sygnalizacja alarmu pożarowego z klawiatury
- 06 sygnalizacja alarmu napadowego z klawiatury
- 07 sygnalizacja alarmu pomocniczego z klawiatury
- 08 sygnalizacja alarmu sabotażowego manipulatorów
- 09 sygnalizacja naruszeń linii "cicha/głośna" i "licznikowa"
- 10 sygnalizacja alarmu DURESS
- 11 sygnalizacja gongu (CHIME)
- 12 wyłącznik monostabilny
- 13 wyłącznik bistabilny (ON/OFF)
- 14 wskaźnik czuwania
- 15 wskaźnik czuwania cichego
- 16 wskaźnik "czasu na wyjście"
- 17 wskaźnik "czasu na wejście"
- 18 wskaźnik telefonowania
- 19 sygnał GROUND START
- 20 sygnał potwierdzenia
- 21 wskaźnik BYPASS
- 22 wskaźnik READY
- 23 sygnalizacja naruszenia wejścia
- 24 wskaźnik awarii linii telefonicznej
- 25 wskaźnik awarii sieci 230V
- 26 wskaźnik awarii (niskiego napięcia) akumulatora
- 27 wyjście zasilające
- 28 wyjście zasilające czujniki pożarowe
- 29 wyjście zasilające z funkcją RESET
- 30 TIMER
- 31 wskaźnik czuwania głośnego
- 32 wskaźnik czuwania całości
- 33 sygnalizacja włączenia / wyłączenia czuwania i kasowania alarmu
- 34 wskaźnik sygnalizacji alarmu w manipulatorze
- 35 wyjście załączające zasilanie w czuwaniu
- 36 sygnalizacja stanu (LED)
- 37 sygnalizacja stanu (przekaźnik)
- 38 sygnalizacja awarii wejścia
- 39 sygnalizacja braku wprowadzenia kodu wartownika
- 40 sygnalizacja trybu serwisowego
- 41 wskaźnik nienaładowanego akumulatora

**W drugim** kroku programowany jest **czas działania wyjścia** (miga dioda 11). Wpisuje się czas od 00 do 99 (podobnie jak w innych funkcjach DEC). Odpowiednia opcja określa, czy czas działania podano w sekundach czy w minutach

**Trzecim parametrem** (migają diody 11 i 12) jest **zestaw ośmiu opcji**, określających między innymi przydział wyjścia do stref i inne szczegóły działania wyjścia. Opcje programowane są podobnie jak inne funkcje bitowe (BIT).

OPCJE WYJŚĆ:

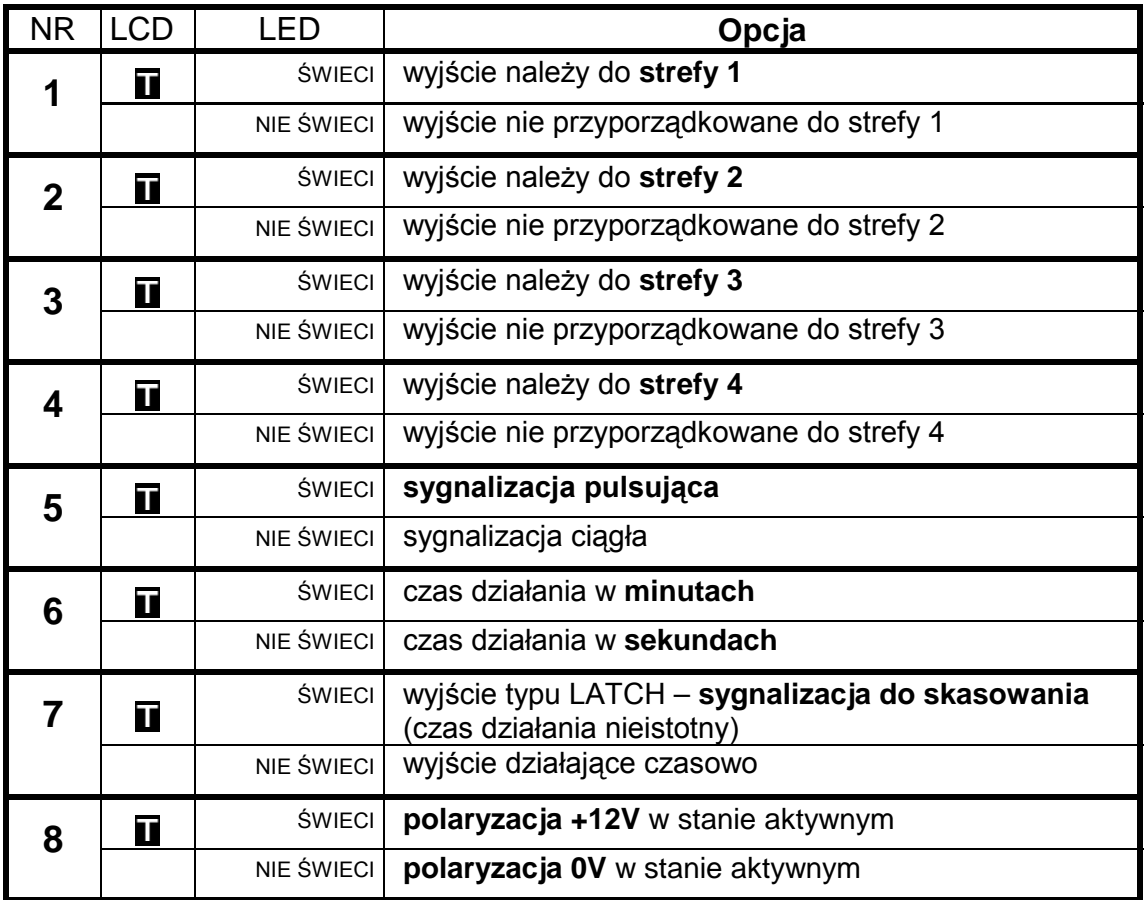

Po zatwierdzeniu opcji następuje wyjście z funkcji.

*Uwaga: opcje przyporządkowania wyjść do strefy należy używać wtedy, gdy konieczne jest wyznaczenie odrębnych sygnalizatorów dla poszczególnych stref. Wyjście alarmowe nie przypisane do żadnej strefy będzie sygnalizować każdy alarm.* 

PRZYKŁAD:

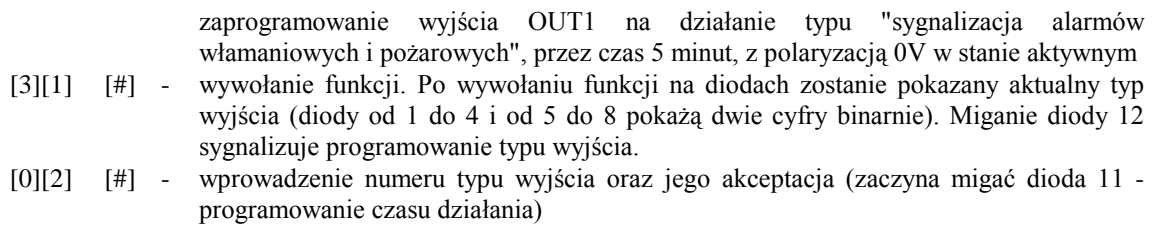

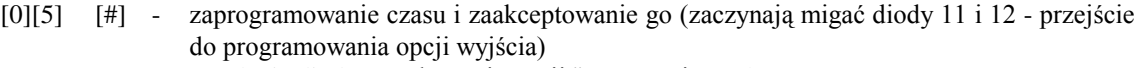

- [6] zapalenie diody 6 włączenie opcji "czas w minutach"
- [8] [#] zgaszenie diody 8 ustalenie "polaryzacji" = 0V i wyjście z funkcji.

## **FS-32 - programowanie listy wejść OUT1 (BIT)**

Funkcja programuje wejścia sterujące wyjściem. Wybór wejść ogranicza działanie wyjścia tylko do reakcji na naruszenie tych wejść.

**Wyboru wejść należy używać tylko wtedy, gdy konieczna jest odrębna sygnalizacja zdarzeń z konkretnego wejścia lub grupy wejść.** 

Gdy nie wskaże się listy konkretnych wejść, centrala domyślnie przyjmuje, że wyjście reaguje na zdarzenie dowolnego z wejść – na przykład wyjście typu alarmowego (BURGLARY) sygnalizuje alarm z każdego wejścia alarmowego w centrali. Oczywiście brana jest pod uwagę funkcja wejścia (typ reakcji), np.: wyjście sygnalizujące alarmy nie zareaguje na zmianę stanu wejścia włączającego czuwanie.

**Zaprogramowanie listy wejść powoduje pominięcie przez centralę zaprogramowanego wyboru stref** przy wyznaczaniu, które wejścia uaktywniają wyjście.

Dla wyjść reagujących na zdarzenia z manipulatora brana jest pod uwagę lista stref, a lista wejść nie ma znaczenia (np.: sygnalizacja trzykrotnego podania błędnego hasła).

Funkcja FS-32 przypisuje wejścia do wyjścia OUT1. Programowanie przebiega identycznie jak w funkcjach FS8 – FS19.

Programowanie w manipulatorze LED polega na zapaleniu diod odpowiadających wejściom (najpierw wybierane są wejścia od 1 do 8 - miga dioda 12, potem od 9 do 16 - miga dioda 11). Poszczególne kroki należy zaakceptować.

## **FS-33 - programowanie wyjścia OUT2**

Funkcja pozwala określić podstawowe parametry związane z wyjściem OUT2. Programowanie przebiega tak, jak w FS-31.

#### **FS-34 - programowanie listy wejść OUT2 (BIT)**

Funkcja programuje listę wejść związanych z wyjściem OUT2. Programowanie przebiega identycznie jak w **FS-32**

## **FS-35 - programowanie wyjścia OUT3**

Funkcja pozwala określić podstawowe parametry związane z wyjściem OUT3. Programowanie przebiega tak, jak w **FS-31**.

#### **FS-36 - programowanie listy wejść OUT3 (BIT)**

Funkcja programuje listę wejść związanych z wyjściem OUT3. Programowanie przebiega identycznie jak w **FS-32.** 

#### **FS-37 - programowanie wyjścia OUT4**

Funkcja pozwala określić podstawowe parametry związane z wyjściem OUT4. Programowanie przebiega tak, jak w **FS-31.**

## **FS-38 - programowanie listy wejść OUT4 (BIT)**

Funkcja programuje listę wejść związanych z wyjściem OUT4. Programowanie przebiega identycznie jak w **FS-32**

## **FS-39 - programowanie wyjścia OUT5**

Funkcja pozwala określić podstawowe parametry związane z wyjściem OUT5. Programowanie przebiega tak, jak w **FS-31.**

#### **FS-40 - programowanie listy wejść OUT5 (BIT)**

Funkcja programuje listę wejść związanych z wyjściem OUT5. Programowanie przebiega identycznie jak w **FS-32**

#### **FS-41 - programowanie wyjścia OUT6**

Funkcja pozwala określić podstawowe parametry związane z wyjściem OUT6. Programowanie przebiega tak, jak w **FS-31**.

#### **FS-42 - programowanie listy wejść OUT6 (BIT)**

Funkcja programuje listę wejść związanych z wyjściem OUT6. Programowanie przebiega identycznie jak w **FS-32.** 

## **Funkcje programujące parametry transmisji do stacji monitorujących**

#### **FS-43 - programowanie numeru stacji 1 (HEX)**

### **FS-44 - programowanie numeru stacji 2 (HEX)**

Programuje się do 16 znaków (cyfr i kodów sterujących), w sposób identyczny jak przy programowaniu numeru telefonu modemu (FS-4).

### **FS-45 - programowanie formatu stacji 1 (HEX)**

#### **FS-46 - programowanie formatu stacji 2 (HEX)**

Funkcje określają standard transmisji zdarzeń do stacji monitorujących. Programuje się podając dwuznakowy numer formatu zgodnie z wykazem i potwierdza klawiszem [#].

#### FORMATY TRANSMISJI:

- 00 Silent Knight, Ademco slow (1400Hz, 10Bps)
- 01 Sescoa, Franklin, DCI, Vertex (2300Hz, 20Bps)
- 02 Silent Knight fast (1400Hz, 20Bps)
- 03 Radionics 1400Hz
- 04 Radionics 2300Hz
- 05 Radionics with parity 1400Hz
- 06 Radionics with parity 2300Hz
- 07 Ademco Express (DTMF)
- 08 Silent Knight, Ademco slow, extended
- 09 Sescoa, Franklin, DCI, Vertex, extended
- 0A Silent Knight fast, extended
- 0B Radionics 1400Hz, extended
- 0C Radionics 2300Hz, extended
- 0D Telim z tonem zgłoszenia bez testu sygnalizacji połączenia
- 8D Telim bez tonu zgłoszenia z pełnym testem sygnalizacji połączenia
- 0E Contact ID wybrane kody

## 0F Contact ID wszystkie kody

## **FS-47 - programowanie opcji monitoringu (BIT)**

Opcje te określają sposób nawiązywania łączności ze stacjami monitorującymi i sposoby przekazywania kodów zdarzeń. Programowanie polega na zapalaniu diod wybranych opcji i zaakceptowaniu wyboru klawiszem [#].

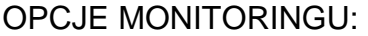

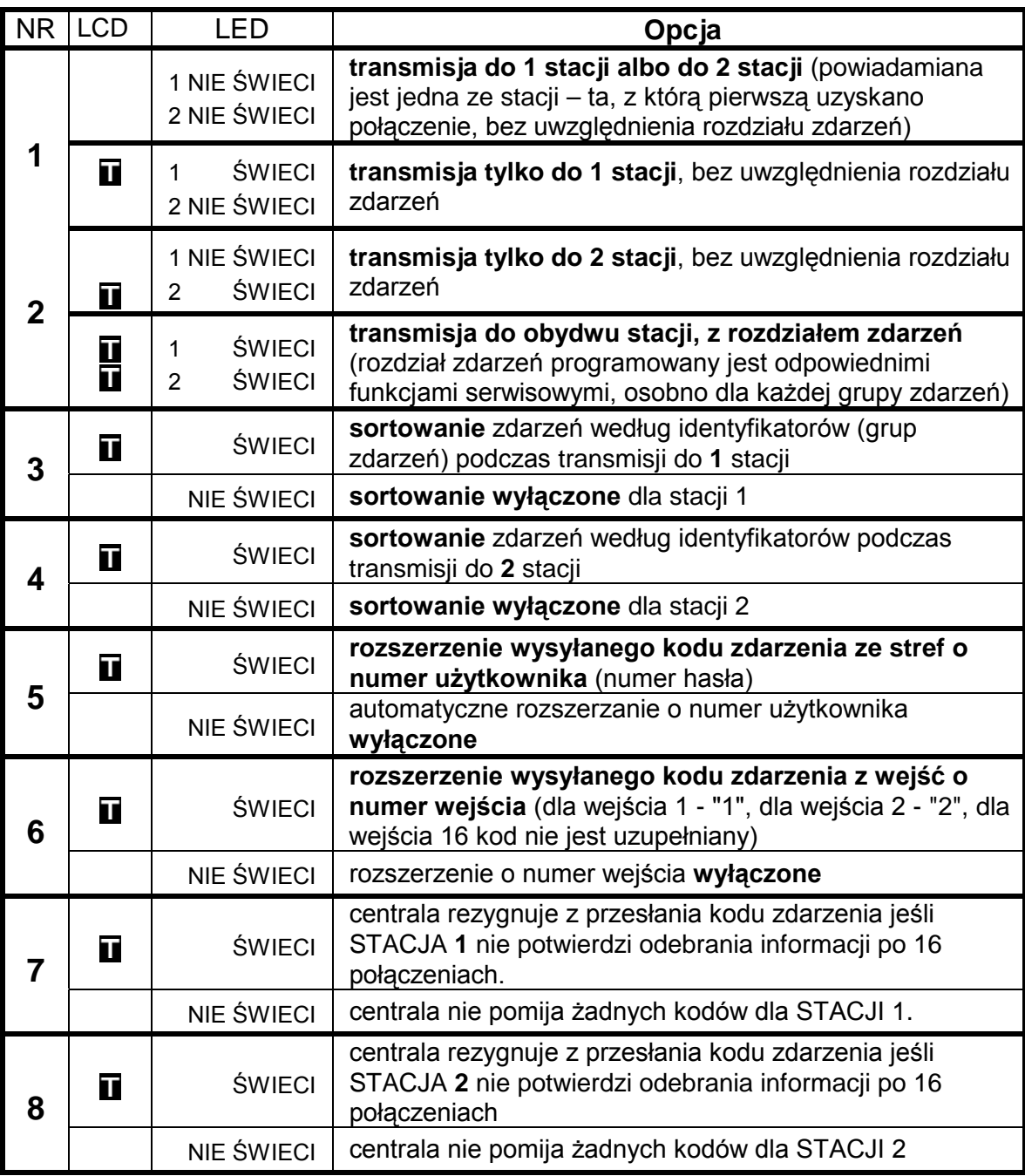

*Uwagi:* 

• *opcje 3 i 4 wykorzystuje się wtedy, gdy dla poszczególnych grup zdarzeń przypisano oddzielne identyfikatory, a stacja do której przekazywane są komunikaty identyfikuje system na podstawie pierwszego odebranego identyfikatora. W takim przypadku centrala może dla każdej grupy zdarzeń inicjować nowe połączenie. Zdarzenia z bufora centrali są wtedy sortowane* 

*tak, by przy jednym połączeniu wysłać wszystkie zdarzenia tej samej grupy (czyli posiadające taki sam identyfikator).*

• *opcje 5 i 6 mają sens tylko wtedy, gdy wysyłane są kody dwuznakowe (przy formatach 4/2 lub 3/2). Programuje się wtedy kody zdarzeń jednoznakowe, a centrala przy włączonej opcji rozszerzania, jako drugi znak doda odpowiednio numer wejścia lub użytkownika. Kody zaprogramowane jako dwuznakowe będą wysyłane tak, jak je zaprogramowano. Rozwiązanie takie przyjęto w celu ułatwienia programowania kodów zdarzeń. Dzięki niemu, programując na przykład kody "alarm z wejścia" (FS-60), dla wszystkich wejść, z których kod taki ma być wysłany, wystarczy podanie tylko jednego (takiego samego) znaku.* 

## **Funkcje programujące identyfikatory**

Funkcje od FS-48 do FS-59 programują identyfikatory przekazywane do stacji monitorujących. W zależności od potrzeb, centrala może przesyłać do stacji bardzo szczegółowe dane o zdarzeniach zachodzących w systemie, lub tylko podstawowe. Przy kodach dwuznakowych możliwe jest przesłanie informacji o 225 zdarzeniach.

W celu obejścia ograniczeń wprowadzanych przez formaty transmisji, w centrali CA10 plus przyjęto rozwiązanie polegające na grupowaniu zdarzeń (zdarzenia z wejść, zdarzenia ze strefy 1 i tak dalej) i przypisaniu każdej grupie oddzielnego identyfikatora.

**W przypadku przesyłania małej ilości informacji** (mniej niż 225 różnych zdarzeń)**, wszystkie identyfikatory dla danej stacji należy zaprogramować jednakowo,** a w opcjach monitoringu zablokować tryb sortowania zdarzeń.

Funkcje programujące identyfikatory działają w ten sposób, że na diodach od 1 do 8 pokazują kolejne dwa znaki (patrz opis funkcji HEX), które można zmienić podając nowe. Przy programowaniu pierwszych dwóch znaków miga dioda 12, przy pozostałych dwóch miga dioda 11.

Dla formatów danych 3/1 i 3/2 ostatnim znakiem powinno być 0 - **centrala wysyła znaki od 1 do F, a 0 nie jest wysyłane**.

*Uwaga: Jeśli stacja monitorująca wymaga identyfikatora zawierającego cyfrę zero, należy zamiast zera wpisać znak "A" (np.: identyfikator "1203" wpisać jako "12A3").* 

- **FS-48 - programowanie identyfikatora zdarzeń wejść dla stacji 1 (HEX)**
- **FS-49 - programowanie identyfikatora zdarzeń strefy 1 dla stacji 1 (HEX)**
- **FS-50 - programowanie identyfikatora zdarzeń strefy 2 dla stacji 1 (HEX)**
- **FS-51 - programowanie identyfikatora zdarzeń strefy 3 dla stacji 1 (HEX)**
- **FS-52 programowanie identyfikatora zdarzeń strefy 4 dla stacji 1 (HEX)**
- **FS-53 - programowanie identyfikatora zdarzeń systemowych stacji 1 (HEX)**
- **FS-54 - programowanie identyfikatora zdarzeń wejść dla stacji 2 (HEX)**
- **FS-55 - programowanie identyfikatora zdarzeń strefy 1 dla stacji 2 (HEX)**
- **FS-56 - programowanie identyfikatora zdarzeń strefy 2 dla stacji 2 (HEX)**
- **FS-57 - programowanie identyfikatora zdarzeń strefy 3 dla stacji 2 (HEX)**
- **FS-58 - programowanie identyfikatora zdarzeń strefy 4 dla stacji 2 (HEX)**
- **FS-59 programowanie identyfikatora zdarzeń systemowych stacji 2 (HEX)**

PRZYKŁAD:

zaprogramowanie identyfikatora zdarzeń z wejść dla stacji 1 = A243

[4][8] [#] - wywołanie funkcji

- [\*0][2] [#] wprowadzenie dwóch pierwszych znaków identyfikatora
- [4][3] [#] wprowadzenie kolejnych dwóch znaków identyfikatora i ich zaakceptowanie wyjście z funkcji

#### **Funkcje programujące kody zdarzeń dla wejść**

Kody dotyczące zdarzeń z wejść programowane są w funkcjach od FS-61 do FS-66 oraz FS-134 i FS-135. Każda z nich programuje kod jednego zdarzenia dla każdego z 16 wejść centrali.

Kody zdarzeń wejść mogą być jedno lub dwuznakowe.

Dla formatów danych 4/1 i 3/1 (oraz gdy korzysta się z trybu rozszerzania kodu o numer wejścia, patrz FS-47 "Opcje monitoringu") jeden ze znaków musi być równy 0.

## **Zaprogramowanie 00 powoduje pominięcie zdarzenia przy wysyłaniu zdarzeń do stacji.**

Programowanie polega na wprowadzeniu dla każdego wejścia dwóch znaków (od 0 do F) i ich zaakceptowaniu.

Podczas programowania w manipulatorze LED diody manipulatora pokazują wartość wprowadzonego znaku (od 1 do 4 - pierwszy znak i od 5 do 8 drugi znak kodu) oraz numer wejścia, dla którego programowany jest kod (diody od 9 do 12). Po zaakceptowaniu kodu dla ostatniego wejścia centrala wyjdzie z funkcji.

#### **FS-60 - programowanie kodów alarmu wejść (HEX)**

Programowane funkcją kody wysyłane są po wykryciu przez centralę naruszenia wejścia, które powoduje alarm. Programuje się kolejno kody 16 wejść centrali.

#### PRZYKŁAD:

 zaprogramowanie kodów alarmu dla wejść od 1 do 7 (kody od 41do 47) i od 9 do 16 (kody od 48 do 4F), wejście 8 nie jest alarmowym.

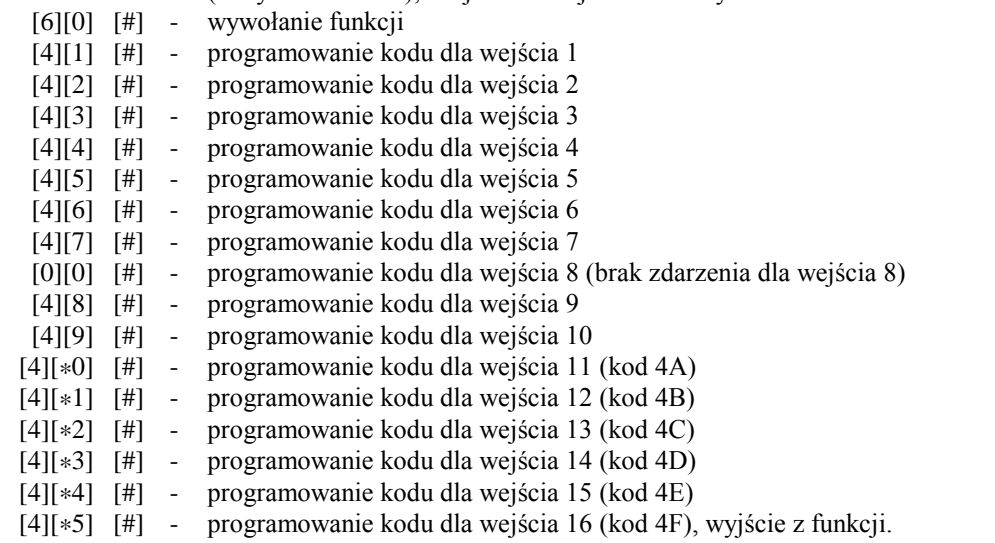

## **FS-61 - programowanie kodów alarmów sabotażowych wejść (HEX)**

Programowane funkcją kody wysyłane są po wykryciu przez centralę naruszenia styku antysabotażowego wejść typu 2EOL/NC i 2EOL/NO, które powoduje alarm sabotażowy.

## **FS-62 - programowanie kodów awarii wejść (HEX)**

Programowane funkcją kody wysyłane są po wykryciu przez centralę awarii czujki dołączonej do wejścia (zbyt długie naruszenie wejścia oraz zbyt długi brak naruszeń wejścia).

## **FS-63 - programowanie kodów naruszenia wejść (HEX)**

Funkcja służy do programowania kodów naruszeń wejść. Kod naruszenia wejścia jest przesyłany do stacji monitorującej jeśli:

- **naruszono czuwające wejście opóźnione** (typu "wejście/wyjście, opóźnione wewnętrzne, opóźnione) i centrala zaczęła odliczanie czasu na wejście,
- **naruszono czuwające wejście licznikowe** jeśli ilość naruszeń nie wywołuje jeszcze alarmu,
- **naruszono wejście typu DAY/NIGHT** (ciche/głośne) **w czasie, gdy ono nie czuwa,**
- **naruszono czuwające wejście w czasie, kiedy już trwa alarm w strefie** w czasie alarmu nie są sygnalizowane następne alarmy, a kolejne pobudzenia czujek są odnotowywane w pamięci zdarzeń jako "naruszenie wejścia"; po zakończeniu alarmowania każde następne naruszenie czujki wywoła alarm.
- *Uwaga: niezaprogramowanie kodów alarmów i naruszeń dla wszystkich wejść może spowodować, że stacja nie zostanie powiadomiona o alarmie. Jeśli jedno z wejść centrali nie będzie miało przypisanego kodu alarmu, a spowoduje ono alarm, pobudzenia kolejnych czujek pojawiające się w czasie trwania alarmu będą zapamiętane jako naruszenia wejścia a nie alarmy. Jeśli w systemie są wejścia powodujące alarm, o którym nie jest powiadamiana stacja monitorująca, dla wejść monitorowanych należy wpisać kody naruszeń takie samej jak dla alarmów.*

## **FS-64 - programowanie kodów końca naruszenia (RESTORE) wejść (HEX)**

Programowane funkcją kody wysyłane są po powrocie wejścia do stanu normalnego (zgodnie z ustawieniem odpowiednich opcji wejść).

## **FS-65 - programowanie kodów końca naruszenia sabotażu (TAMPER RESTORE) wejść (HEX)**

Programowane funkcją kody wysyłane są po powrocie do stanu normalnego styku antysabotażowego czujki, dołączonego do wejść 2EOL/NC i 2EOL/NO.

## **FS-66 - programowanie kodów końca awarii (TROUBLE RESTORE) wejść (HEX)**

Programowane funkcją kody wysłane będą po zakończeniu awarii (czyli gdy wejście wróci do stanu normalnego po zbyt długim naruszeniu oraz gdy wystąpi naruszenie po "zbyt długim braku naruszenia").

## **FS-67 - programowanie przydziału zdarzeń wejść dla stacji 1 (BIT) FS-68 - programowanie przydziału zdarzeń wejść dla stacji 2 (BIT)**

Funkcje wskazują, które zdarzenia wejść mają być wysłane do stacji 1, a które do stacji 2 (w FS-47 ustawione monitorowanie do obydwu stacji).

Programowanie w manipulatorze LED polega na zapaleniu diod wskazujących zdarzenia i zaakceptowaniu wyboru klawiszem [#].

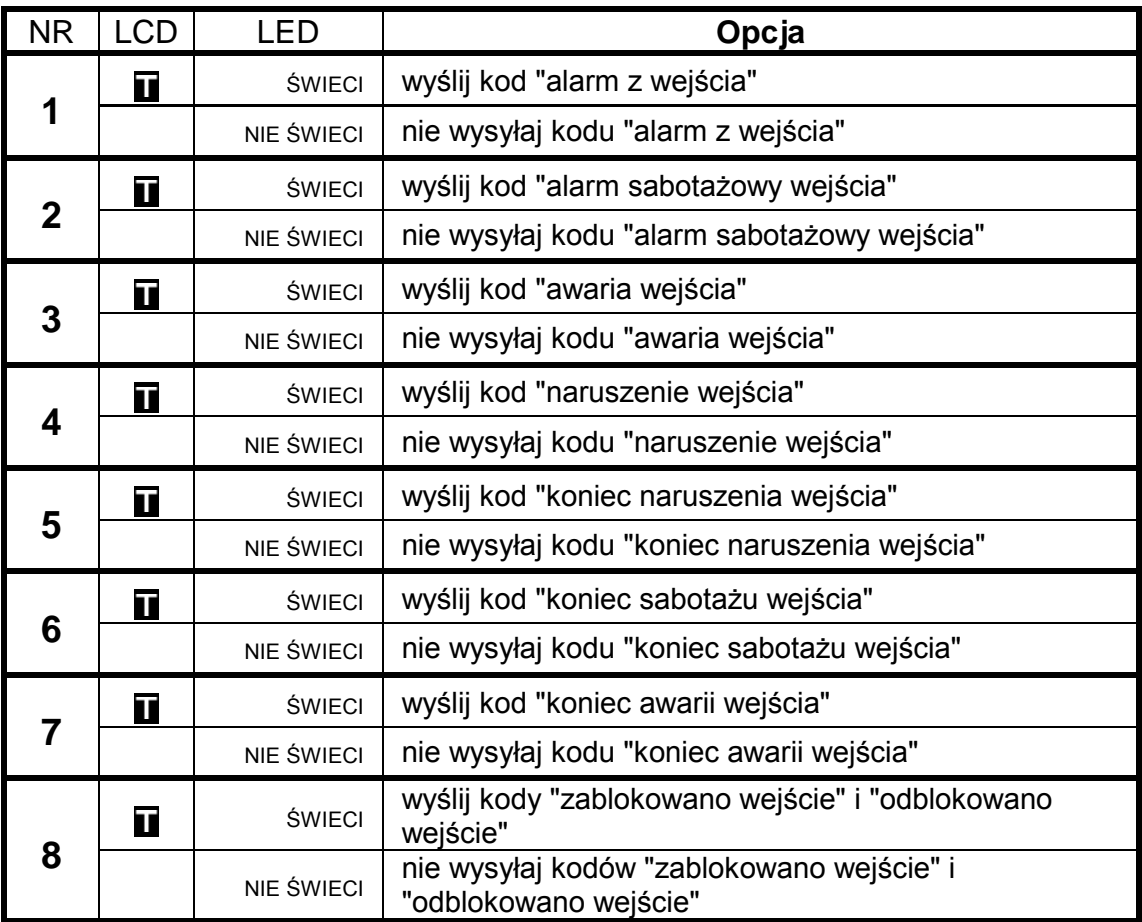

## **Funkcje programujące kody zdarzeń stref**

- **FS-69 - programowanie kodów zdarzeń strefy 1 (HEX)**
- **FS-70 - programowanie kodów zdarzeń strefy 2 (HEX)**
- **FS-71 - programowanie kodów zdarzeń strefy 3 (HEX)**
- **FS-72 programowanie kodów zdarzeń strefy 4 (HEX)**

W każdej strefie centrala rozróżnia piętnaście zdarzeń, których kody dla każdej strefy programuje się osobno (funkcje od FS-69 do FS-72).

Kody zdarzeń stref mogą być jedno lub dwuznakowe. Dla formatów danych 4/1 i 3/1 jeden ze znaków musi być równy 0 i należy wyłączyć tryb rozszerzania o numer użytkownika (patrz FS-47 "Opcje monitoringu").

Gdy kody zdarzeń mają być dwuznakowe, centrala może uzupełnić kod zdarzenia o numer użytkownika (dla zdarzeń, przy których możliwe jest zidentyfikowanie użytkownika na podstawie hasła). Kody, które mają być rozszerzone, należy programować jako jednoznakowe (jeden ze znaków musi być równy 0). Dodatkowo należy włączyć tryb rozszerzania o numer użytkownika.

Kod zdarzenia wywołanego przez użytkownika posługującego się hasłem głównym strefy (MASTER) jest rozszerzany o "F", kody pozostałych użytkowników o "1"..."C". W wypadku sterowania strefą przez wejścia lub szybkiego włączania funkcją [0][#], kod zdarzenia uzupełniany jest o "D". Gdy zdarzenie zostało wywołane przez zegar (patrz "Funkcje programujące TIMERY"), kod zdarzenia uzupełniany jest o "E"

Zaprogramowanie 00 oznacza rezygnację z przekazania informacji o zdarzeniu do stacji.

Programowanie polega na przypisaniu każdemu zdarzeniu strefy dwóch znaków (od 0 do F) i ich zaakceptowaniu. Podczas programowania diody od 1 do 8 manipulatora pokazują zaprogramowany kod (1 do 4 pierwszy znak, 5 do 8 drugi znak kodu). Diody od 9 do 12 pokazują numer programowanego kodu, zgodnie z podaną listą:

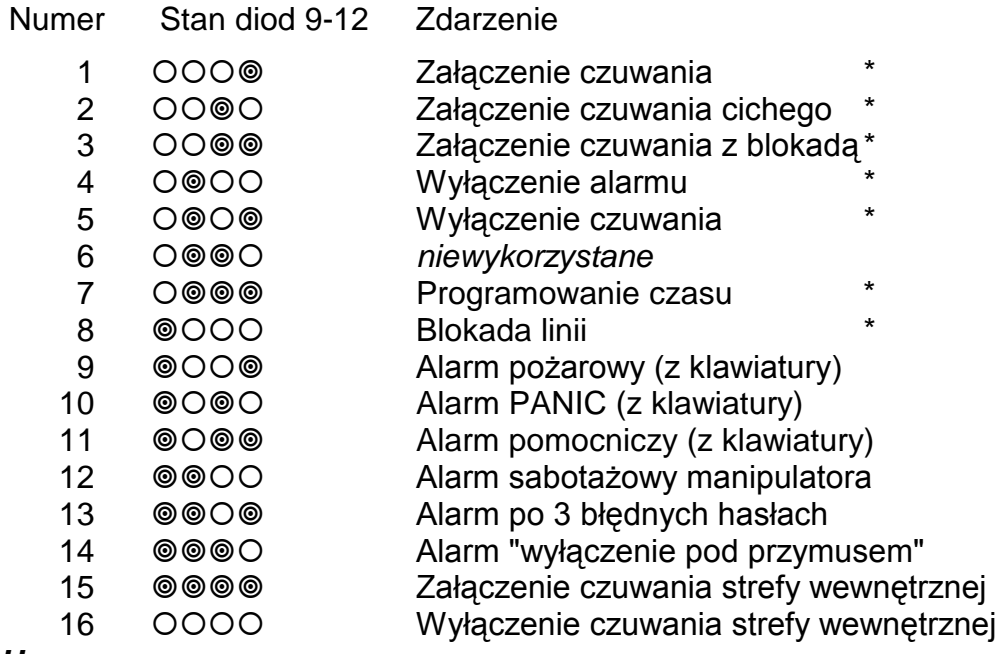

## *Uwaga:*

- • *Kody zdarzeń oznaczonych \* mogą być przez centralę uzupełnione o numer użytkownika (patrz: OPCJE MONITORINGU).*
- *Kod "załączenie czuwania z blokadą" wysyłany jest, gdy w momencie włączenia czuwania część wejść strefy była zablokowana*
- *Kody o numerach 15 i 16 wysyłane są, gdy czuwanie strefy załączone zostało poprzez użytkownika strefy nadrzędnej (odpowiedni kod zdarzenia, z numerem tego użytkownika, wysyłany jest w ramach obsługi zdarzeń strefy nadrzędnej).*

**FS-73 - programowanie przydziału zdarzeń strefy 1 dla stacji 1 (BIT)**

- **FS-74 programowanie przydziału zdarzeń strefy 2 dla stacji 1 (BIT)**
- **FS-75 - programowanie przydziału zdarzeń strefy 3 dla stacji 1 (BIT)**
- **FS-76 - programowanie przydziału zdarzeń strefy 4 dla stacji 1 (BIT)**

Funkcje od FS-73 do FS-76 określają, które zdarzenia z danej strefy będą przekazane do pierwszej stacji monitorującej, gdy włączony jest tryb powiadamiania obu stacji.

Programowanie w manipulatorze LED polega na wskazaniu zdarzeń, które mają być wysyłane, poprzez zapalenie odpowiadających im diod. W pierwszym etapie (miga dioda 12), diody od 1 do 8 pokazują numer zdarzenia wprost. W drugim (miga dioda 11) pokazują zdarzenia od 9 do 16. Wybranie zdarzeń z każdego zestawu należy potwierdzić klawiszem [#].

**FS-77 - programowanie przydziału zdarzeń strefy 1 dla stacji 2 (BIT)**

**FS-78 - programowanie przydziału zdarzeń strefy 2 dla stacji 2 (BIT)**

**FS-79 - programowanie przydziału zdarzeń strefy 3 dla stacji 2 (BIT)**

**FS-80 - programowanie przydziału zdarzeń strefy 4 dla stacji 2 (BIT)**

Funkcje od FS-77 do FS-80 określają, które zdarzenia stref będą przekazane do drugiej stacji monitorującej, gdy włączony jest tryb powiadamiania obu stacji.

## **Funkcje programujące kody zdarzeń systemowych**

Oprócz zdarzeń z wejść i stref, centrala CA-10 plus może też przekazać informację o 24 zdarzenia "systemowych" (głównie są to zdarzenia związane z wykrytymi awariami).

Kody tych zdarzeń mogą być jedno lub dwuznakowe. Dla formatów danych 4/1 lub 3/1, jeden ze znaków musi być równy 0. Informacje o zdarzeniach, którym zaprogramowano kod 00, nie są przekazywane do stacji.

## **FS-81 - programowanie kodów zdarzeń systemowych - część I (HEX)**

Funkcja umożliwia zaprogramowanie pierwszych szesnastu z 26 zdarzeń systemowych. Programowanie przebiega tak, jak w FS-69.

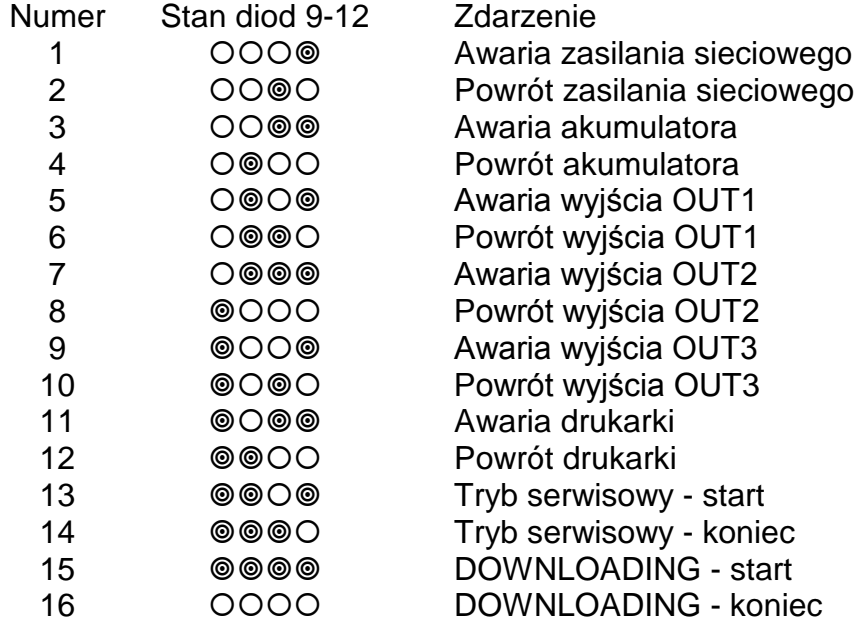

## **FS-82 - programowanie kodów zdarzeń systemowych - część II (HEX)**

Funkcja umożliwia zaprogramowanie pozostałych ośmiu zdarzeń systemowych. Programowanie przebiega tak, jak w FS-69.

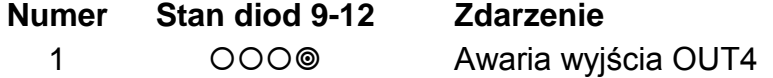

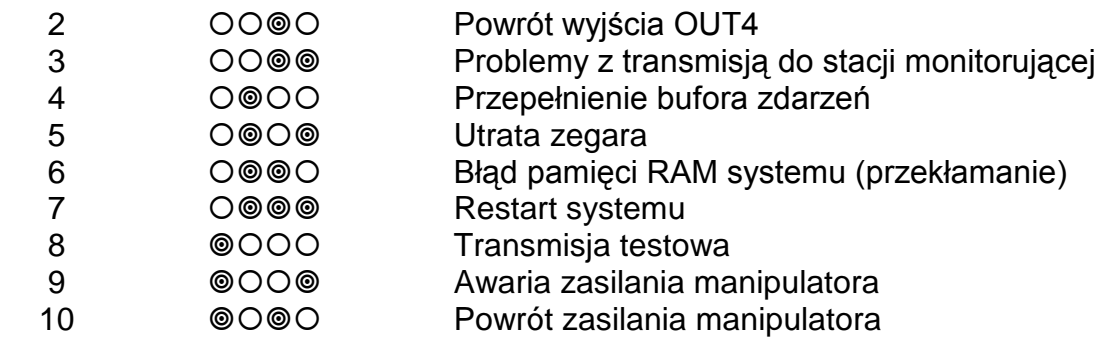

*Uwagi:* 

- • *Kod 3 wpisywany jest do pamięci zdarzeń, gdy centrala nie może nawiązać łączności ze stacją. W takim przypadku, po 120 sekundach, centrala ponawia próbę nawiązania łączności. Po dodzwonieniu się do stacji centrala przekaże wszystkie zdarzenia z pamięci. Pozycja kodu zdarzenia "problemy z transmisją do stacji" pozwoli oszacować jak dawno wystąpiło najstarsze zdarzenie. Centrala wysyła zdarzenia w takiej kolejności, jak powstawały (najpierw wysyłane jest zdarzenie najstarsze), chyba że włączony jest tryb sortowania zdarzeń. Wtedy najpierw przesyłane są zdarzenia z wejść, potem ze stref, a systemowe jako ostatnie.*
- *Kod 4 wpisywany jest do pamięci, gdy brak łączności ze stacją trwał tak długo, że zapisano całą pamięć przeznaczona na zdarzenia (255 zdarzeń) i najstarsze zdarzenia uległy zatarciu.*

## **FS-83 - programowanie przydziału zdarzeń systemowych dla stacji 1 (BIT)**

Gdy włączony jest tryb powiadamiania obu stacji, zdarzenia programowane funkcją FS-82 przekazywane są do obu stacji, Dla pozostałych zdarzeń systemowych (programowanych funkcją FS-81) możliwe jest określenie, czy będą przekazane do stacji 1, do stacji 2, czy do obu. Funkcją FS-83 wybiera się zdarzenia wysyłane do stacji 1.

Programowanie w manipulatorze LED przebiega w dwóch etapach (podobnie jak w FS-73 do FS-76). Diody od 1 do 8 pokazują następujące zdarzenia:

- 1 Awaria sieci
- 2 Powrót sieci
- 3 Awaria akumulatora
- 4 Powrót akumulatora
- 5 Awaria wyjścia OUT1
- 6 Powrót wyjścia OUT1
- 7 Awaria wyjścia OUT2
- 8 Powrót wyjścia OUT2 w pierwszym etapie

- 1 Awaria wyjścia OUT3
- 2 Powrót wyjścia OUT3
- 3 Awaria drukarki
- 4 Powrót drukarki
- 5 Włączenie serwisu
- 6 Wyłączenie serwisu
- 7 -Start DOWNLOADINGU
- 8 Stop DOWNLOADINGU w drugim etapie

## **FS-84 - programowanie przydziału zdarzeń systemowych dla stacji 2 (BIT)**

Funkcja umożliwia wybranie zdarzeń systemowych wysyłanych do stacji 2, gdy włączony jest tryb powiadamiania obu stacji. Programowanie przebiega identycznie jak w FS-83.

## **FS-85 - programowanie czasu transmisji testowej (DEC)**

Centrala może wysyłać transmisję testową co 24 godziny. Funkcja FS-85 ustala godzinę i minutę wysyłania kodu testu do stacji monitorującej. Programowanie polega na wpisaniu dwóch liczb dwucyfrowych: godzin (od 00 do 23) i minut (od 00 do 59). Po zatwierdzeniu minut centrala wychodzi z funkcji. Wpisanie wartości 99:99 wyłącza funkcję transmisji testowej.

## PRZYKŁAD:

zaprogramowanie wysłania kodu testowego o 1:45

- [8][5] [#] wywołanie funkcji
- [0][1] [#] wpisanie godziny wysłania komunikatu

[4][5] [#] - wpisanie minut i wyjście z funkcji

## **FS-86 - programowanie opóźnienia wysłania zdarzenia "utrata sieci" (DEC)**

Funkcja określa, po jakim czasie od zaniku zasilania sieciowego centrala wyśle do stacji monitorującej komunikat " utrata sieci". Czas opóźnienia programuje się w minutach, w zakresie od 01 do 99 minut. Sygnalizacja braku zasilania sieciowego w manipulatorach i na wyjściach typu wskaźnik awarii następuje bez opóźnienia.

## **Funkcje programujące dialer**

- **FS-87 programowanie numeru telefonu 1 (HEX)**
- **FS-88 programowanie numeru telefonu 2 (HEX)**
- **FS-89 programowanie numeru telefonu 3 (HEX)**
- **FS-90 programowanie numeru telefonu 4 (HEX)**
- **FS-91 programowanie numeru telefonu 5 (HEX)**
- **FS-92 programowanie numeru telefonu 6 (HEX)**
- **FS-93 programowanie numeru telefonu 7 (HEX)**
- **FS-94 programowanie numeru telefonu 8 (HEX)**

Funkcje od FS-87 do FS-94 programują numery telefonów, pod które centrala wysyła komunikaty alarmowe. Każdy numer telefonu może mieć łącznie szesnaście cyfr i znaków specjalnych. Numery programuje się identycznie jak w funkcji FS-4.

## **FS-95 - programowanie przyporządkowania stref i komunikatów (BIT)**

Przekazywanie komunikatów o alarmie zależy od tego, która strefa alarmuje. Funkcja FS-95 wiąże numery telefonów ze strefami i określa jaki komunikat ma być przesłany. Programowanie polega na wskazaniu, dla każdego numeru telefonu, numerów stref i numeru komunikatu, który ma być wysłany.

Programowanie w manipulatorze LED:

- numer telefonu (od 1 do 8, binarnie) pokazują diody 9 12
- diody od 1 do 4 pokazują przydział kolejnych numerów do stref:
	- 1 numer telefonu dla strefy 1
	- 2 numer telefonu dla strefy 2
	- 3 numer telefonu dla strefy 3
	- 4 numer telefonu dla strefy 4
- diody od 5 do 8 pokazują komunikat wysyłany pod kolejny numer:
	- 5 komunikat 1 do systemu przywoławczego
	- 6 komunikat 2 do systemu przywoławczego
	- 7 komunikat 3 do systemu przywoławczego
	- 8 komunikat 4 do systemu przywoławczego

#### *Uwaga: centrala wysyła komunikat słowny z syntezera, gdy nie przydzieli się do numeru żadnego komunikatu do systemu przywoławczego.*

#### PRZYKŁAD:

zaprogramowanie następujących ustawień (przy założeniu, że dla wszystkich numerów wszystkie diody od 1 do 8 są zgaszone)

- pod pierwszy numer telefonu komunikat słowny z syntezera, gdy alarm w strefach 1,2 i 3,
- pod drugi numer telefonu komunikat nr 2 (pager), gdy alarm w strefie 1,
- pod trzeci i czwarty numer komunikat słowny z syntezera, po alarmie w strefie 3
	- pozostałe numery niewykorzystane
- [9][5][#] wywołanie funkcji (miga dioda 12 pierwszy numer)
- [1][2][3] zapalenie diody 1, 2 i 3 (przydzielenie numeru 1 do strefy 1, 2 i 3) pozostałe diody zgaszone
	- [#] zatwierdzenie przydziału dla numeru 1 (miga dioda 11 drugi numer)
	- [1] zapalenie diody 1 (przydzielenie numeru 2 do strefy 1)
	- [6] zapalenie diody 6 (przydzielenie komunikatu 2 dla numeru 2)
	- [#] zatwierdzenie przydziału dla numeru 2 (migają diody 11 i 12 3 numer)
	- [3] zapalenie diody 3 (przydzielenie numeru 3 do strefy 3)
	- [#] zatwierdzenie przydziału dla numeru 3 (miga dioda 10 4 numer)
	- [3] zapalenie diody 3 (przydzielenie numeru 4 do strefy 3)
	- [#] zatwierdzenie przydziału dla numeru 4 (migają diody 10 i 12 5 numer)
	- [\*] wyjście z funkcji. Ponieważ dla pozostałych numerów wszystkie diody od 1 do 8 są zgaszone, centrala nie będzie tych numerów wybierać.

#### **FS-96 - programowanie komunikatu 1 (format POLPAGER)**

- **FS-97 programowanie komunikatu 2 (POLPAGER)**
- **FS-98 programowanie komunikatu 3 (POLPAGER)**

#### **FS-99 - programowanie komunikatu 4 (POLPAGER)**

Komunikat programuje się identycznie, jak przy wysyłaniu komunikatu bezpośrednio do odbiornika POLPAGERA przez telefon. Centrala zapamiętuje kolejno przyciskane klawisze, a przy przekazywaniu komunikatu generuje odpowiadające im sygnały dwutonowe, zgodnie ze standardem telefonicznym.

Po wywołaniu funkcji centrala jest w trybie numerycznym (identycznie jak centrala POLPAGER). Każdy naciśnięty klawisz oznacza wpisanie odpowiadającej mu cyfry do komunikatu.

Przełączenie na tryb tekstowy następuje po dwukrotnym przyciśnięciu klawisza [\*]. W trybie tekstowym każdemu klawiszowi (od 1 do 9) odpowiadają trzy litery (Rys.13). Jeżeli chcemy wybrać literę środkową, przyciskamy klawisz z tą literą. Jeżeli chcemy wybrać literę z lewej strony klawisza, przyciskamy ten klawisz i [\*]. Literę z prawej strony uzyskamy naciskając ten klawisz oraz [#]. Aby uzyskać spację (odstęp), należy nacisnąć klawisz [0]. Myślnik uzyskuje się naciskając klawisze [0][\*]. Przełączenie z trybu tekstowego na numeryczny następuje po przyciśnięciu klawiszy [0][#].

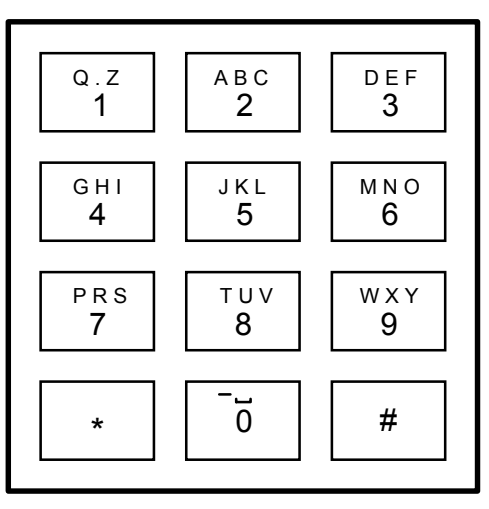

*Rysunek 13.* 

Zakończenie komunikatu uzyskuje się po przyciśnięciu klawisza [#], gdy centrala jest w trybie numerycznym, kolejne naciśnięcie [#] powoduje wyjście z funkcji.

Centrala zapamiętuje 80 naciśnięć klawiszy. Przy próbie wpisania dłuższego komunikatu, centrala wychodzi z funkcji (dopisując # lub 0## jeśli była w trybie tekstowym).

## PRZYKŁAD:

 zaprogramowania komunikatu ALARM [9][6] [#] - wywołanie funkcji (miga dioda 9 - programowanie pierwszego kom.) [\*] [\*] - włączenie trybu tekstowego  $[2]$   $[*]$  - A [5] [#] - L [2] [\*] - A  $[7]$  - R [6] [\*] - M [0] [#] - przejście do trybu numerycznego [#] - zakończenie komunikatu [#] - wyjście z funkcji.

## **FS-100 - programowanie liczby kolejek i powtórzeń w kolejce (DEC)**

Funkcja programuje dwa parametry komunikatora telefonicznego, dotyczące skuteczności powiadamiania (telefonowania). Tymi parametrami są:

- ilość kolejek telefonowania, od 1 do 7 (ustalenie większej liczby daje większą pewność powiadamiania)
- ilość ponawianych prób dodzwonienia się, w ramach jednej kolejki (od 1 do 9, w przypadku wpisania 0 - do skutku). Parametr ten wprowadzono, by możliwe było uniknięcie sytuacji zablokowania linii telefonicznej przez ciągłe wybieranie numeru, pod który nie można się dodzwonić (gdy nikt nie odbiera telefonu, lub też centrala dostaje cały czas sygnał zajętości, itp.).

Programowanie polega na wpisaniu dwóch cyfr. **Pierwsza dotyczy ilości ponawianych prób, a druga ilości kolejek telefonowania**. Po zaprogramowaniu tych parametrów należy przycisnąć klawisz [#] (wyjście z funkcji).

## **FS-101 - programowanie ilości dzwonków przed odpowiedzią (DEC)**

Funkcja określa, po ilu dzwonkach CA-10 plus odbiera telefon w celu przekazania informacji o stanie systemu alarmowego lub nawiązania łączności z komputerem. Programowanie polega na wpisaniu liczby od 00 do 07 i zaakceptowaniu jej klawiszem [#].

W zależności od ustawienia bitu opcji funkcji odpowiadania (funkcja FS 5, 8 bit w drugim zestawie opcji), centrala odbiera telefon natychmiast po wykryciu zaprogramowanej ilości dzwonków, lub też po pierwszym dzwonku wykrytym po przerwie trwającej krócej niż ok. 5 minut od wykrycia zaprogramowanej ilości dzwonów ("podwójne wywołanie").

*Uwagi:* 

- *Po odebraniu telefonu w trybie "wywołania pojedynczego", centrala blokuje funkcję odpowiadania na około 5 minut, umożliwiając odebranie telefonu urządzeniom dołączonym za centralą (automatyczna sekretarka, fax/modem).*
- *Gdy zablokowana jest możliwość nawiązania łączności z centralą przez komputer, a włączone jest odpowiadanie na telefon, centrala odpowiada tylko wtedy, gdy wszystkie zdefiniowane strefy czuwają.*

## **Funkcje programujące TIMERY**

Centrala CA-10 plus wyposażona jest w cztery TIMERY, które na bieżąco porównują czas wskazywany przez zegar centrali, z czasami zaprogramowanymi w TIMERACH. W przypadku zgodności czasów, wykonują przypisane im funkcje.

## **FS-102 - programowanie TIMERA 1 (DEC)**

Funkcja określa godzinę i minutę załączenia i wyłączenia TIMERA 1. Programowanie polega na wpisaniu czterech liczb dwucyfrowych, przy czym pierwsze dwie oznaczają czasu załączenia (godzina, minuta), a pozostałe dwie czasu wyłączenia (godzina, minuta).

Timer może wykonywać funkcję tylko włączenia lub tylko wyłączenia – jeżeli np. timer ma tylko włączać jako godzinę wyłączenia należy wpisać 99:99. Jeżeli tirem ma tylko wyłączać czuwanie, konieczne jest załączenie opcji "priorytet timera strefy ...".

PRZYKŁAD:

zaprogramowania TIMERA 1 - załączenie 16:30, wyłączenie 06:30

- $[1][0][2]$   $[#]$  wywołanie funkcji
	- [1][6] [#] zaprogramowanie godziny załączenia
	- [3][0] [#] zaprogramowanie minut załączenia
	- [0][6] [#] zaprogramowanie godziny wyłączenia
	- [3][0] [#] zaprogramowanie minut wyłączenia i wyjście z funkcji.
- **FS-103 programowanie TIMERA 2 (DEC)**
- **FS-104 programowanie TIMERA 3 (DEC)**
- **FS-105 programowanie TIMERA 4 (DEC)**

## **FS-106 - programowanie funkcji TIMERÓW (HEX)**

Funkcja określa jakie funkcje pełnią timery. Mogą one sterować wyjściami (wskazane w tej funkcji wyjście musi być typu TIMER), lub strefami.

Programowanie polega na wpisaniu czterech znaków od 0 do B (dwa razy po dwa znaki), z czego pierwszy znak określa funkcję TIMERA 1, drugi TIMERA 2, trzeci TIMERA 3, a czwarty TIMERA 4.

Znaczenie wpisywanych znaków jest następujące:

- 0 TIMER niewykorzystany
- 1 steruje wyjściem OUT1
- 2 steruje wyjściem OUT2
- 3 steruje wyjściem OUT3
- 4 steruje wyjściem OUT4
- 5 steruje wyjściem OUT5
- 6 steruje wyjściem OUT6
- 7 timer kontroli strefy (kontrola wartowników)
- 8 steruje strefą 1
- 9 steruje strefą 2
- A steruje strefą 3 (wprowadzany przez [\*0])
- B steruje strefą 4 (wprowadzany przez [\*1])
Gdy timer steruje strefą lub wyjściem, istotne są obydwa czasy: załączenia i wyłączenia timera. Gdy realizowana jest funkcja kontroli wartowników, tylko pierwszy czas programowany w funkcjach jest wykorzystany. Godzina i minuta **"**załączenia" zaprogramowana dla tego timera określa maksymalny czas, jaki może upłynąć od ostatniego wprowadzenia kodu wartownika - jeśli zostanie on przekroczony zapisane zostanie do pamięci zdarzenie "brak kodu kontroli", wysłana zostanie informacja do stacji monitorującej i załączone wyjście typu "sygnalizacja braku kontroli strefy".

#### PRZYKŁAD:

 zaprogramowanie funkcji: TIMER1 - steruje strefą 1, TIMER 2 - steruje wyjściem OUT4, TIMER 3 i TIMER 4 - sterują wyjściem OUT5

[1][0][6] [#] - wywołanie funkcji

[8][4] [#] - zaprogramowanie funkcji timerów 1 i 2

[5][5] [#] - zaprogramowanie funkcji timerów 3 i 4

#### **Funkcje specjalne**

#### **FS-107 - przywrócenie ustawień producenta**

Wywołanie tej funkcji spowoduje restart wszystkich parametrów centrali na ustawienia producenta oraz automatyczne zaprogramowanie aktualnych adresów manipulatorów (i ekspandera).

Funkcja ustala hasło serwisowe na 12345 lecz nie zmienia haseł użytkowników. Opis ustawień znajduje się na początku rozdziału 4 (Programowanie - Funkcje serwisowe).

#### **FS-108 - kasowanie pamięci zdarzeń**

Wywołanie tej funkcji spowoduje skasowanie pamięci zdarzeń.

#### **FS-109 - programowanie haseł identyfikacyjnych producenta**

Wywołanie tej funkcji spowoduje automatyczne ustalenie hasła centrali i hasła komputera wymaganych dla połączenia się z komputerem producenta. Ustawienia te wykorzystywane są przy testowaniu centrali.

#### **FS-110 - przywrócenie haseł producenta**

Wywołanie tej funkcji spowoduje skasowanie wszystkich haseł i przywrócenie haseł fabrycznych:

- serwisowe  $=12345$
- MASTER strefv1 =1234
- MASTER strefy2 = 2345
- MASTER strefy3 = 3456
- MASTER strefy4 = 4567.

#### **FS-111 - programowanie adresów manipulatorów (BIT)**

Manipulatory centrali CA-10 plus mają indywidualny adres, ustawiany zworkami. Centrala odczytuje ten adres razem z pozostałymi danymi manipulatora (stan wejść, przyciśnięte klawisze, stan styku antysabotażowego) i porównuje z adresem zaprogramowanym dla każdego manipulatora. Wykrycie różnicy powoduje alarm sabotażowy.

**Manipulator z błędnym adresem nie jest przez centralę obsługiwany. Adresy nie są kontrolowane, gdy centrala znajduje się w trybie serwisowym.** 

Adresy manipulatorów programują się automatycznie funkcją serwisową **FS-124** lub przy programowaniu ustawień fabrycznych **FS-107** (centrala odczytuje ustawienie zworek i zapamiętuje je). Funkcja FS-111 umożliwia sprawdzenie i ręczne zaprogramowanie adresów z manipulatorów.

Programowanie w manipulatorze LED polega na zapalaniu **diod** odpowiadających założonym zworkom. Realizowane jest w dwóch krokach. W pierwszym diody od 1 do 4 pokazują adres manipulatora strefy 1 (CLK1), a diody od 5 do 8 adres manipulatora 2 (CLK2). W drugim kroku ustawia się adresy manipulatora 3 (CLK3, diody od 1 do 4) i manipulatora 4 (CLK4, diody od 5 do 8). Ustawienia akceptuje się klawiszem [#].

Klawisz [\*] umożliwia wyjście z funkcji.

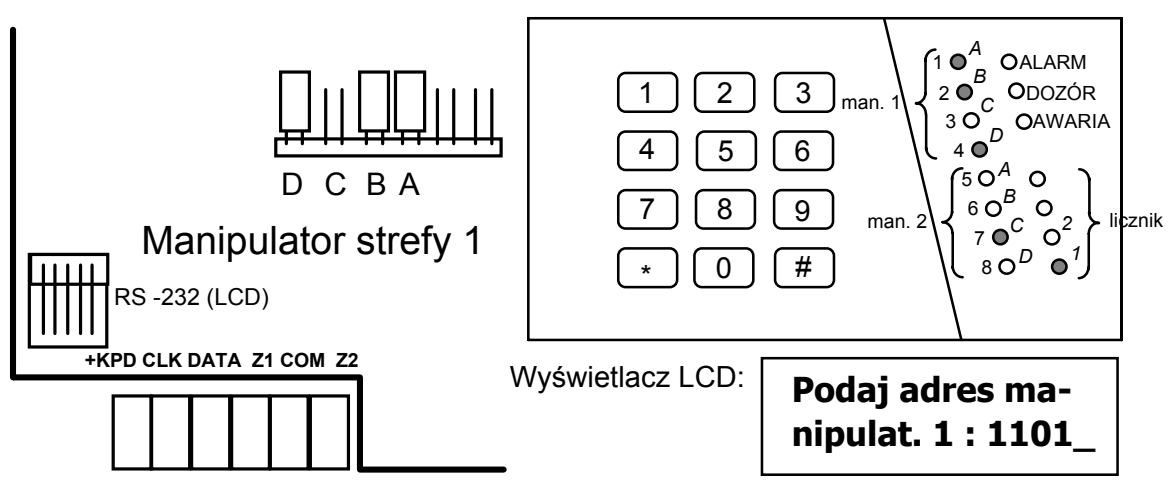

*Rysunek 14* - Ustawienie zworek i odpowiadające im diody przy programowaniu.

*Uwagi:* 

- *Centrala nie obsługuje manipulatorów, w których założone są wszystkie zworki lub też zworek nie ma wcale.*
- *Przy programowaniu adresów manipulatorów należy zachować szczególną uwagę, ponieważ zaprogramowanie błędnych adresów powoduje alarm sabotażowy w momencie wyjścia z trybu serwisowego i utratę możliwości sterowania centrali z manipulatora. Konieczne staje się wtedy wejście w tryb serwisowy "z kołków" i odczytanie nowych adresów (patrz rozdział: "Uruchomienie centrali").*
- • *Nowe adresy (podobnie jak większość programowanych parametrów centrali), zaczynają obowiązywać po wyjściu z trybu serwisowego lub gdy centrala programowana jest z komputera - po przesłaniu danych.*

## **FS-112 - start programowania przez RS-232**

Funkcja startuje tryb programowania centrali poprzez łącze RS-232. Przed wywołaniem funkcji należy:

- połączyć centralę z komputerem odpowiednim kablem (patrz punkt "Podłączenie drukarki lub komputera"), długość kabla może wynosić do kilkunastu metrów;
- w komputerze należy uruchomić program DLOAD10 i wybrać numer portu komunikacyjnego (COM);
- wywołać tryb serwisowy w centrali i uruchomić funkcję FS-112.

Wywołanie funkcji FS-112 centrala zasygnalizuje zaświeceniem diody AWARIA. Jeśli w ciągu 10 sekund centrala nie uzyska sygnału gotowości komputera (niepoprawny kabel łączący z komputerem lub numer portu) funkcja automatycznie wyłączy się.

Oczekiwanie na polecenia komputera, podczas aktywnego połączenia, sygnalizowane jest jednym krótkim dźwiękiem co 10 sekund. Gdy przerwane zostanie połączenie, centrala wychodzi z funkcji do trybu serwisowego.

**Po wejściu w funkcję FS-112 manipulator nie przyjmuje poleceń z klawiatury - centrala odbiera polecenia z komputera.** Wyjście z funkcji następuje po wysłaniu przez komputer odpowiedniego polecenia (jednocześnie następuje wyjście z trybu serwisowego). Możliwe jest przerwanie funkcji przez naciśnięcie klawisza [\*] na czas ok. 3 sek.

Start programowania z komputera bez konieczności użycia manipulatora centrali możliwy jest po podłączeniu komputera z uruchomionym oprogramowaniem DLOAD10 i włączeniu zasilania systemu (w programie należy wywołać funkcję "Połącz lokalnie z..." lub naciśnięciu klawiszy: **CTRL-1**).

## **FS-113 - wydruk pamięci zdarzeń (całość)**

Pamięć zdarzeń centrali można wydrukować po podłączeniu do centrali drukarki wyposażonej w port RS-232. Wywołanie funkcji rozpoczyna wydruk. Brak sygnału DTR drukarki powoduje wyjście z funkcji z sygnalizacją błędu (dwa długie dźwięki). Dłuższe naciśnięcie klawisza [\*] powoduje przerwanie wydruku.

*Uwaga: nie jest potrzebne włączenie opcji "drukowanie włączone" - dotyczy ona sytuacji, gdy drukarka dołączona jest na stałe.*

### **FS-114 - wydruk pamięci alarmów**

Działa identycznie jak FS-113 z tym, że drukowane są tylko same alarmy.

### **FS-115 - wydruk pamięci awarii**

Działa identycznie jak FS-113 z tym, że drukowane są tylko same awarie.

### **FS-116 - wydruk zdarzeń stref (załączenia i wyłączenia)**

Działa identycznie jak FS-113 z tym, że drukowane są tylko same załączenia i wyłączenia czuwania.

### **FS-117 - dopuszczalny czas braku napięcia na linii telefonicznej (DEC)**

Funkcja określa ile minut może upłynąć od momentu zaniku napięcia na linii telefonicznej do momentu pojawienia się awarii. Programowanie polega na wpisaniu liczby dwucyfrowej od 00 do 99 minut. Jeśli zaprogramuje się 00 to awaria nigdy się nie pojawi.

PRZYKŁAD:

 zaprogramowanie dwudziestominutowego opóźnienia  $[1][1][7][#]$  - wywołanie funkcji [2][0] [#] - zaprogramowanie opóźnienia

### **FS-118 - parametry sygnałów centrali pagera (HEX)**

Funkcja określa parametry sygnałów, jakimi zgłasza się automatyczna centrala pagera. Ponieważ każdy system stosuje inne tony zgłoszenia, konieczne jest podanie parametrów systemu, do którego centrala przekazuje komunikaty. Jeśli parametry tych sygnałów ulegną zmianie, wystarczy podanie nowych danych. Programowanie polega na wpisaniu sześciu kodów dwuznakowych, odpowiednich dla danego systemu przywoławczego (po restarcie wpisywane są parametry systemu POLPAGER).

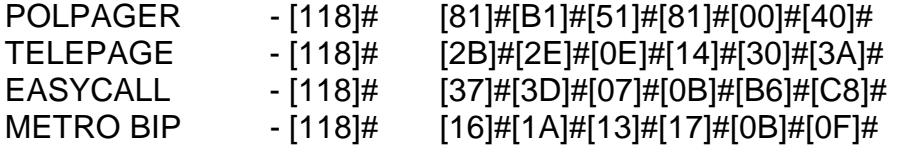

#### **FS-119 - programowanie komunikatu 1 (HEX)**

Funkcja umożliwiają zaprogramowanie komunikatu alfanumerycznego do dowolnego systemu przywoławczego. Programowanie polega na wpisaniu do 84 znaków komunikatu (parami po dwa znaki), w konwencji obowiązującej w danym systemie.

Oprócz cyfr od 0 do 9, niektóre systemy wymagają dodatkowych znaków:

A (HEX) =  $*0 - #$ <br>B (HEX) =  $*1 - *$ B (HEX) =\*1 - \*<br>C (HEX) =\*2 - koniec komunikatu E (HEX) =\*4 - pauza (wymagana w niektórych systemach do oddzielenia numeru pagera od komunikatu) D i F (HEX) - tak samo jak C.

## **FS-120 - programowanie komunikatu 2 (HEX)**

#### **FS-121 - programowanie komunikatu 3 (HEX)**

#### **FS-122 - programowanie komunikatu 4 (HEX)**

*Uwaga: funkcje FS 119 - FS 122 stanowią alternatywę dla funkcji FS 96 - FS 99. Każdy komunikat można programować na dwa sposoby (w trybie HEX lub w konwencji odbiornika systemu POLPAGER).* 

#### **FS-123- czasy naliczania liczników**

Funkcja umożliwia zaprogramowanie przedziałów czasowych związanych z licznikami 1, 2 i 3, w których liczniki muszą naliczyć zaprogramowaną ilość naruszeń, aby wyzwolił się alarm. Jeśli liczba naruszeń będzie mniejsza od zaprogramowanej, to po tym czasie nastąpi skasowanie liczników. Programowanie polega na wpisaniu trzech liczb z zakresu od 1 do 255 sekund (każdą z nich należy zatwierdzić klawiszem[#]), podobnie jak w FS 24.

#### **FS-124- automatyczne odczytanie adresów manipulatorów**

Funkcja umożliwia automatyczne odczytanie adresów manipulatorów bez zmiany pozostałych parametrów.

#### **FS-125- testowanie wyjść**

Funkcja pozwala sprawdzić poprawność podłączenia przewodów do wyjść sterujących sygnalizatorami lub innymi urządzeniami. Aby sprawdzić działanie wyjścia należy wywołać funkcję i nacisnąć klawisz z numerem danego wyjścia (1-6). Załączenie wyjścia potwierdzone jest dwoma krótkimi sygnałami i zapaleniem się na manipulatorze LED diody z jego numerem. Wyłączenie wyjścia następuje po ponownym naciśnięciu klawisza z jego numerem (jeden krótki sygnał i wygaszenie diody LED).

Wywołanie funkcji wyłącza wszystkie wyjścia aktywne (o ile były załączone), a wyjście z funkcji przywraca ich pierwotny stan. Jeżeli wyjścia OUT5 i OUT6 pracują w trybie "sterowania powiadamianiem radiowym" (FS-5 opcja 7 drugiego zestawu), to funkcja nie udostępnia tych wyjść do testu.

## **Funkcje dodatkowe**

Funkcje dodatkowe, które zostały dopisane w miarę rozszerzania możliwości funkcjonalnych centrali CA10, a następnie CA10 plus.

### **FS-126- programowanie kodów monitoringu kontroli stref (HEX).**

Programuje się osiem kodów zdarzeń, kolejno:

- wejście/wyjście strefy 1 (wprowadzenie kodu kontroli strefy 1)
- wejście/wyjście strefy 2 (wprowadzenie kodu kontroli strefy 2)
- wejście/wyjście strefy 3 (wprowadzenie kodu kontroli strefy 3)
- wejście/wyjście strefy 4 (wprowadzenie kodu kontroli strefy 4)
- brak kodu kontroli strefy 1
- brak kodu kontroli strefy 2
- brak kodu kontroli strefy 3
- brak kodu kontroli strefy 4

Kody "wejście/wyjście" mogą być automatycznie rozszerzone o numer użytkownika, gdy będą jednocyfrowe.

#### **FS-127- wejścia blokowane przy braku wyjścia ze strefy 1 (BIT) FS-128- wejścia blokowane przy braku wyjścia ze strefy 2 (BIT) FS-129- wejścia blokowane przy braku wyjścia ze strefy 3 (BIT) FS-130- wejścia blokowane przy braku wyjścia ze strefy 4 (BIT)**

Funkcje 127 do 130 (**EXIT-BYPASS**) pozwalają na zaprogramowanie dla każdej strefy wejść, które zostaną automatycznie zablokowane, jeśli po załączeniu czuwania, w czasie na wyjście, nie nastąpi naruszenie wejścia typu "WEJŚCIE/WYJŚCIE" (użytkownik po włączeniu czuwania **nie wyszedł z obiektu** i nie naruszył czujki na linii typu WEJŚCIE/WYJŚCIE). Programowanie przebiega identycznie jak w funkcji FS-8.

### **FS-131 - programowanie dodatkowych opcji (BIT)**

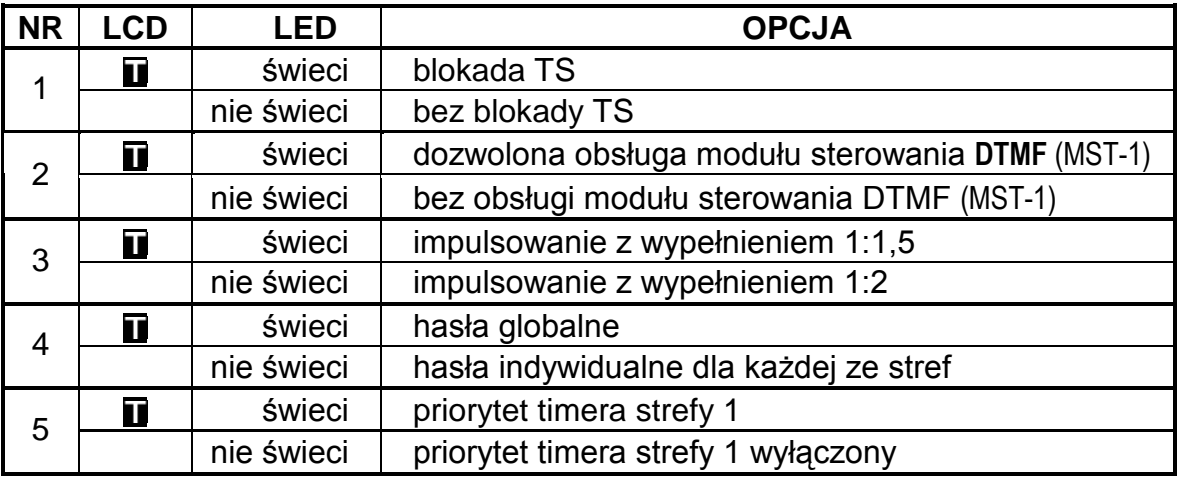

PIERWSZY ZESTAW OPCJI (dla man. LED miga dioda z numerem 12)

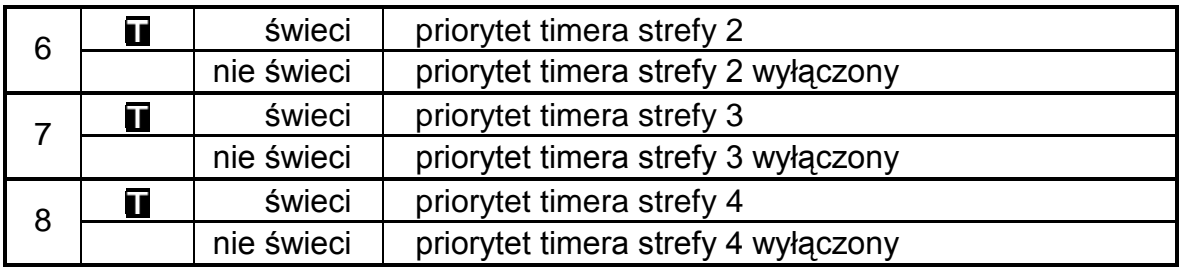

### **UWAGI:**

**Opcja 1** dotyczy blokady tzw. wejścia w tryb serwisowy "z kołków". Po wybraniu tej opcji wejście w tryb serwisowy jest możliwe tylko przy pomocy hasła serwisowego. W przypadku utraty hasła serwisowego odblokowanie centrali wiąże się z utratą wszystkich ustawień - centrala powraca do ustawień fabrycznych jak po wywołaniu funkcji serwisowej FS 107 i FS-110. Aby wejść w tryb serwisowy nie znając hasła należy:

- wyłączyć zasilanie (sieć i akumulator),
- założyć zworkę na kołki RESET,
- załączyć zasilanie,
- odczekać ok. 60 sekund (±5 sekund) i zdjąć zworkę,
- wpisać z manipulatora hasło: [1][2][3][4][5] (hasło to należy wprowadzić w ciągu 15 sekund) i potwierdzić klawiszem [#] lub [\*].

Po przeprowadzeniu tych operacji centrala powinna wrócić do ustawień fabrycznych i pozostać w trybie serwisowym.

**Opcja 2** dotyczy współpracy centrali z modułem MST-1 umożliwiającym obsługę centrali poprzez telefon generujący sygnały DTMF. Aby współpraca była możliwa, konieczne jest załączenie opcji 3 pierwszego zestawu w FS-5 ("*odpowiadanie na telefon*").

**Opcja 3** dotyczy dialera centrali alarmowej i ustala współczynnik impulsowania podczas impulsowego wybierania numeru telefonu. Wybranie opcji ustala jego wartość na 1:1,5, natomiast gdy opcja nie jest wybrana współczynnik wynosi 1:2.

*WAŻNE: W Polsce norma telekomunikacyjna wymaga ustawienia współczynnika impulsowania na 1:2.* 

Wybranie **opcji 4** sprawia, że hasła wprowadzone w jednej ze stref są również akceptowane w pozostałych strefach. W pamięci zdarzeń nie jest odnotowywany numer konkretnego użytkownika - zawsze jest numer 1, a na wydruku pamięci zdarzeń zamiast numeru użytkownika widnieje adnotacja **(UŻYTK.)**.

**Opcje 5-8** ustalają priorytet timera strefy podczas wyłączania czuwania. Gdy opcja jest wybrana, to timer zawsze wyłączy czuwanie - o ile funkcja timera jest uruchomiona. Jeżeli opcja nie jest wybrana, to timer wyłączy czuwanie strefy tylko wtedy, gdy sam je załączył.

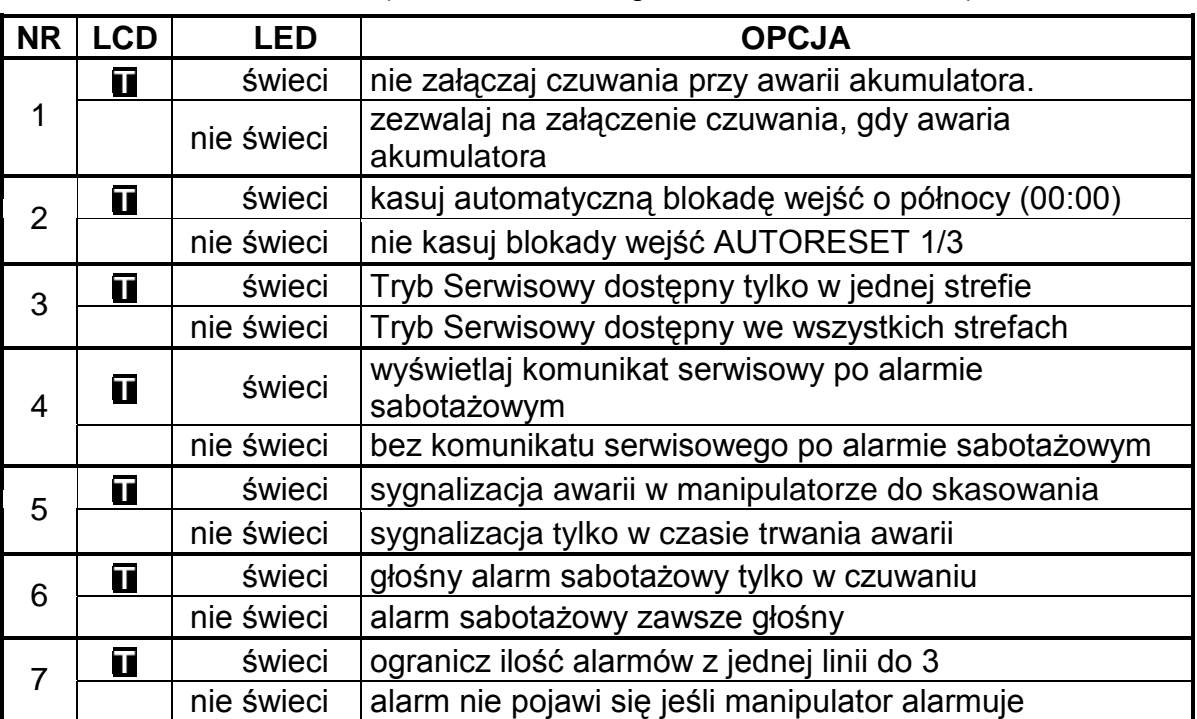

DRUGI ZESTAW OPCJI (dla man. LED miga dioda z numerem 11)

*Ważne: Nie należy programować opcji 8.*

## **UWAGI:**

**Opcja 1** blokuje możliwość załączenia czuwania, jeżeli centrala wykryła awarię akumulatora.

Wybranie **opcji 2** powoduje, że liczniki wejść blokujących się po 1 lub 3 alarmach zostają wyzerowane o godzinie 00:00.

Wybranie **opcji 3** sprawia, że TS jest dostępny tylko w manipulatorze z którego został wywołany, natomiast w manipulatorach pozostałych stref TS jest zablokowany.

**Opcja 4** uaktywnia funkcję wyświetlania komunikatu serwisowego po alarmie sabotażowym do czasu interwencji serwisu (użycia hasła serwisowego).

Wybranie o**pcji 5** sprawia, że po wystąpieniu awarii dioda LED w manipulatorze sygnalizuje awarię nawet po jej usunięciu, aż do momentu wywołania funkcji przeglądu awarii (klawisz [7]) i zakończeniu tego przeglądu klawiszem [#].

**Opcja 6** dotyczy wyłączenia głośnej sygnalizacji alarmu sabotażowego, jeśli strefa źródła alarmu nie czuwa – alarm sygnalizowany jest tylko w manipulatorze.

**Opcja 7** dotyczy ograniczenia ilości wywołanych alarmów do 3 przez jedno wejście w odstępach czasu mniejszych niż 1 minuta. Jeżeli centrala podczas czuwania strefy odbierze 3 naruszenia jednego wejścia w odstępach krótszych niż 1 minuta, to po każdym naruszeniu wygeneruje alarm, natomiast kolejne naruszenia tego wejścia będą ignorowane, o ile od poprzedniego nie upłynie co najmniej jedna minuta.

Gdy opcja ta jest wyłączona, to naruszenie wejścia w czasie czuwania strefy generuje alarm o ile manipulator nie jest już w trakcie sygnalizacji poprzedniego alarmu. Jeżeli manipulator już sygnalizuje alarm, to naruszenie wejścia nie wywoła kolejnego alarmu.

### **FS-132 - programowanie korekty zegara (DEC)**

Pomiar czasu przez zegar wewnętrzny centrali może odbiegać od wartości rzeczywistej, dlatego umożliwiono wprowadzenie dobowej korekty wskazania czasu. Funkcja pozwala na skorygowanie pomiaru czasu o ±19 sekund w ciągu doby. Aby zaprogramować korektę należy wprowadzić funkcją FS132 wartość dobowego przesunięcia czasu zegara wewnętrznego:

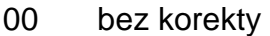

- 01 +1 sekunda
- 02 +2 sekundy ...
- 19 +19 sekund
- 81 -1 sekunda
- 82 -2 sekundy
- ...
- 99 -19 sekund

#### PRZYKŁAD:

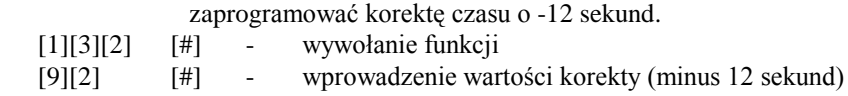

#### **FS-133 - programowanie czasu wysłania transmisji testowej do stacji monitorującej (DEC)**

Można ustalić dla systemu alarmowego maksymalny odstęp czasu między transmisjami kodów zdarzeń. Jeżeli od ostatniego monitorowanego zdarzenia minie zaprogramowany odstęp czasu, to centrala wyśle kod transmisji testowej. Parametr funkcji (trzy liczby dwucyfrowe: ilość dni, ilość godzin, ilość minut) określa czas odliczany od ostatniej transmisji do stacji. Gdy w systemie wystąpi dowolne zdarzenie, którego kod zostanie wysłany, centrala zaczyna odliczanie czasu od nowa. Blokadę tego mechanizmu uzyskuje się programując 00,00,00. Programowanie polega na wpisaniu trzech liczb dwucyfrowych. Po zatwierdzeniu wszystkich liczb centrala wychodzi z funkcji.

#### PRZYKŁAD:

zaprogramowanie wysłania kodu testowego po dwóch i pół godzinie od ostatniej transmisji (test łączności).

- [1][3][3] [#] wywołanie funkcji,
- [0][0] [#] wpisanie ilości dni,
- [0][2] [#] wpisanie ilości godzin,
- [3][0] [#] wpisanie ilości minut czasu testu łączności i wyjście z funkcji.

#### **FS-134 - programowanie kodów zablokowania wejść centrali**

Programowane funkcją kody wysyłane są po wywołaniu funkcji 4 użytkownika i zablokowaniu wejść centrali. Kody programuje się identycznie jak w funkcji FS-60.

#### **FS-135 - programowanie kodów odblokowania wejść centrali**

Programowane funkcją kody wysyłane są po wywołaniu funkcji 4 użytkownika i odblokowaniu wejść centrali. Kody programuje się identycznie jak w funkcji FS-60.

### **FS-136 – programowanie prefiksu rozszerzającego identyfikatory w formacie transmisji TELIM**

(Format transmisji używany w Niemczech.)

## **FS-137 - programowanie kodów wysyłanych do stacji monitorującej w formacie transmisji TELIM**

(Format transmisji używany w Niemczech.)

## **FS-138 - programowanie adresu systemu radiowego VISONIC**

Adres może przyjąć wartości od 0 do 7. Podczas programowania należy podać dwie cyfry – pierwsza równa 0, druga odpowiadająca adresowi.

PRZYKŁAD:

zaprogramowanie adresu "5".

[1][3][7] [#] - wywołanie funkcji,

[0][5] [#] - wpisanie adresu i wyjście z funkcji.

#### **FS-139 - programowanie okresu transmisji testowej systemu radiowego VISONIC**

Funkcja programuje odstępy czasu pomiędzy kolejnymi autotestami transmitowanymi drogą radiową. Programuje się najpierw liczbę godzin, a następnie liczbę minut. Maksymalna wartość zaprogramowanego odstępu czasu to 99 godzin i 99minut.

## PRZYKŁAD:

zaprogramowanie odstępu czasu wynoszącego 1 godzinę i 15 minut.

- [1][3][8] [#] wywołanie funkcji,
- $[0][1]$  [#] wpisanie liczby godzin,
- [1][5] [#] wpisanie liczby minut i wyjście z funkcji.

### **Przywrócenie ustawień producenta, restart haseł**

W wypadku konieczności przywrócenia ustawień producenta należy wejść w tryb serwisowy i wywołać funkcje serwisowe FS 107 (dla przywrócenia wszystkich parametrów fabrycznych oprócz haseł użytkownika) i FS 110 (dla przywrócenia haseł głównych stref, pozostałe hasła są kasowane). Można również wykonać funkcję FS 108 (dla skasowania zawartości pamięci zdarzeń).

Jeśli wejście w tryb serwisowy przy pomocy hasła serwisowego jest niemożliwe (na przykład z powodu błędnego programowania centrala przestała reagować na polecenia z manipulatora), należy postępować następująco:

- **1. Wyłączyć zasilanie awaryjne i zasilanie sieciowe.**
- **2. Założyć zworę na kołki J19 RESET.**
- **3. Włączyć zasilanie sieciowe.**
- **4. Po usłyszeniu jednego dźwięku zdjąć zworę z J19 (manipulator strefy pierwszej wejdzie w tryb serwisowy).**
- **5. Wykonać funkcję FS 107 (restart ustawień).**
- **6. Wykonać funkcję FS 110 (restart haseł).**
- **7. Wyjść z trybu serwisowego lub kontynuować programowanie centrali.**

Działanie tej procedury może być programowo zablokowane, wtedy wejście w tryb serwisowy możliwe jest po wykonaniu innej procedury przedstawionej w opisie funkcji serwisowej FS 131 opcja 1.

*Uwaga: Podobnie jak w innych centralach SATEL, samo zwarcie kołków i włączenie zasilania nie przywraca żadnych parametrów, natomiast powoduje przejście centrali do pracy w trybie serwisowym. Dzięki temu możliwe jest sprawdzenie jak zaprogramowana jest centrala i zanalizowanie błędów programowania.*

## **PROGRAMOWANIE ZDALNE – DLOAD10**

Dostarczany razem z centralą program DLOAD10 przeznaczony jest do programowania central alarmowych: CA-5, CA-6, CA-6 plus, CA-10 i CA-10 plus oraz sterowników radiowych RX2K i RX4K z komputera. Oprócz tego, program umożliwia tworzenie dokumentacji systemów alarmowych, tworzenie zbiorów ustawień dla różnych konfiguracji ("wzorców", ułatwiających programowanie nowych systemów), tworzenie zbiorów zdarzeń dla każdego systemu oraz sterowanie zdalne centrali, identyczne jak za pomocą manipulatorów.

Program przeznaczony jest dla komputerów kompatybilnych z IBM PC/AT. Pracuje w dowolnej konfiguracji sprzętowej komputera, w środowisku **WINDOWS** (9x/ME/2000). Zalecane jest zainstalowanie programu na twardym dysku komputera.

Centrala komunikuje się z komputerem przez łącze RS-232 lub przez łącze telefoniczne. Do łączności telefonicznej z centralą, program używa modemu sterowanego przez jeden z portów COM (zewnętrzny lub wewnętrzny), zgodnego ze standardem HAYES "AT Command". Komunikacja z centralą jest możliwa w standardach **CCITT V.21** lub **BELL 103** (z prędkością 300 Bps). Ponieważ centrala przesyła dane wyłącznie z szybkością 300 bodów, modem musi umożliwiać pracę z taką szybkością.

**Zwykle konieczne jest odpowiednie skonfigurowanie modemu - zablokowanie funkcji negocjacji standardu transmisji i wymuszenie pracy z prędkością transmisji 300 Bps.** 

Instalacja programu polega na uruchomieniu programu **D10setup.exe** znajdującego się na dyskietce dołączonej do centrali. Po zainstalowaniu programu należy go uruchomić. Dostęp do programu strzeżony jest **hasłem.** Po zainstalowaniu hasło ma postać: **1234** i może być zmienione na dowolny ciąg 16 znaków alfanumerycznych. Dopóki hasło ma postać fabryczną, naciśnięcie klawisza "ENTER" (bez wpisania hasła) uruchamia program z hasłem domyślnym (1234).

Po uruchomieniu należy przeprowadzić konfigurację i zainicjować pracę portu RS-232 lub modemu, przy pomocy którego będzie programowana centrala. Domyślnie program otwiera okno pozwalające programować centralę CA-10 plus. W dalszym kroku można uruchomić połączenie (zdalne lub lokalne).

Program posiada system POMOCY ułatwiający jego obsługę i samo programowanie parametrów centrali. System ten jest dostępny w menu "**POMOC**" lub po naciśnięciu klawisza **F1** na klawiaturze komputera. Aby od razu uzyskać dostęp do bardziej szczegółowych informacji, należy najpierw zaznaczyć wybrany element w oknie programu (przez najechanie na niego wskaźnikiem myszki i kliknięcie lewym przyciskiem), a następnie nacisnąć klawisz F1.

#### KONFIGURACJA PROGRAMU W CELU UZYSKANIA ŁĄCZNOŚCI Z CENTRALĄ

Konfigurację rozpoczynamy kliknięciem na ikonę  $\frac{d}{d}$  - otworzy się okno o nazwie "Konfiguracja". **Zakładka "Port RS-232" pozwala wybrać numer portu przy programowaniu bezpośrednim przez port RS centrali.** Jeżeli centrala jest programowana za pośrednictwem modemu trzeba wybrać zakładke "Modem" i kliknąć na przycisk "Szczegóły".

Po otwarciu okna "**Modem**" należy z listy wybrać odpowiadający nam typ modemu lub kliknąć na przycisk "! Zmień" i wprowadzić dane zgodnie z dokumentacją posiadanego modemu. Wpisanie nowej nazwy i ścieżki inicjalizacji oraz potwierdzenie tego przyciskiem "**OK**" pozwala dopisać nowe ustawienia do listy modemów. Po kliknięciu na przycisk "! Zmień" można również zmienić numer portu komunikacyjnego i maksymalną prędkość transmisji.

Przycisk "**Vestuj**" pozwala sprawdzić współpracę modemu z programem – następuje otwarcie okna zawierającego informacje o inicjalizacji modemu.

Po prawidłowym zainicjowaniu pracy należy zamknąć okna konfiguracyjne.

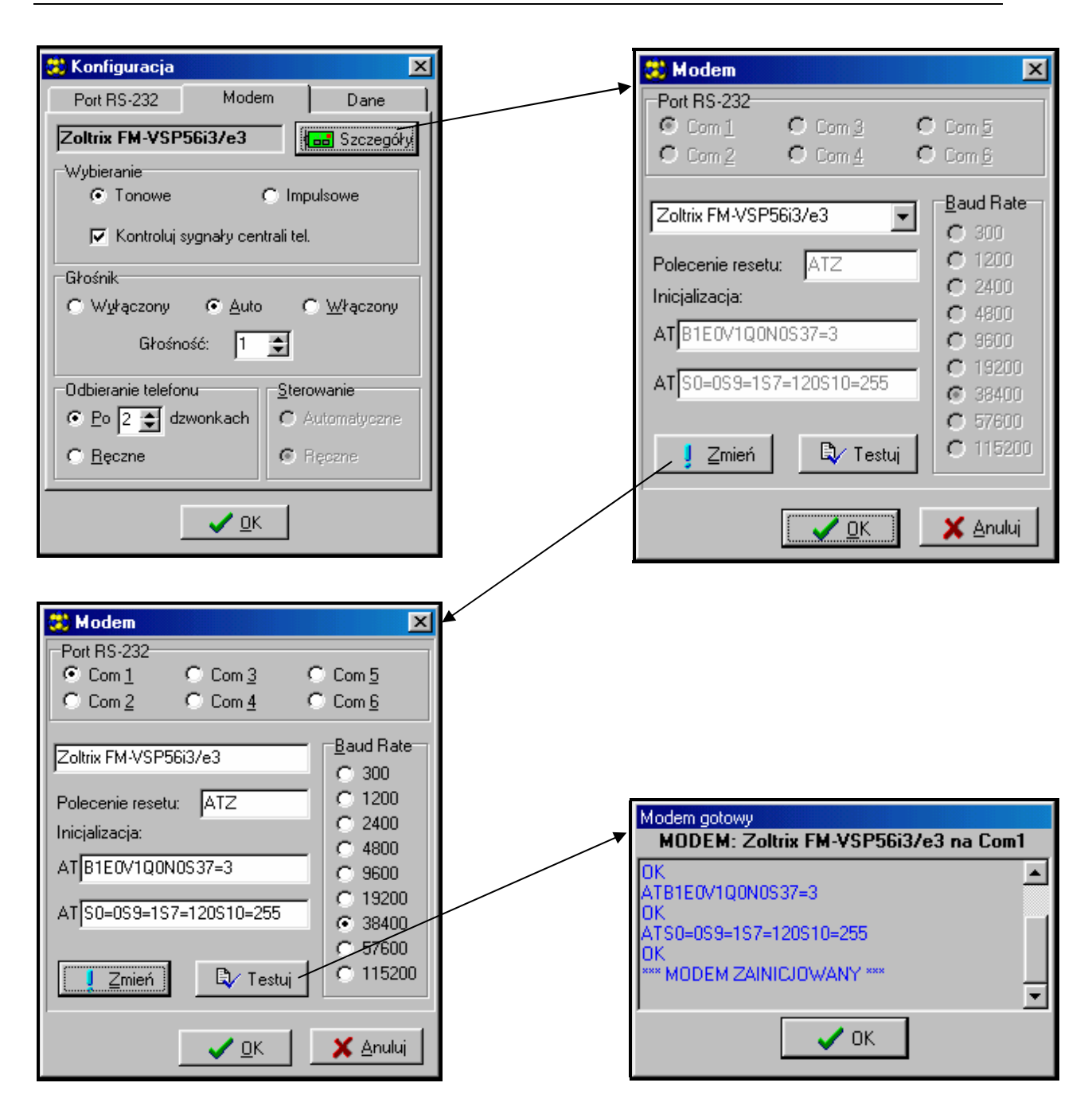

*Rysunek 15. – Okna dialogowe programu DLOAD10.* 

Aby uruchomić komunikację przez port RS należy postępować zgodnie z opisem dołączonym do funkcji serwisowej FS-112.

Komunikację modemową można wystartować klikając na ikonę (allah wybierając polecenie "MODEM" z menu "KOMUNIKACJA"). Program otworzy okno pozwalające na uzyskanie połączenia i podpowie dalszy sposób postępowania. Szczegóły opisano w rozdziale "Zdalne programowanie - DOWNLOADING".

Typ centrali rozpoznawany jest automatycznie po uzyskaniu połączenia lub może zostać wybrany poprzez menu "Plik".

Wywołanie (po nawiązaniu łączności) funkcji odczytu danych z centrali (ikona może przyspieszyć późniejszy proces zapisu zmian dokonanych w oprogramowaniu centrali.

## **Tablica znaków HEX**

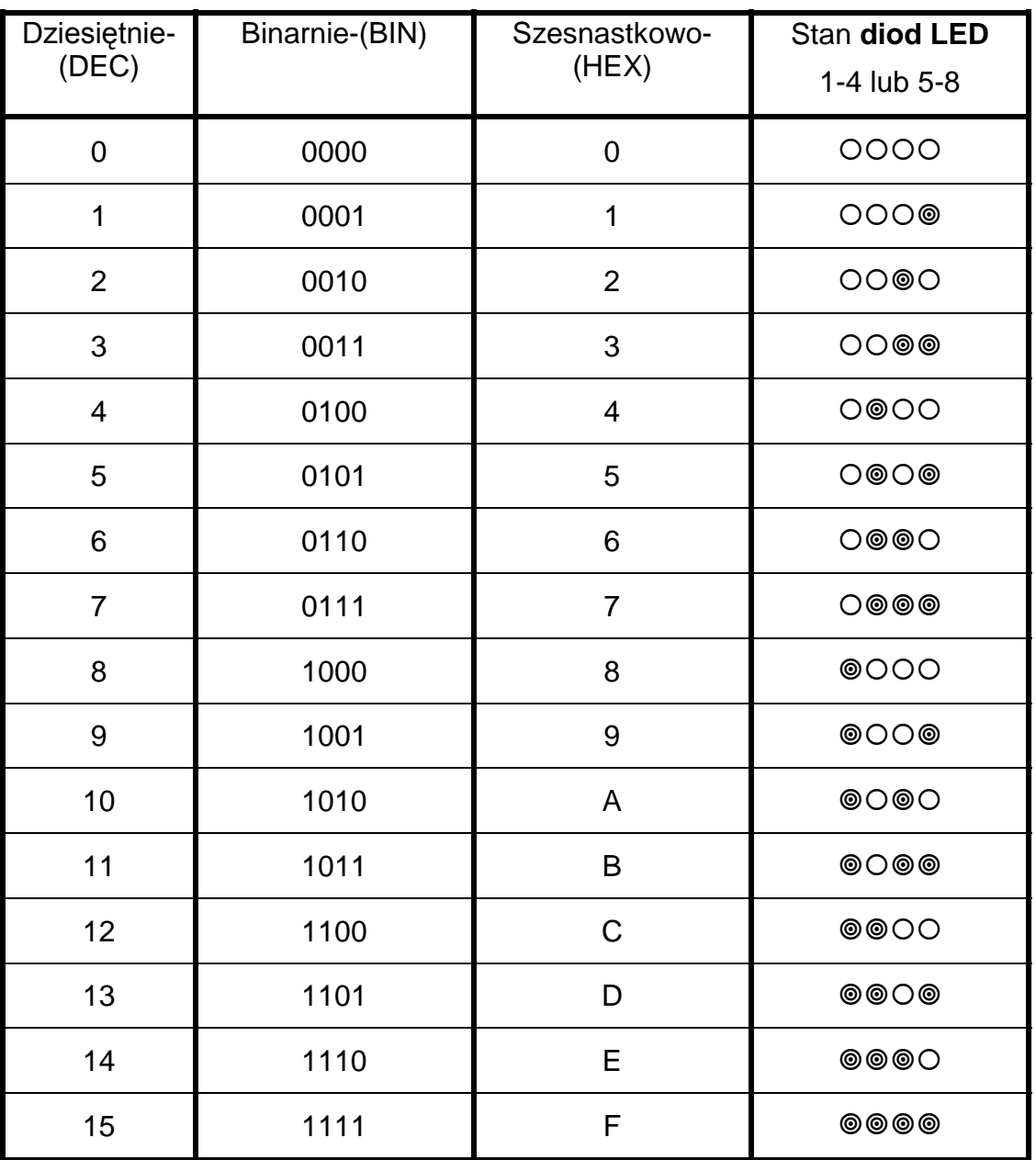

*Uwaga: Przy programowaniu czułości wejść, maksymalnego czasu trwania naruszenia i maksymalnego czasu braku naruszeń, wartość zaprogramowaną dla danego wejścia oblicza się następująco:*

PARAMETR = (wartość wg **diod** 1-4)\*16 + (wartość wg diod 5-8)

Przykład:

Stan diod od 1 do 8: @O@OO@OO = A4

 $PARAMETR = 10*16+4 = 164$ 

## **Stany sygnalizowane diodami LED manipulatora**

#### Diody od 1 do 12:

- zgaszone wejście wolne (nie naruszone)
- świeci wejście naruszone
- świecenie z krótkim wygaszeniem co 2 sekundy naruszony obwód antysabotażowy wejścia typu 2EOL/NC lub 2EOL/NO
- szybkie miganie wejście wywołało alarm
- błyskanie co 2 sekundy obwód antysabotażowy wejścia wywołał alarm
- powolne miganie wejście zablokowane

## Diody ALARM, DOZÓR (STREFA), AWARIA:

- miga ALARM w strefie wystąpił alarm (gdy żadna z diod od 1 do 12 nie świeci, przyczynę alarmu pokaże funkcja "Przeglądanie pamięci alarmów". Alarm mógł być spowodowany przez wejście nie wyświetlane w strefie lub wejście należało jednocześnie do innej strefy, w której skasowano alarm). Przy załączonej opcji "komunikat serwisowy po alarmie sabotażowym" (FS-131) miga do czasu skasowania komunikatu hasłem serwisowym.
- miga DOZÓR czas na wyjście strefy
- świeci DOZÓR czuwanie strefy
- miga AWARIA centrala wykryła jakieś awarie
- migają ALARM, DOZÓR i AWARIA centrala sygnalizuje wejście w funkcję użytkownika
- miga ALARM, świecą DOZÓR i AWARIA centrala realizuje funkcję wyświetlania pamięci alarmów
- miga AWARIA, świecą ALARM i DOZÓR centrala realizuje funkcję wyświetlania pamięci awarii

## **Stany sygnalizowane dźwiękiem w manipulatorze**

### Sygnał powtarzany co 3 sekundy:

- jeden krótki czas na wejście (lub tryb serwisowy)
- jeden długi czas na wyjście
- dwa krótkie sygnalizacja awarii

Sygnały generowane po określonych zdarzeniach:

- trzy krótkie potwierdzenie załączenia/wyłączenia czuwania, wyłączenie wyjścia typu 13 "przełącznik BISTABILNY"
- cztery krótkie, jeden długi poprawne zakończenie funkcji, załączenie wyjścia typu 13 (przełącznik BI) lub aktywacja wyjścia typu 12 (przełącznik MONO)
- dwa długie błędne hasło, rezygnacja z funkcji lub błędne dane funkcji
- trzy długie próba włączenia czuwania przy naruszonych wejściach PRIORITY
- pięć krótkich naruszenie wejścia z opcją "GONG" (CHIME)
- pięć długich naruszenie wejścia typu "sygnalizuj/alarmuj" (DAY/NIGHT)
- sygnał ciągły alarm
- sygnał przerywany alarm pożarowy

# **DANE TECHNICZNE**

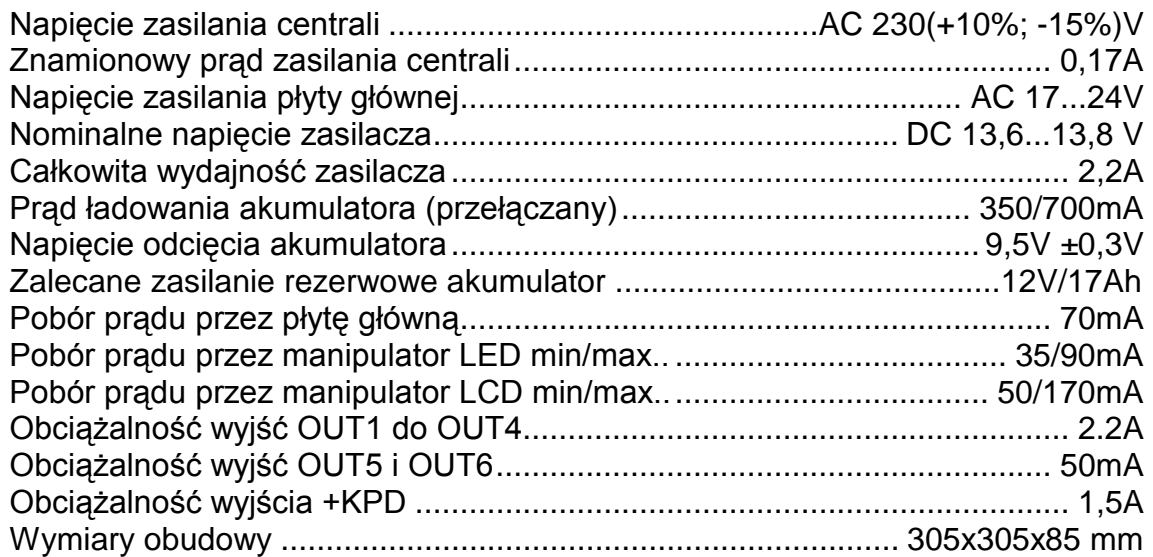

## W KOMPLECIE ZNAJDUJĄ SIĘ:

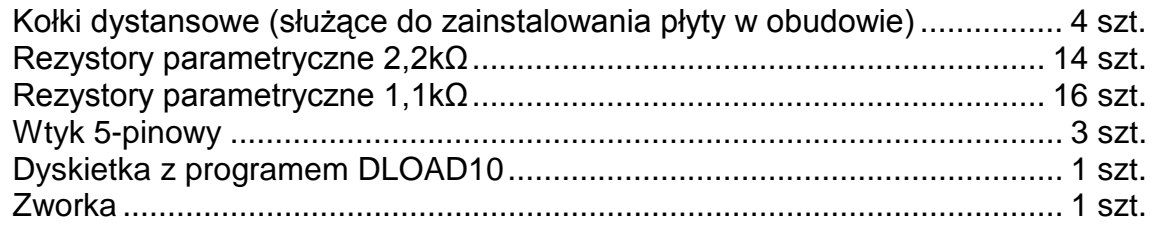

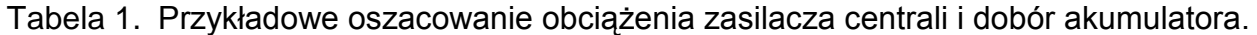

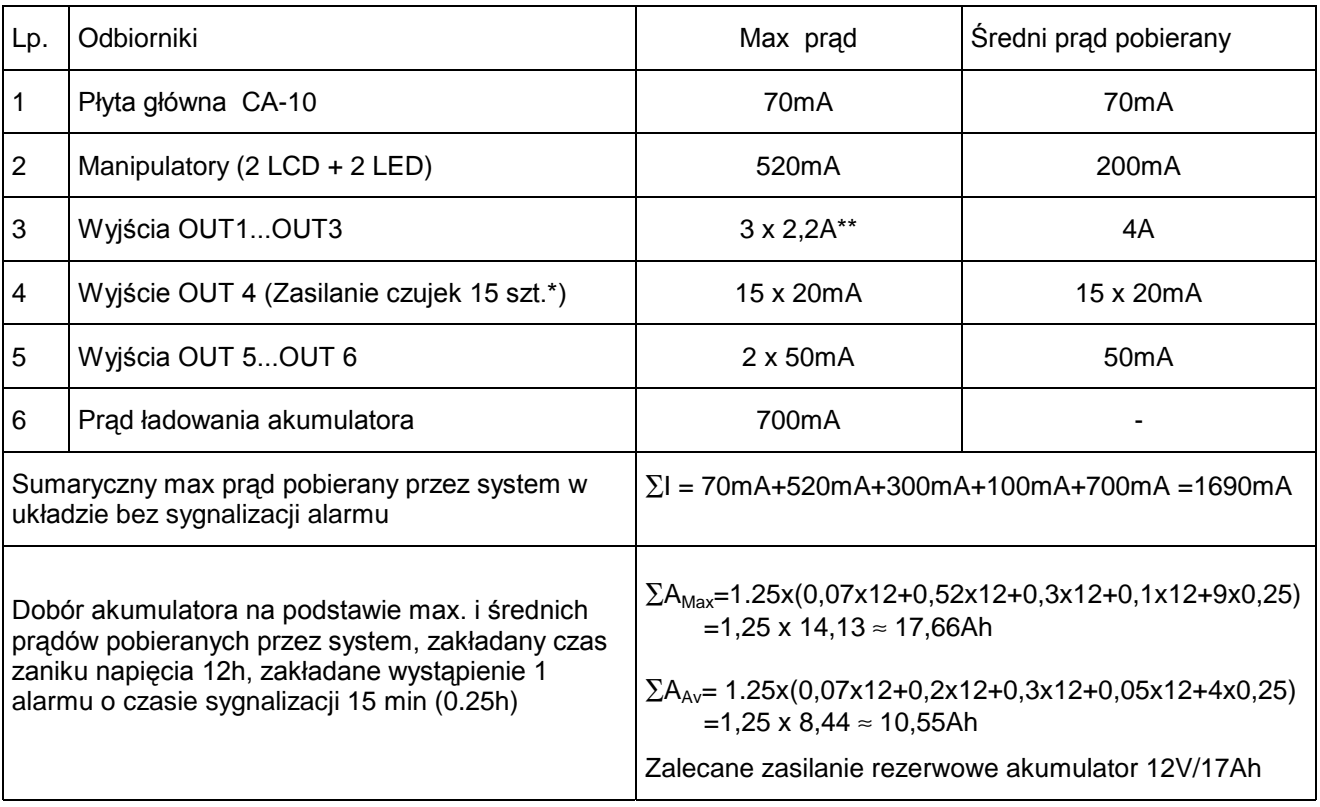

\* Zakładany pobór prądu pojedynczej czujki 20mA.

\*\* W przypadku przekroczenia wydajności zasilacza, prąd pobierany jest z akumulatora.

#### *UWAGI:*

- **y** *Zasilacz centrali został zaprojektowany do współpracy z akumulatorami ołowiowymi lub innymi o podobnej charakterystyce ładowania.*
- **y** *Niedopuszczalne jest podłączanie do centrali całkowicie rozładowanego akumulatora (napięcie na zaciskach akumulatora bez podłączonego obciążenia mniejsze od 11V). Aby uniknąć uszkodzenia sprzętu, mocno rozładowany bądź nigdy nie używany akumulator należy wstępnie doładować odpowiednią ładowarką.*

/!`

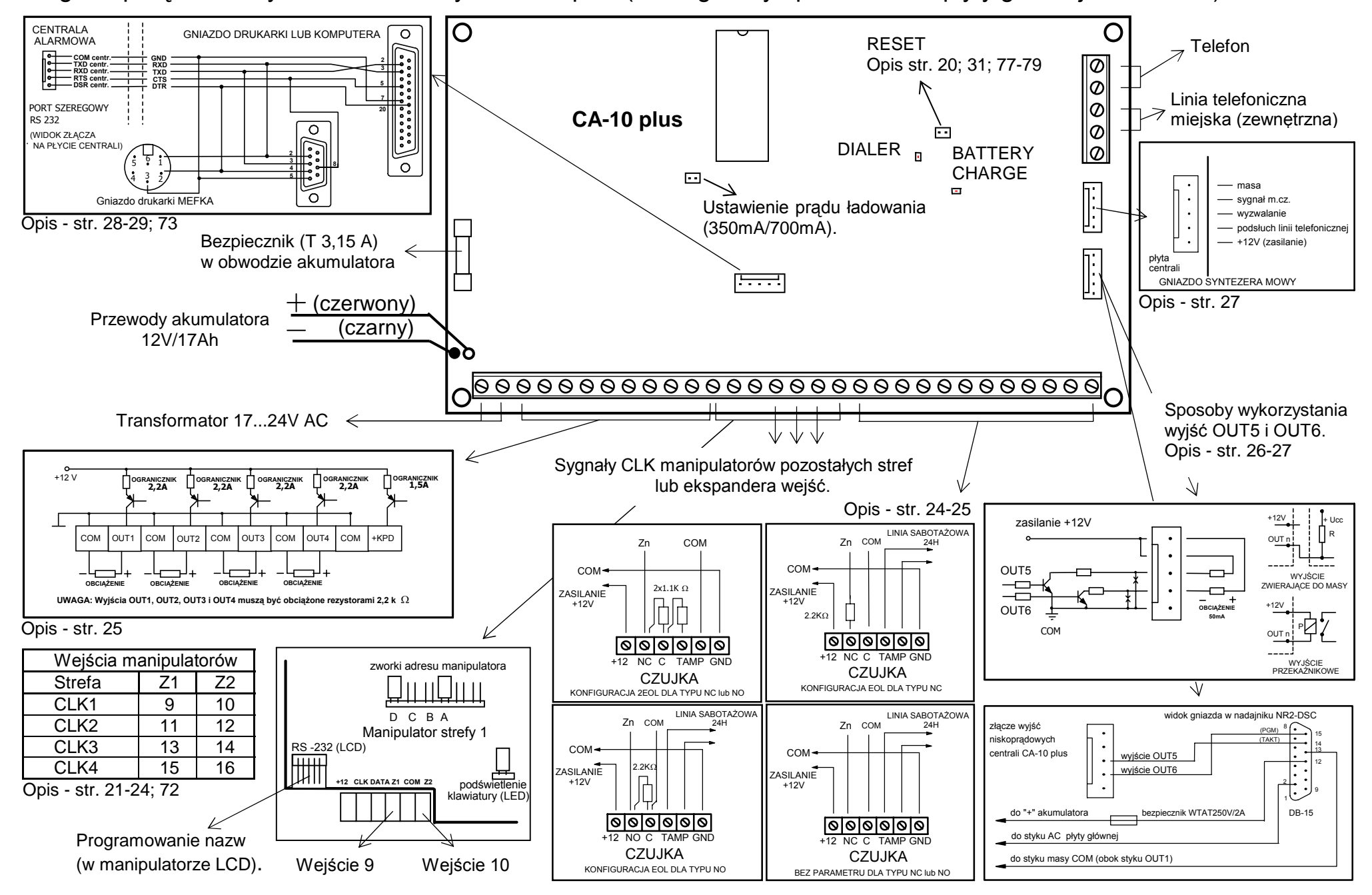

Diagram połączeń w systemie alarmowym CA-10 plus (szczegółowy opis zacisków płyty głównej - str. 18-19).

## **Historia zmian treści instrukcji.**

Opis zmian odnosi się do instrukcji przeznaczonej dla centrali z oprogramowaniem w wersji **4.0.** 

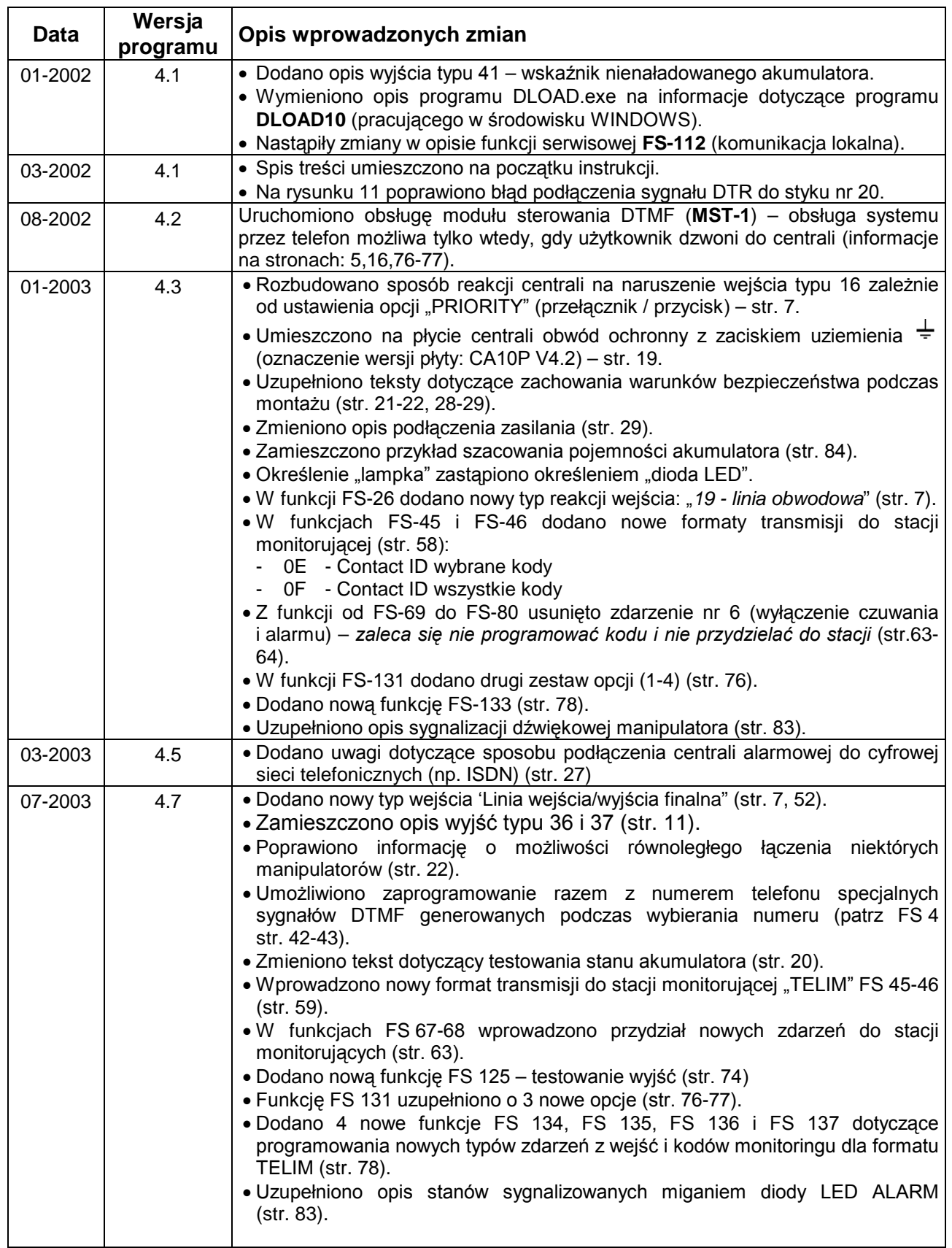

**UWAGA: Firma SATEL zaleca, aby działanie całego systemu alarmowego było regularnie testowane. Sprawny system alarmowy nie stanowi jednak zabezpieczenia przed włamaniem, napadem lub pożarem, zmniejsza jedynie ryzyko zaistnienia takiej sytuacji bez zaalarmowania i powiadomienia o tym.** 

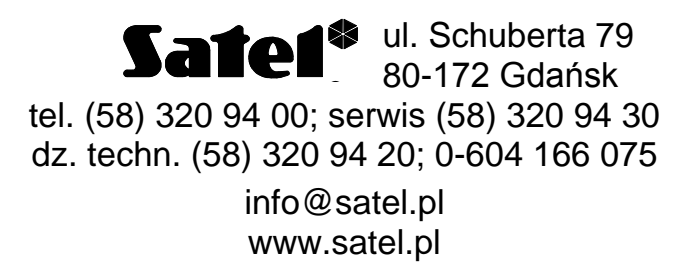